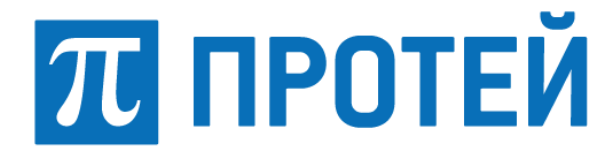

# **SSW4**

# **Руководство администратора**

Санкт-Петербург, 2023

### **Авторские права**

Без предварительного письменного разрешения, полученного от ООО «НТЦ ПРОТЕЙ», настоящий документ и любые выдержки из него, с изменениями и переводом на другие языки, не могут быть воспроизведены или использованы.

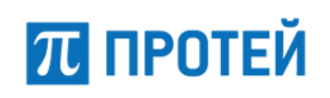

# **Содержание**

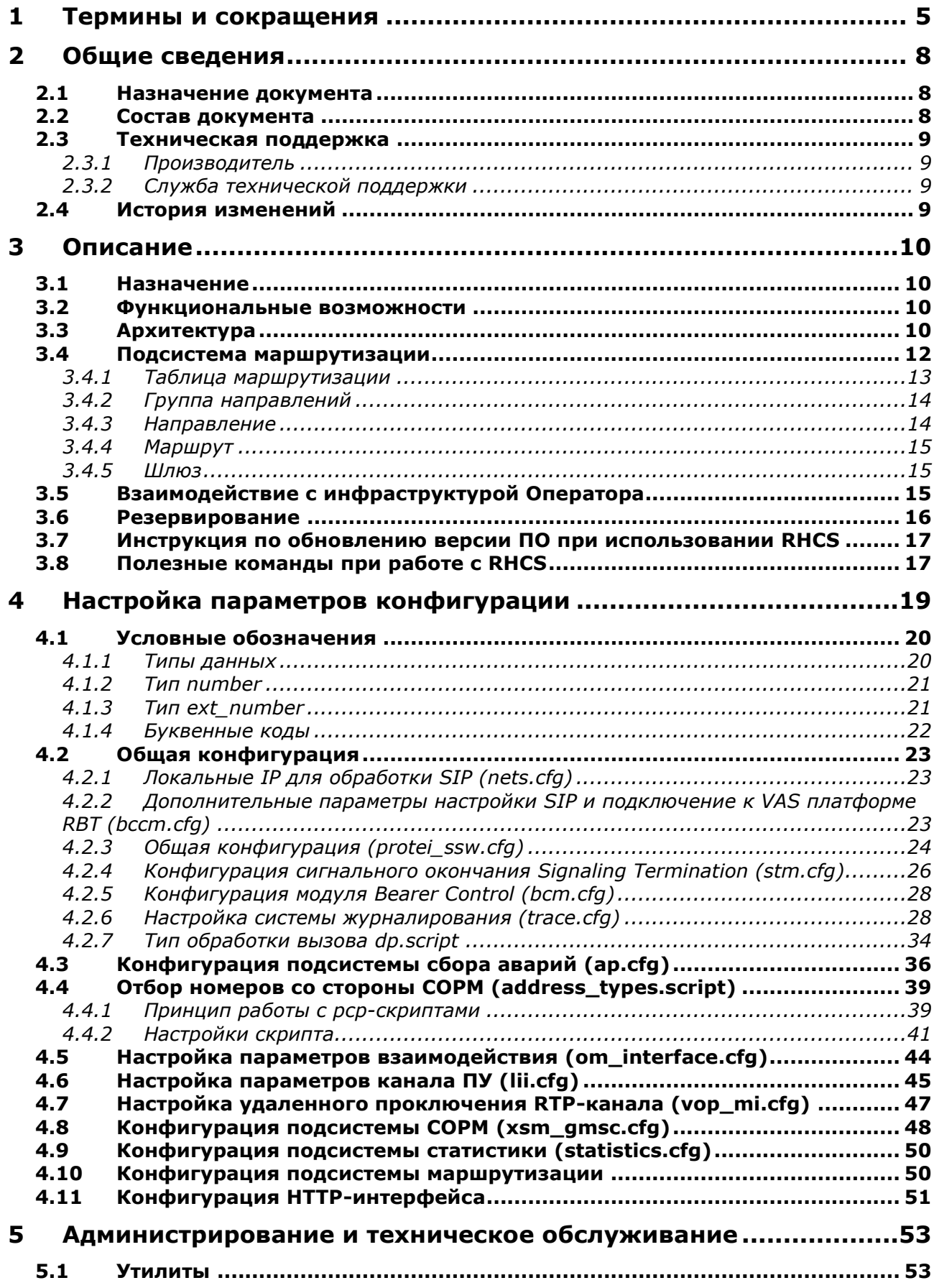

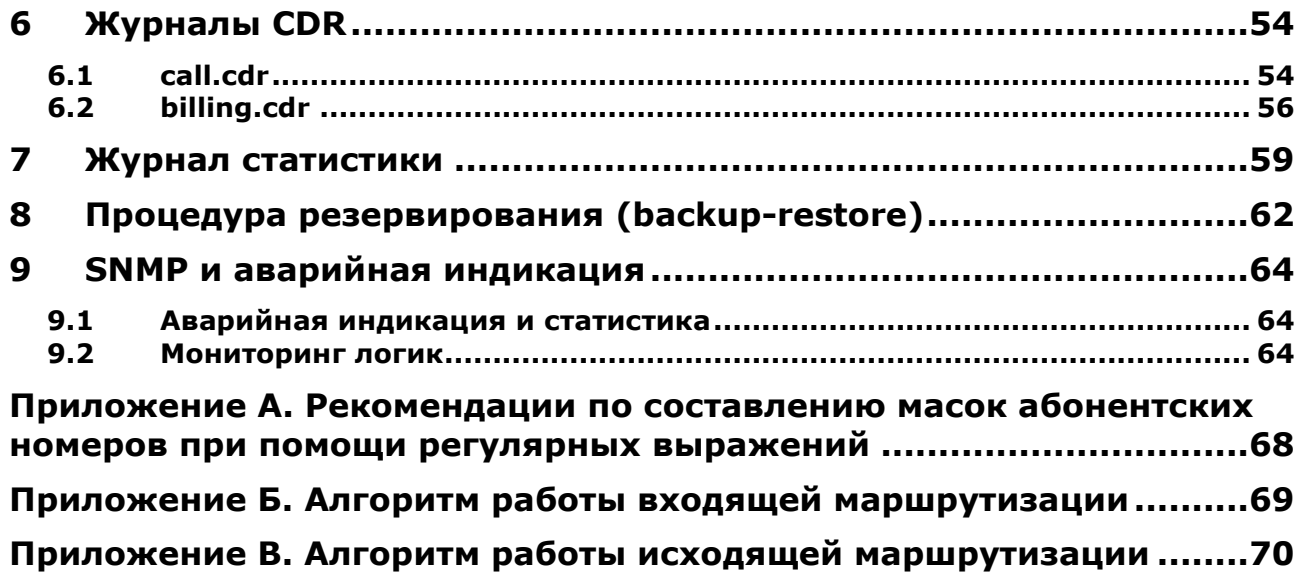

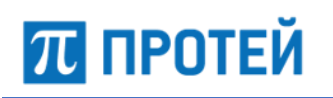

۳

# <span id="page-4-0"></span>**1 Термины и сокращения**

Таблица 1 — Используемые термины и сокращения

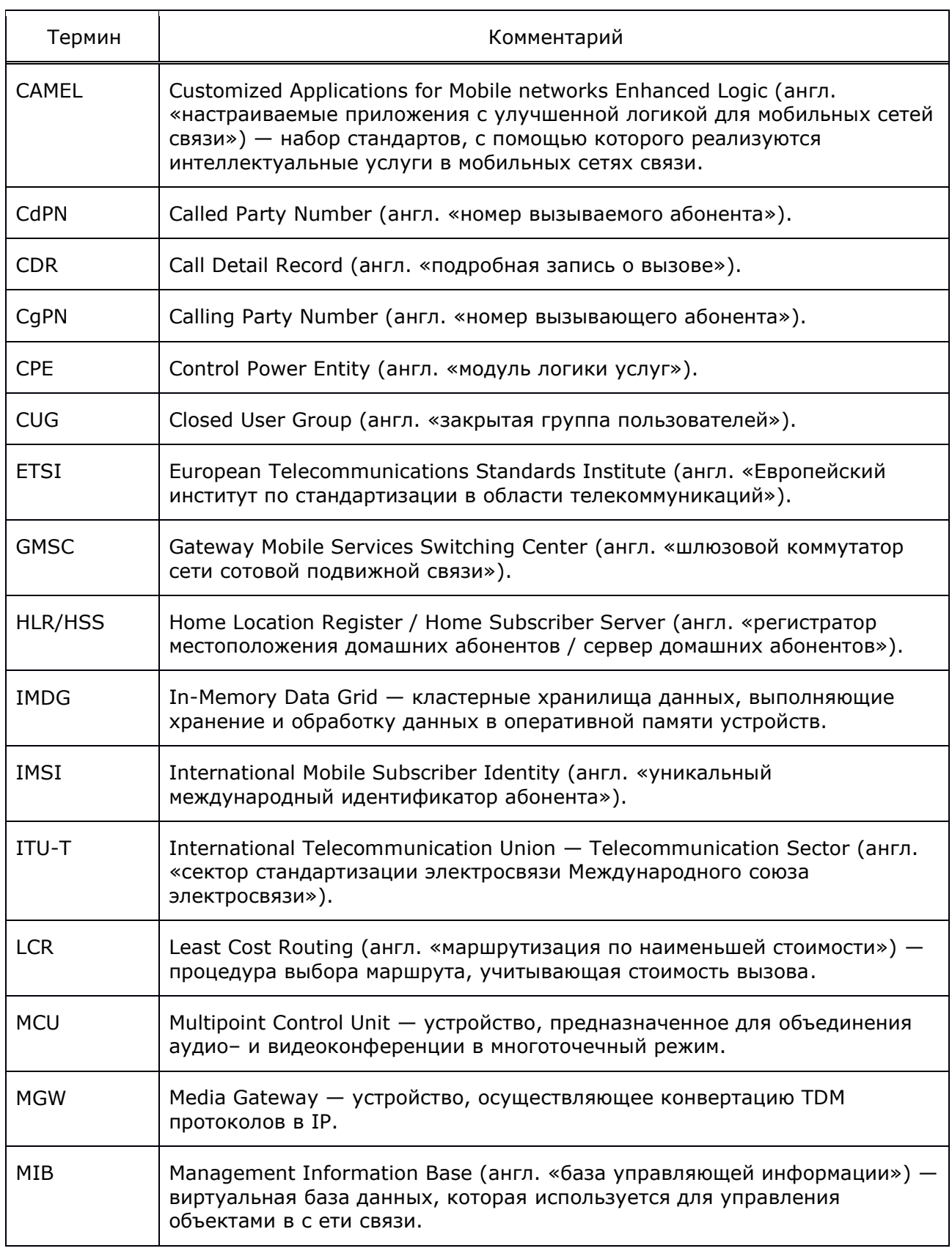

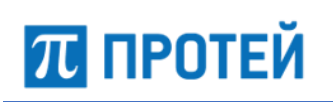

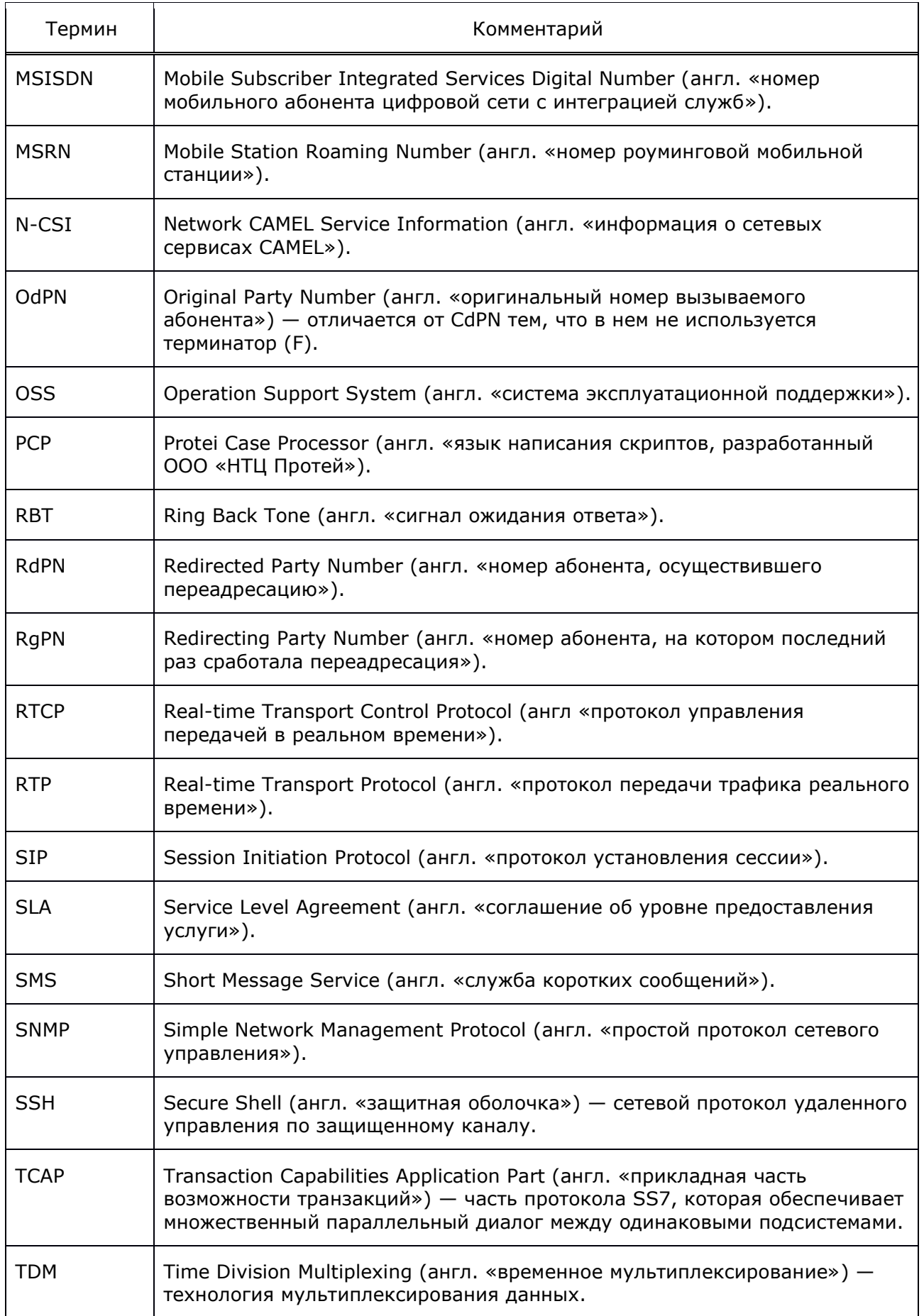

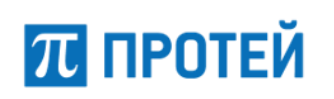

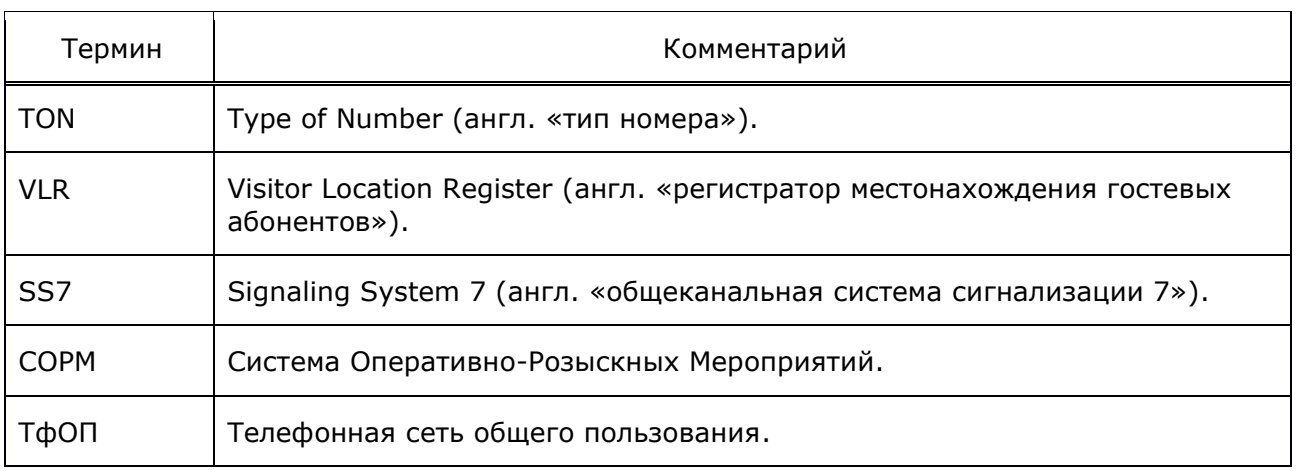

#### <span id="page-7-0"></span>Общие сведения  $\overline{\mathbf{2}}$

#### <span id="page-7-1"></span> $2.1$ Назначение документа

Настоящий документ содержит сведения об архитектуре, настройке и конфигурационных фалах гибкого программного коммутатора 4 класса (далее по тексту  $-$ SSW4). Настоящий документ предназначен для администраторов SSW4.

#### <span id="page-7-2"></span> $2.2$ Состав документа

Настоящее руководство состоит из следующих основных частей:

- «Термины и сокращения» раздел, описывающий назначение и состав документа, а также сведения о производителе и технической поддержке;
- «Описание» раздел, который содержит сведения об архитектуре SSW4, сигнальном обмене, описание подсистемы маршрутизации, взаимодействия SSW4 с инфраструктурой оператора и резервирование;
- «Настройка параметров конфигурации» раздел, который описывает конфигурационные файлы SSW4;
- «Администрирование и техническое обслуживание» раздел, который описывает способы и методы администрирования SSW4 и его техническое обслуживание;
- «Журналы CDR» раздел, который описывает CDR-журналы SSW4;
- «Журнал статистики» раздел, который описывает журнал статистики SSW4;
- «Процедура резервирования (backup-restore)» раздел, который описывает процедуру резервирования SSW4;
- «SNMP и аварийная индикация» раздел, который описывает реализацию аварийной индикации SSW4 и статистики;
- Приложения разделы, которые содержат дополнительную информацию для работы c SSW4.

## <span id="page-8-0"></span>**2.3 Техническая поддержка**

Техническая поддержка, а также дополнительное консультирование по вопросам, возникающим в процессе установки и эксплуатации изделия, осуществляются службой технической поддержки производителя.

## <span id="page-8-1"></span>**2.3.1 Производитель**

ООО «НТЦ ПРОТЕЙ» 194044, Санкт-Петербург Большой Сампсониевский пр., д. 60, лит. А Бизнес-центр «Телеком» Тел.: (812) 449-47-27 Факс: (812) 449-47-29 Web:<https://www.protei.ru/> Email: [sales@protei.ru](mailto:sales@protei.ru)

## <span id="page-8-2"></span>**2.3.2 Служба технической поддержки**

ООО «НТЦ ПРОТЕЙ» 194044, Санкт-Петербург Большой Сампсониевский пр., д. 60, лит. А Бизнес-центр «Телеком» Тел.: (812) 449-47-27 (доб. 5999) Факс: (812) 449-47-29 Web:<https://www.protei.ru/> Email[:mak.support@protei.ru,](mailto:mak.support@protei.ru) [support.mak@protei.ru](mailto:support.mak@protei.ru)

## <span id="page-8-3"></span>**2.4 История изменений**

История изменений настоящего документа записана в таблице 2.

Таблица 2 — История изменений

| Дата       | Версия документа | Версия продукта | Комментарий                                                |
|------------|------------------|-----------------|------------------------------------------------------------|
| 04.06.2020 | 2.0.0.1          |                 | Первая версия документа.                                   |
| 11.10.2021 | 2.1.0.1          |                 | Добавлено описание изменений<br>формата CDR-журналов SSW4. |
| 31.03.2023 | 2.2.0.0          |                 | Изменены форматы CDR-журналов<br>SSW4.                     |

# $\overline{n}$  протей

# <span id="page-9-0"></span>**3 Описание**

## <span id="page-9-1"></span>**3.1 Назначение**

Гибкий программный коммутатор 4 класса SSW4 используется в фиксированных и подвижных мобильных сетях и обеспечивает обработку голосового и сигнального трафика абонентов оператора. SSW4 имеет гибкие возможности по маршрутизации сигнального и голосового трафика, высокую производительность, соответствие требованиям СОРМ и совместимость с оборудованием различных вендоров.

Основным функциональным назначением SSW4 является быстрое и коммерчески эффективное развертывание сети оператора связи с обеспечением широкого набора дополнительных возможностей, требуемых на транзитном уровне, включая гибкую балансировку трафика, резервирование, QoS, обеспечение маршрутизации.

SSW4 построен на базе современных технологий, что позволяет использовать его в любом сетевом окружении.

## <span id="page-9-2"></span>**3.2 Функциональные возможности**

SSW4 обеспечивает следующие функциональные возможности:

- 1. Обработка голосового и сигнального трафика абонентов оператора:
- ‒ обеспечение базовых вызовов;
- ‒ переадресация по умолчанию (маршрутизация);
- 2. Маршрутизация и перемаршрутизация вызовов (Rerouting) на основе широкого спектра параметров;
- 3. Балансировка трафика;
- 4. Поддержка технологии QoS, обеспечивающей требуемое качество обслуживания трафика.

## <span id="page-9-3"></span>**3.3 Архитектура**

Архитектура SSW4 приведена на рисунке [1.](#page-10-0)

Элементы архитектуры SSW4:

SSW.Core — коммутационное ядро;

Подсистема SSW.Core предназначена для обработки поступающих вызовов в соответствии с протоколом сигнализации, а также предоставления интерфейса для внешних подсистем по управлению процессом вызова.

‒ Routing — подсистема маршрутизации;

Подсистема маршрутизации предназначена для выбора маршрута следования вызова с поддержанием требуемого уровня качества.

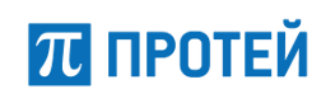

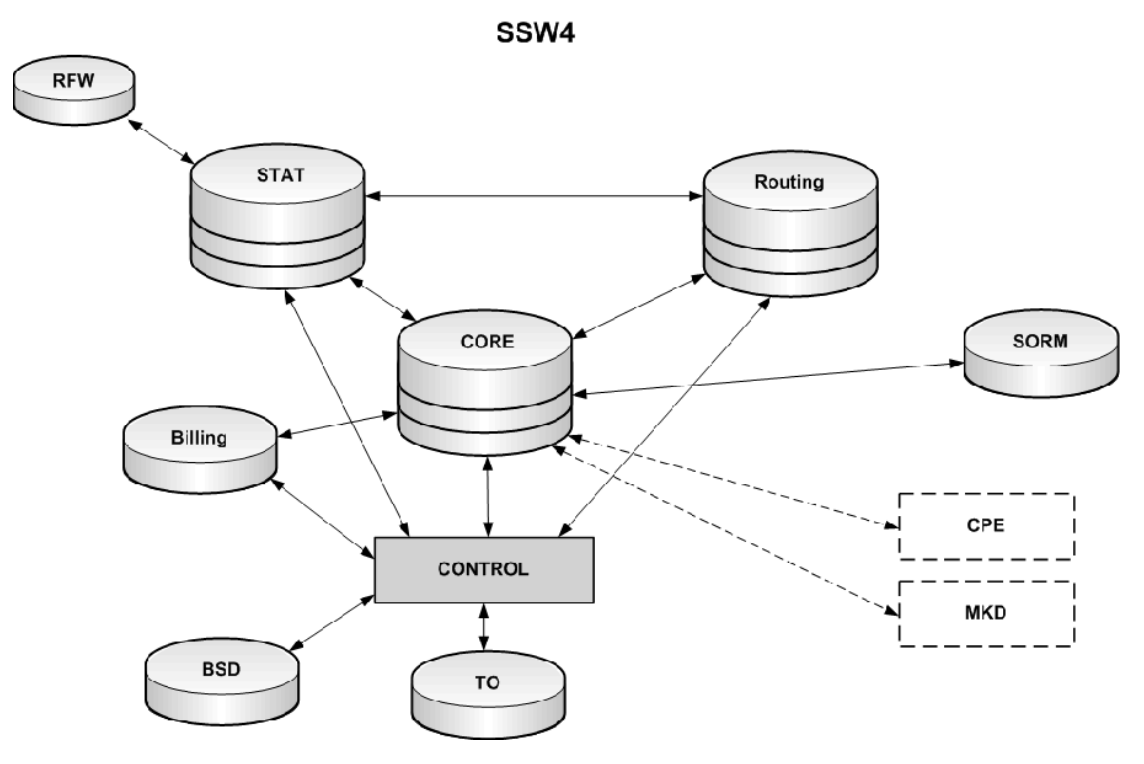

<span id="page-10-0"></span>Рисунок 1 — Архитектура SSW4

‒ STAT — подсистема статистики;

Подсистема статистики предназначена для вычисления статистических показателей обслуживания вызовов, как в общем по системе, там и по отдельных элементам (маршрутам, шлюзам, направлениям). Неотъемлемым элементом подсистемы статистики, отвечающим за взаимодействующим с оператором, является подсистема RFW.

‒ RFW — подсистема Report Frame Work. Входит в подсистему статистики;

RFW (Report FrameWork) — программный комплекс, предназначенный для представления собранной статистической информации в наглядном, понятном пользователю виде. Текущая реализация RFW позволяет наблюдать за поведением следующих статистических величин:

- общее количество поступивших вызовов;
- количество отвеченных вызовов;
- количество вызовов длительностью менее 5 секунд;
- общее количество отбитых вызовов;
- количество отбитых вызовов по причине «Занято»;
- количество отбитых вызовов по причине «Нет ответа»;
- пиковое значение активных вызовов;
- ASR, среднее количество успешных вызовов (Average Successful Rate);
- ASR для вызовов длительностью более 5 секунд;
- ACD, средняя длительность вызова (Average Call Duration);
- PDD, время после набора номера до начала разговора (Post Dial Delay);
- SCD, время установлдения вызова (Setup Call Duration);
- CAPS, количество попыток вызова в секунду (Call Attempts Per Second);
- среднее значение Эрланга.

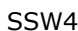

**ПРОТЕЙ** 

‒ ТО — подсистема технического обслуживания;

Подсистема технического обслуживания предназначена для удобного управления конфигурацией системы, мониторинга значений параметров системы и просмотра статистических данных.

SORM — подсистема СОРМ;

Подсистема СОРМ предназначена для организации системы оперативно-розыскных мероприятий.

‒ Billing — подсистема учета предоставленных услуг и их тарификации.

## <span id="page-11-0"></span>**3.4 Подсистема маршрутизации**

Элементы системы маршрутизации:

- Routing Table (таблица маршрутизации);
- ‒ Direction group (группа направлений);
- ‒ Direction (направление);
- ‒ Route (маршрут);
- ‒ Gateway (шлюз);
- ‒ Скрипты: Incoming Script (выбор входящего маршрута), Outgoing Script (выбор направления в группе направлений) и Common Script (входящие и исходящие преобразования).

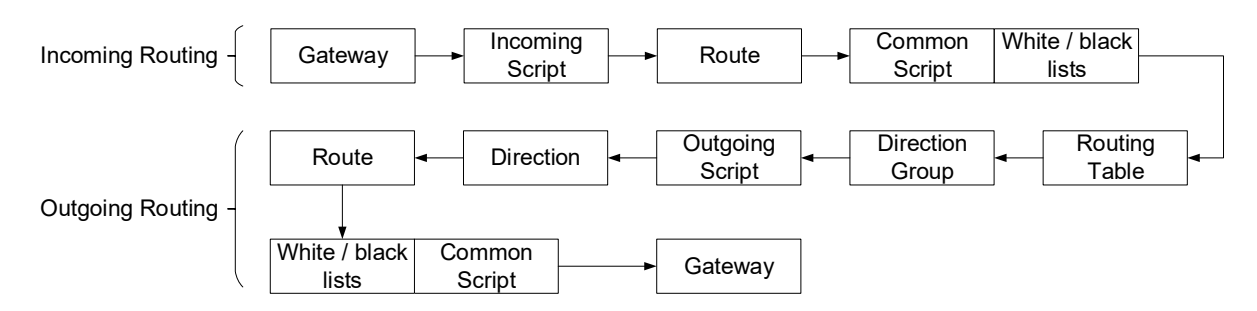

Рисунок 2 — Порядок маршрутизации

Таблица маршрутизации определяет соответствие префикса набранного номера исходящей группе направлений. Выбор группы направлений осуществляется по максимальному соответствию набранного номера префиксу, указанному в конфигурации.

Для выполнения процедур, характерных для мобильной сети, таблица маршрутизации может дополнительно инициировать запросы во внешние подсистемы. Например, запрос SRI в сторону HLR/HSS для получения номера маршрутизации в мобильной сети — MSRN.

Правила маршрутизации вызова определяет группа направлений, в частности: направления, алгоритм их выбора, правила повторной маршрутизации между ними. Выбор направления осуществляется по соответствию параметров вызова определенным значениям.

В рамках направления осуществляется выбор маршрута и распределение нагрузки в соответствии с их весами и приоритетами. В рамках направления можно настроить причины отбоя, при получении которых разрешено осуществлять повторную маршрутизацию, алгоритм выбора направлений, фильтрацию вызовов по черным и белым спискам.

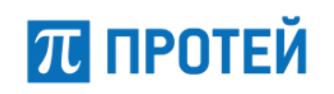

Маршрут определяет:

- ‒ протокол;
- ‒ направление;
- ‒ оператора входящего вызова;
- ‒ скрипты трансляции параметров (входящее и исходящее преобразования номеров);
- ‒ шлюз;
- ‒ переопределяет прокси;
- ‒ переопределяет медиа профиль;
- ‒ расширяет список причин рероутинга;
- ‒ фильтрацию вызовов по белым и черным спискам параметров.

Логическая схема маршрутизации приведена на рисунке [3.](#page-12-1)

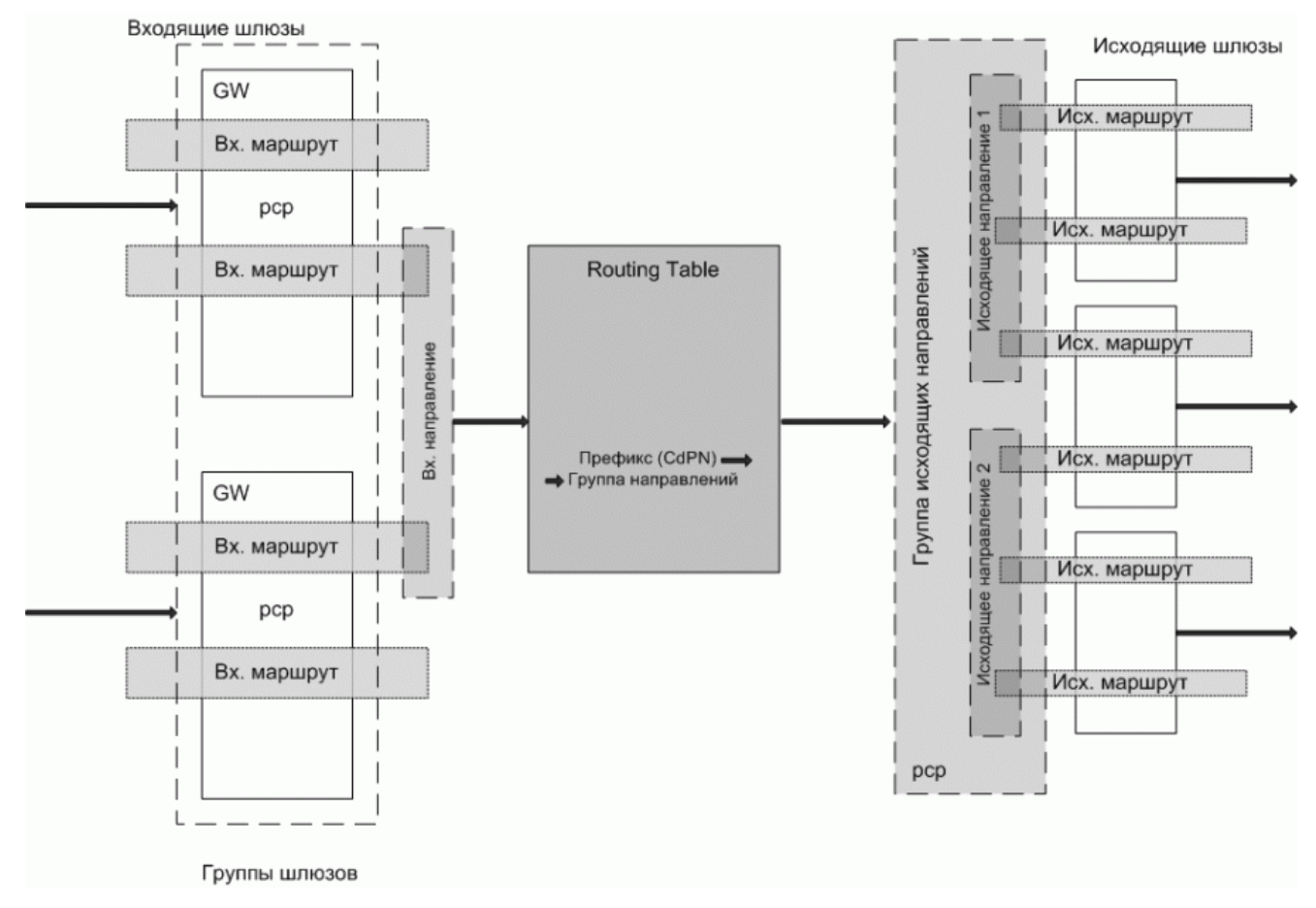

<span id="page-12-1"></span>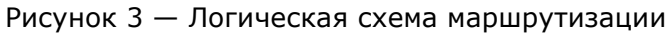

## <span id="page-12-0"></span>**3.4.1 Таблица маршрутизации**

Таблица маршрутизации определяет соответствие префикса набранного номера исходящей группе направлений. Выбор группы направлений осуществляется по максимальному соответствию набранного номера префиксу, указанному в конфигурации. Например, есть правила:

{prefix = 7; dir group = out SIPp 7;} { $prefix = 703$ ; dir group = out terminals;}

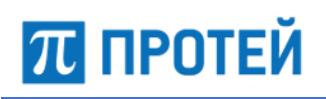

Для номера 7031234 будет выбрана группа направлений out terminals. Для 7123456 будет выбрана out SIPp 7. Настройка таблиц маршрутизации осуществляется через подсистему технического обслуживания и позволяет отображать связки между заведенными в системе префиксами и дальнейшей точкой анализа, группой направлений.

#### <span id="page-13-0"></span> $3.4.2$ Группа направлений

Группа направлений определяет дальнейшие правила маршрутизации вызова, в частности: направления, алгоритм их выбора, правила перемаршрутизации между ними.

Выбор направления осуществляется по соответствию параметров вызова определенным значениям. Имя узла для выбора исходящих направлений настраивается в меню Направления. Здесь же содержится настройка по включению функционала, встроенного LCR.

Основное направление - OutDirection 1, выбирается для каждого вызова, параметры которого соответствуют case. При недоступности OutDirection\_1 будут использованы, соответственно, OutDirection 2, 3, т.д.

Под недоступностью в данном случае понимается невозможность обслужить вызов ни одним способом, используемым при дальнейшей маршрутизации. Количество попыток перемаршрутизации, т.е. то количество раз, когда будет выбрано новое (резервное) направление для обслуживания вызова также определяется в настройках группы направлений. Если закончатся попытки или закончатся направления, по которым еще не было установить соединение, то вызов отбивается.

#### <span id="page-13-1"></span> $3.4.3$ Направление

В рамках направления осуществляется выбор маршрута и распределение нагрузки в соответствии с их весами и приоритетами. Приоритет определяет, какой маршрут будет выбираться первым при обслуживании вызова (0 - самый большой приоритет).

Если маршрутов с одинаковым приоритетом несколько, то вероятность использования каждого из них определяется его весом относительно весов других маршрутов. Например:

```
routes = \{
```

```
out SIPp 110 50 5071 = { priority = 0; weight = 50; }
out SIPp 110 50 5072 = { priority = 0; weight = 30; }
out SIPp 110 50 5073 = { priority = 0; weight = 10; }
out SIPp 110 50 5074 = { priority = 0; weight = 10; }
out SIPp 110 50 5075 = { priority = 1; weight = 50; }
out SIPp 110 50 5076 = { priority = 1; weight = 30; }
out SIPp 110 50 5077 = { priority = 1; weight = 10; }
out SIPp 110 50 5078 = { priority = 1; weight = 10; }
```

```
\} ;
```
#### Примерно:

- для 50 % вызовов будет использован маршрут out SIPp 110 50 5071;
- для 30 % вызовов будет использован маршрут out SIPp 110 50 5072;
- для 10% вызовов будет использован маршрут out SIPp 110 50 5073;
- для 10% вызовов будет использован маршрут out SIPp 110 50 5074.

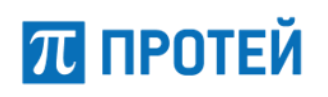

Если вызов будет отбит в каждом из этих маршрутов, и значение попыток перемаршрутизации не 0, то будет сделана попытка обслужить вызов через маршрут с меньшим приоритетом ( $\text{priority} = 1$ ). Если закончатся попытки перемаршрутизации или маршруты с разными приоритетами, то вызов в данном направлении отбивается.

В рамках направления можно настроить причины отбоя, при получении которых разрешено осуществлять перемаршрутизацию, алгоритм выбора направлений (простой или статистический), фильтрацию вызовов по черным и белым спискам, общие ограничения и пороги SLA, тарифы.

### <span id="page-14-0"></span>**3.4.4 Маршрут**

Маршруты могут быть исходящими, входящими или двунаправленными.

Маршрут определяет:

- ‒ протокол;
- ‒ направление;
- ‒ оператора входящего вызова;
- ‒ скрипты трансляции параметров (входящее и исходящее преобразование номеров);
- ‒ шлюз;
- ‒ работу с SLA;
- ‒ расширяет список причин рероутинга;
- ‒ фильтрацию вызовов по белым и черным спискам параметров.

## <span id="page-14-1"></span>**3.4.5 Шлюз**

Шлюз характеризует физическое устройство, которое определяется IP-адресом, и портом. Шлюз может включать в себя несколько маршрутов. В профиле шлюза может также быть определен интервал поллинга с помощью специальной настройки, работа с локальным шлюзом (SIP Gate) и общие ограничения.

## <span id="page-14-2"></span>**3.5 Взаимодействие с инфраструктурой Оператора**

Схема взаимодействия SSW4 с инфраструктурой Оператора приведена на рисунке [4.](#page-14-3)

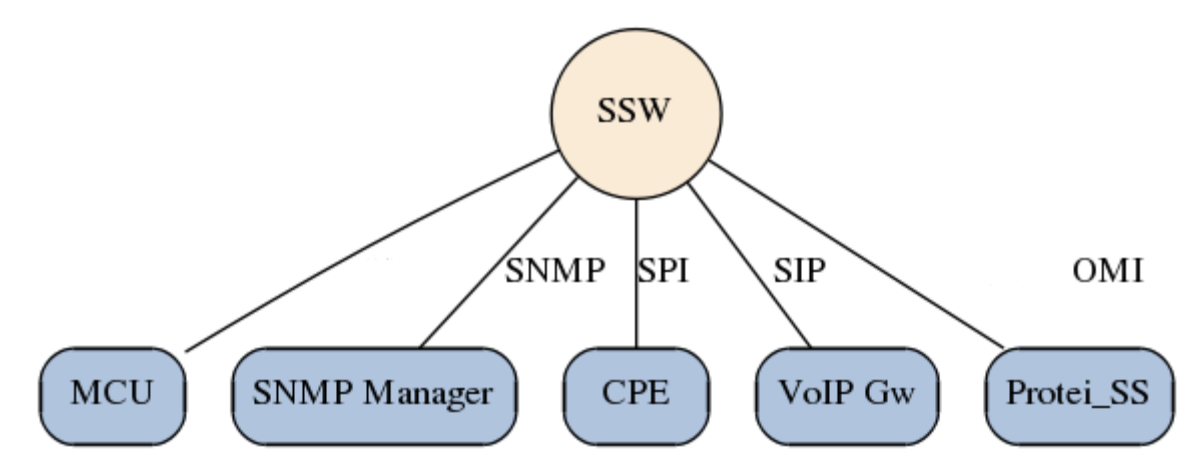

<span id="page-14-3"></span>Рисунок 4 — Взаимодействие SSW4 с инфраструктурой Оператора

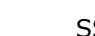

**70 протей** 

SSW4 взаимодействует со следующими видами оборудования:

- ‒ CPE сервисная платформа производства ООО «НТЦ ПРОТЕЙ» (SCF на распределенной функциональной плоскости IN). Интерфейс взаимодействия — SP Interface (проприетарный);
- ‒ MCU медиа-сервер производства ООО «НТЦ ПРОТЕЙ»;
- ‒ VoIP Gw SIP-шлюз;
- ‒ Protei\_SS сервер статистики производства ООО «НТЦ ПРОТЕЙ». Интерфейс взаимодействия — проприетарный поверх OMI.
- SNMP Manager.

Подключение SSW4 к другим узлам оператора может быть организовано с использованием интерфейсов Ethernet или с использованием трактов E1.

Для управления голосовыми вызовами используется стек протоколов SIP (SIP-I/SIP-T). Для взаимодействия с TDM-сетями используется дополнительный модуль mGate.ITG, выполняющий функции медиашлюза.

Реализация протоколов прикладных подсистем SS7 соответствует требованиям стандартов ETSI, рекомендациям ITU-T и национальным спецификациям.

## <span id="page-15-0"></span>**3.6 Резервирование**

SSW4 объединяется в кластер, состоящий из двух модулей, работающих в режиме Active/StandBy. Кластер настроен на базе RHEL-Cluster. В ресурсы модуля включены:

- SSW4:
- ‒ виртуальный IP-адрес из подсети SIP/RTP (взаимодействие с MGW и прочими коммутационными узлами);
- ‒ виртуальный IP-адрес из подсети O&M (СОРМ).

Перевод ресурсов с одного модуля на другой происходит при выходе из строя основного сервера SSW4, либо при недоступности приложения SSW4.

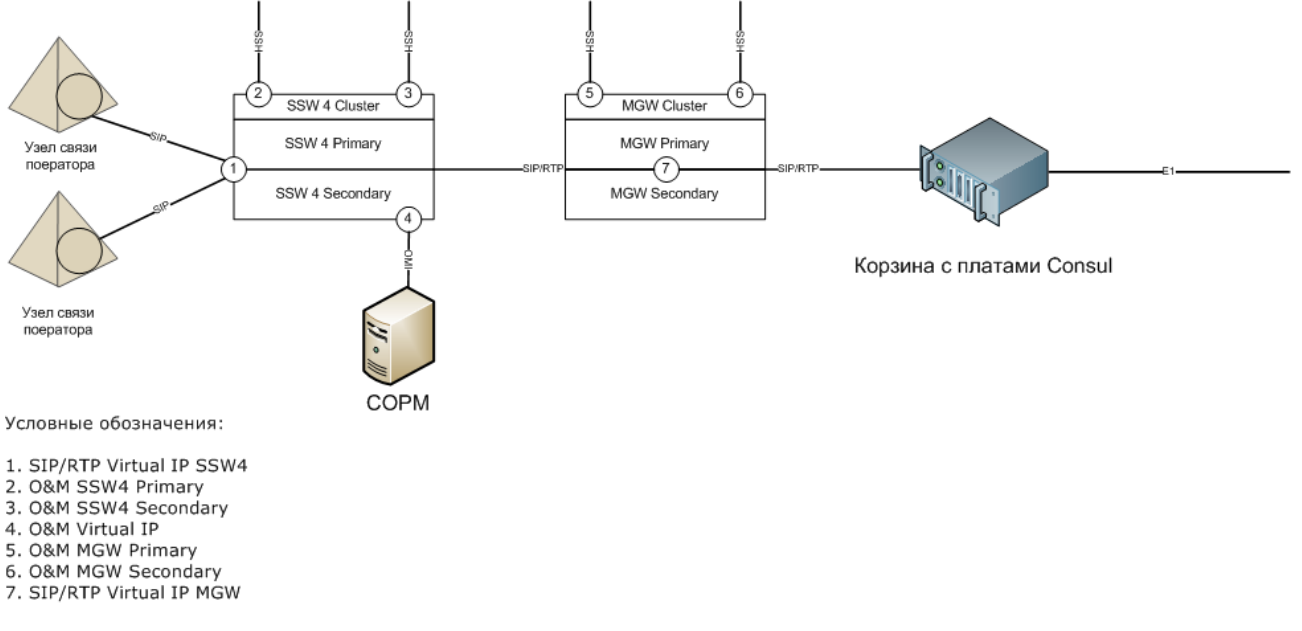

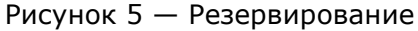

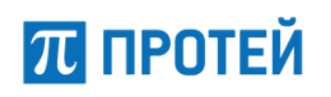

## <span id="page-16-0"></span>**3.7 Инструкция по обновлению версии ПО при использовании RHCS**

Общий алгоритм:

1. «Замораживаем» (freeze) ресурсы, чтобы в процессе обновления не было никаких переключений. Rgmanager игнорирует «замороженные» ресурсы — не проверяет их статус, не останавливает и не запускает их;

<rsc> — наименование ресурса в кластере, отображается в выводе команды clustat.

clusvcadm -Z <rsc>

- 2. Обновляем приложения на резервный узел.
- 3. «Размораживаем» ресурсы.

clusvcadm -U <rsc>

4. Выполняем миграцию (relocate) на резервный узел.

clusvcadm -r <rsc>

5. Снова «замораживаем» ресурсы.

clusvcadm -Z <rsc>

- 6. Обновляем приложения на основном узле.
- 7. «Размораживаем» ресурсы.

clusvcadm -U <rsc>

8. Выполняем миграцию (relocate) на основной узел.

clusvcadm -r <rsc>

Если остановка сервиса не критична, можно упростить:

1. «Замораживаем» ресурсы.

clusvcadm -Z <rsc>

- 2. Останавливаем приложения вручную.
- 3. Обновляем приложения на обоих узлах.
- 4. Проверяем (запуск/остановка).
- 5. «Размораживаем» ресурсы.

clusvcadm -U <rsc>

## <span id="page-16-1"></span>**3.8 Полезные команды при работе с RHCS**

1. clustat — отображает состояние кластера:

Cluster Status for Protei-SSW4 @ Tue Mar 31 16:31:59 2018 Member Status: Quorate Member Name<br>
ID Status ------ ---- ---- ----- ssw4-master.qa.protei 1 Online, rgmanager ssw4-slave.qa.protei 2 Online, Local, rgmanager Service Name **Owner** (Last) State service:protei-ssw4 ssw4-master.qa.protei started

# 70 ПРОТЕЙ

2. clusvcadm — управление ресурсами (можно перевести с узла на другой узел, к примеру):

```
# clusvcadm -r protei-ssw4 ssw4_slave.protei
Trying to relocate service:protei-ssw4...Success
```

```
service: protei-ssw4 is now running on ssw4 slave.protei
```
3. cman\_tool — перегрузка и синхронизация конфигурации кластера (/etc/cluster/cluster.conf):

# cman\_tool -r version

#### 4. fence\_node — изолирование узла или просмотр статуса:

```
# fence_node -S ssw4-slave.qa.protei
status ssw4-slave.qa.protei success on
```
5. fence\_ipmilan — ограничение ввода-вывода и отключение питания кластера в случае IPMI:

```
# fence_ipmilan -A md5 -a 192.168.125.107 -p elephant -l ADMIN -M cycle -o 
status
Getting status of IPMI:192.168.125.107...Chassis power = On
Done
```
6. fence\_ilo4 — ограничение ввода-вывода и отключение питания кластера в случае iLO:

# fence\_ilo4 -a 192.168.109.81 -p YK4NKNJV -l Administrator -o status Getting status of IPMI:192.168.109.81...Chassis power = On Done

# **ПРОТЕЙ**

# <span id="page-18-0"></span>**4 Настройка параметров конфигурации**

Файлы системы находятся в папке Protei-SSW4/SSW4. Директория имеет следующее наполнение:

- ‒ /bin (исполняемые файлы приложения);
- ‒ /config (конфигурация приложения);
- ‒ /logs (логи приложения);
- $*$ reload (скрипт перезагрузки параметров);
- ‒ \*restart (скрипт рестарта приложения);
- ‒ \*start (скрипт запуска приложения);
- ‒ \*stop (скрипт остановки приложения);
- ‒ \*trace (вывод журналов в режиме реального времени);
- ‒ \*version (версия приложения).

Директория /config содержит скрипты и файлы конфигурации системы, путём редактирования которых осуществляется настройка системы. Основные файлы директории:

- ‒ dp.script определение типа обработки вызова ядром приложения;
- ‒ nets.cfg локальные IP-адреса для обработки SIP;
- bccm.cfg дополнительные параметры SIP (длина CallID, количество логик);
- ‒ protei\_ssw.cfg общая конфигурация SSW4;
- stm.cfg конфигурация сигнального окончания;
- ‒ bcm.cfg конфигурация bearer control;
- trace.cfg конфигурация системы логирования и журналирования;

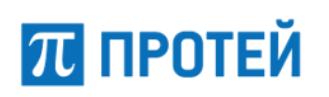

## <span id="page-19-0"></span>**4.1 Условные обозначения**

## <span id="page-19-1"></span>**4.1.1 Типы данных**

В таблице ниже описаны типы данных, которые применяются во время работы с системой.

Таблица 3 — Типы данных

| Тип        | Описание                                                                                                    |  |
|------------|----------------------------------------------------------------------------------------------------|--|
| datetime   | Тип для задания даты и времени. Используемые сокращения:<br>YY/YYYY — год, записанный двумя/четырьмя цифрами соответственно;<br>ММ — месяц, записанный двумя цифрами;<br>DD — день, записанный двумя цифрами;<br>hh - часы, записанные двумя цифрами;<br>mm — минуты, записанные двумя цифрами;<br>ss — секунды, записанные двумя цифрами;<br>mss — миллисекунды, записанные тремя цифрами.<br>Время задается в формате 24-часового дня. |  |
| flag       | Логический тип. Задает флаг. Принимает только значения 0 или 1.                                                                                                    |  |
| float      | Числовой тип. Задает число с плавающей точкой одинарной точности.<br>Формат: % <p>f<br/>р — количество цифр после запятой.</p>                                                                                                    |  |
| int        | Числовой тип. Задает целое 32-битное число, записанное цифрами 0-9<br>и знаком минуса "-". Диапазон: от -231 до 231-1.                                                                                                    |  |
| ip         | Строка типа string, имеет формат IPv4: xxx.xxx.xxx.xxx                                                                                                    |  |
| ip:port    | Строка типа string, имеет формат IPv4 с портом: xxx.xxx.xxx.xxx: <int></int>                                                                                                    |  |
| list       | Список, содержит несколько значений одной типа или структуры.                                                                                                    |  |
|            | mapping(T1,T2)   Хеш-таблица, словарь для задания соответствия между парами объектов<br>типа "ключ-значение". Типы объектов - Т1, Т2 соответственно.                                                                                                    |  |
| object     | Кортеж, содержит определенное количество параметров различных<br>типов и структур.                                                                                                    |  |
| regex      | Строка типа string, регулярное выражение, задает маску или шаблон для<br>формата данных.                                                                                                    |  |
| string     | Строковый тип. Может содержать буквы латинского алфавита, цифры<br>0-9, спецсимволы и знаки препинания.                                                                                                    |  |
| number     | Cтрока типа string. Имеет формат: <ton>:<npi>:<number>;</number></npi></ton>                                                                                                    |  |
| ext_number | Строка типа string. Имеет формат: <si>:<nai>:<npi>:<number>;</number></npi></nai></si>                                                                                                    |  |

## <span id="page-20-0"></span>**4.1.2 Тип number**

Значения типа number имеют следующий формат:

<TON>:<NPI>:<Number>;

- $TON Type of Numbering, TMR HYMepa$ ции. Тип int. Возможные значения ([GSM 03.40\)](https://www.etsi.org/deliver/etsi_gts/03/0340/05.03.00_60/gsmts_0340v050300p.pdf):
	- 0 Unknown;
	- $1 -$  International;
	- $2 -$  National;
	- 3 Network Specific;
	- 4 Subscriber Number;
	- 5 Alphanumeric;
	- $6 -$  Abbreviated.
- $NPI -$  Numbering Plan Indicator, индикатор плана нумерации. Тип  $-$  int. Возможные значения (ITU-T [Q.763\)](https://www.itu.int/rec/T-REC-Q.763-199912-I/en):
	- 0 Unknown;
	- $1 -$  ISDN/telephone numbering plan (E163/E164);
	- $3 -$  Data numbering plan  $(X.121)$ ;
	- $4 -$  Telex numbering plan (F.69);
	- $6 -$  Land Mobile (E.212);
	- 8 National numbering plan;
	- 9 Private numbering plan;
	- 10 ERMES numbering plan (ETSI DE/PS 3 01-3);
	- $13$  Internet (IP);
- $Number homep.$  Тип  $-$  string.

**Примечание.** Для SIP-вызова TON и NPI отсутствуют.

## <span id="page-20-1"></span>**4.1.3 Тип ext\_number**

Значения типа ext\_number имеют следующий формат:

<SI>:<NAI>:<NPI>:<Number>;

- $SI$  Screening Indicator, индикатор скрининга. Тип int. Возможные значения (ITU-T [Q.763\)](https://www.itu.int/rec/T-REC-Q.763-199912-I/en):
	- $0 -$  user provided, not verified;
	- $\bullet$   $1 -$  user provided, verified and passed;
	- $2 -$  user provided, verified and failed;
	- $\bullet$  3 network provided.

# **ПРОТЕЙ**

- $NAI$  Nature of Address Indicator, индикатор типа адреса. Тип int. Возможные значения (ITU-T [Q.763\)](https://www.itu.int/rec/T-REC-Q.763-199912-I/en):
	- $\bullet$   $1 -$  Subscriber Number;
	- 2 Unknown: National Use;
	- 3 National Number;
	- 4 International Number.
- $NPI N$ umbering Plan Indicator, индикатор плана нумерации. Тип int. Возможные значения (ITU-T [Q.763\)](https://www.itu.int/rec/T-REC-Q.763-199912-I/en):
	- 0 Unknown;
	- 1 ISDN/telephone numbering plan (E163/E164);
	- $3 -$  Data numbering plan  $(X.121)$ ;
	- $4 -$  Telex numbering plan (F.69);
	- $6 -$  Land Mobile (E.212);
	- 8 National numbering plan;
	- 9 Private numbering plan;
	- 10 ERMES numbering plan (ETSI DE/PS 3 01-3);
	- $13$  Internet (IP);
- $Number homep.$  Тип  $-$  string.

**Примечание.** Для SIP-вызова TON и NPI отсутствуют.

## <span id="page-21-0"></span>**4.1.4 Буквенные коды**

При описании полей также используются такие характеристики, как обязательность задания значения и возможность изменения значения без перезапуска. Указываются в колонке OMPR.

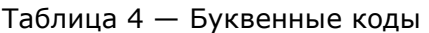

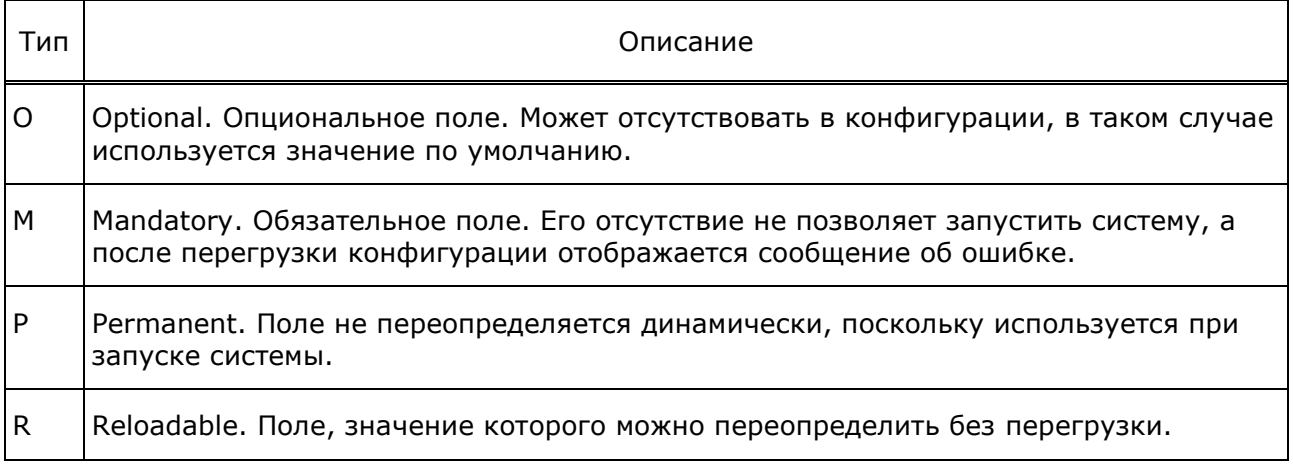

## <span id="page-22-0"></span>**4.2 Общая конфигурация**

### <span id="page-22-1"></span>**4.2.1 Локальные IP для обработки SIP (nets.cfg)**

Путь до конфигурационного файла: /config/nets.cfg

В файле указываются локальные IP-адреса, с которых будет осуществляться обработка SIP.

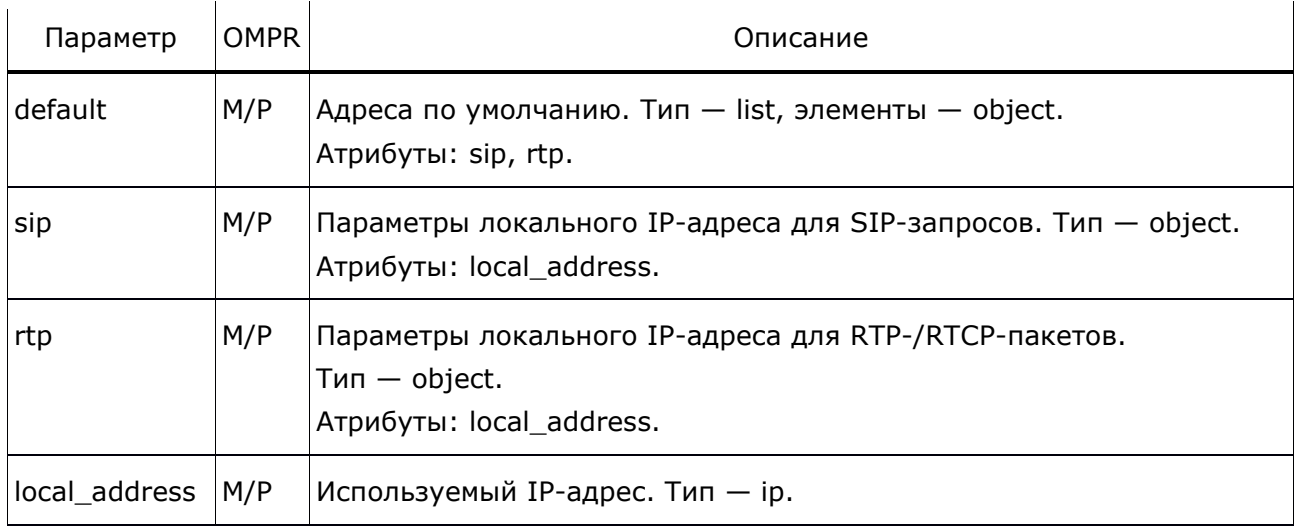

Таблица 5 — Конфигурация nets.cfg

Пример конфигурационного файла:

```
local networks = {
  default = {sip = { local address = "192.168.126.77"; };rtp = \{ local address = "192.168.126.77"; \};
   }
}
```
## <span id="page-22-2"></span>**4.2.2 Дополнительные параметры настройки SIP и подключение к VAS платформе RBT (bccm.cfg)**

Путь до конфигурационного файла: /config/bccm.cfg

Частичная перегрузка конфигурации выполняется командой

./reload protei\_ssw.cfg.

В данном конфигурационном файле допускается настраивать только IP-адрес RBT платформы: rbt\_hostport. Остальные параметры файла категорически не рекомендуется изменять в целях безопасности системы (длина CallID и количество логик).

```
basic call controller manager = {
 basic call controller = {
   max call id length = 99;
   cache = { size = 10000; }
    caps = 500;
    rbt hostport = "192.168.126.77:5062";
  \}o_bcsm = \{ cache = \{ size = 1; \} \}t bcsm = { cache = { size = 1; } }
```
#### <span id="page-23-0"></span>Общая конфигурация (protei\_ssw.cfg)  $4.2.3$

Путь до конфигурационного файла: /config/protei\_ssw.cfg.

Таблица 6 — Конфигурация protei ssw.cfg

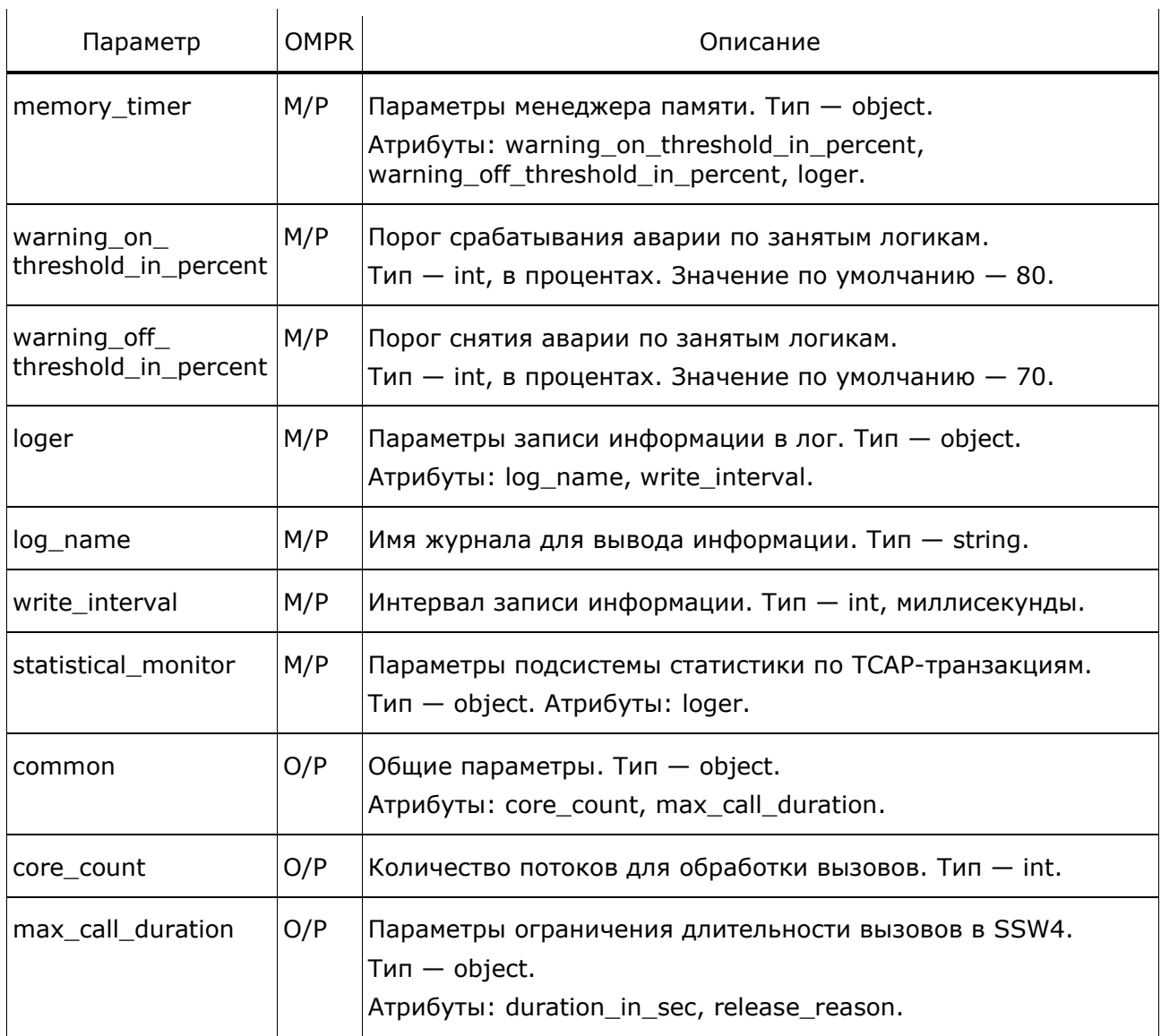

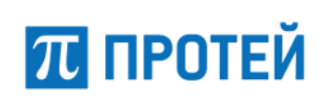

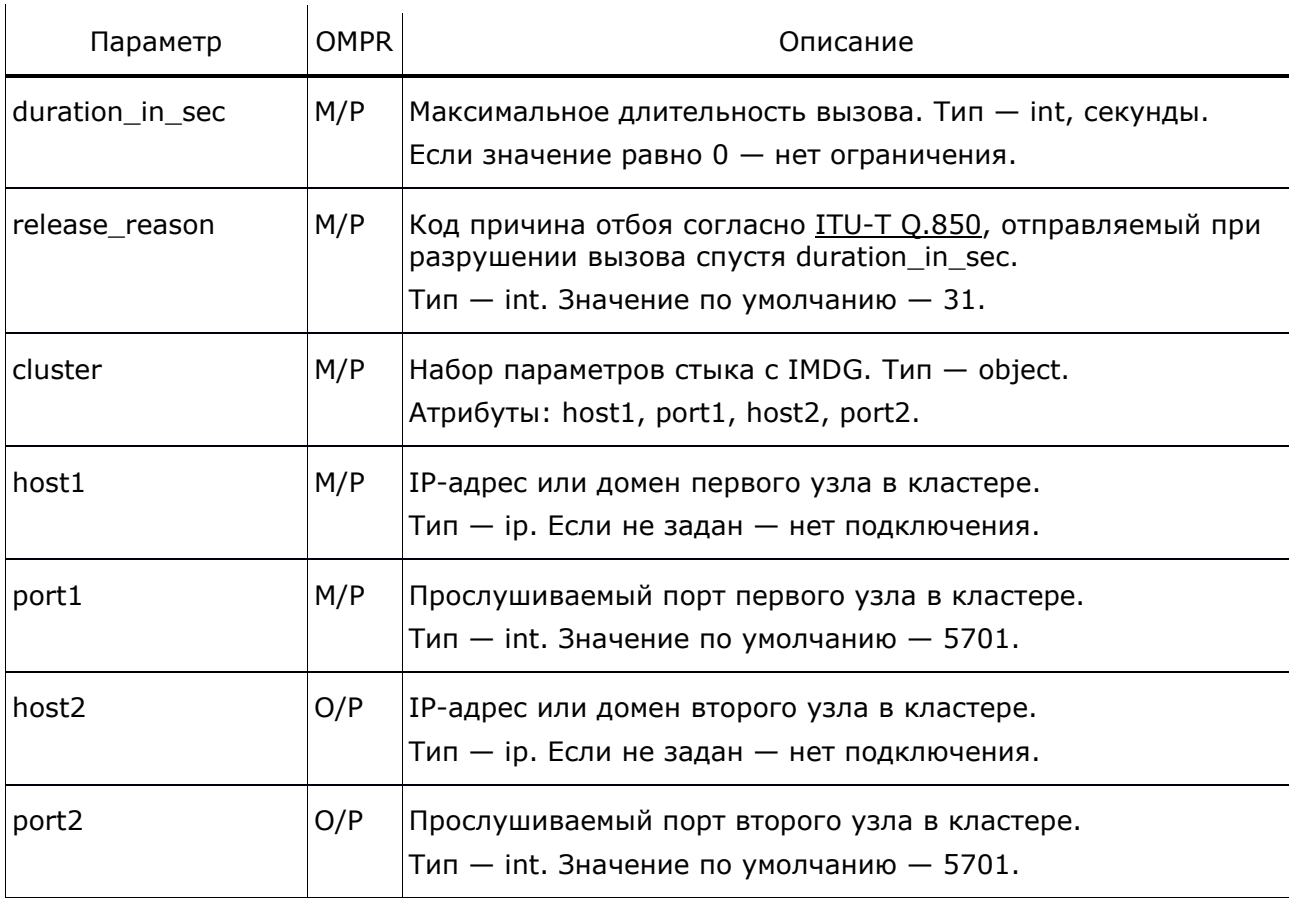

```
$include( "config/ssw/stm.cfg")
$include( "config/ssw/bcm.cfq")
$include( "config/ssw/bccm.cfq")
$include( "config/ssw/nets.cfq")
memory_time = {loger = {log name = mem timer;
    write interval = 5000;
  \}\mathcal{E}statistical monitor = {
  loger = {log_name = stat_mon;write interval = 60000;
  \}\}common = \{core count = 2;
  max_{call} -call_duration = {
   duration in sec = 10800;
    release reason = 31;\left\{\right\}\}
```
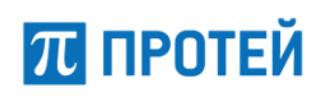

```
license = {
 CAPS = 200;MaxCalls = 5000;signature = 93F08C2125D57E088D5DBEDF02B8D3CC;\}
```
#### <span id="page-25-0"></span>Конфигурация сигнального окончания Signaling  $4.2.4$ **Termination (stm.cfg)**

Путь до конфигурационного файла: /config/ssw/stm.cfg.

```
Таблица 7 - Конфигурация stm.cfg
```
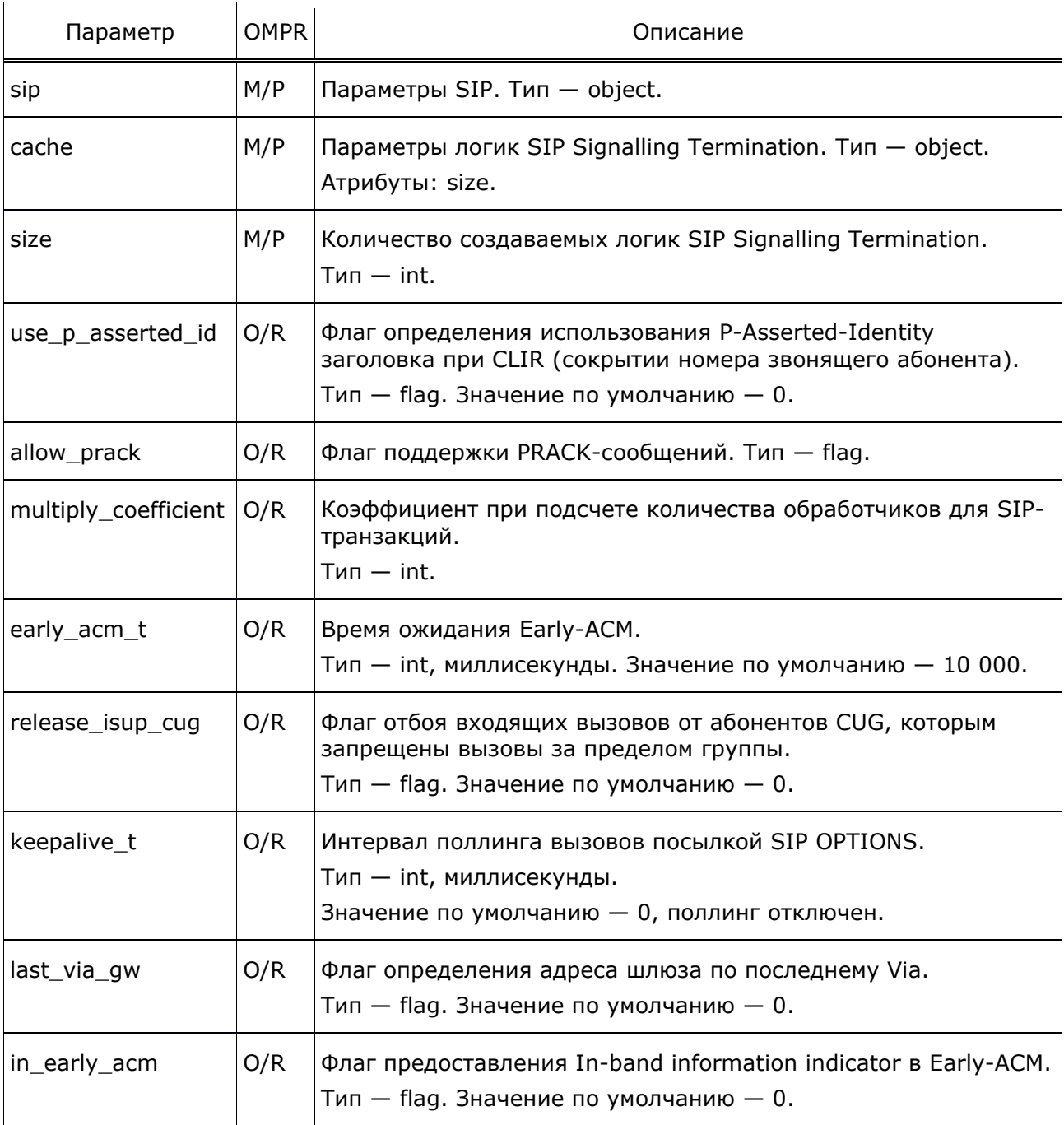

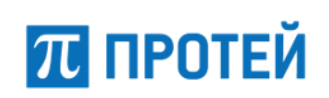

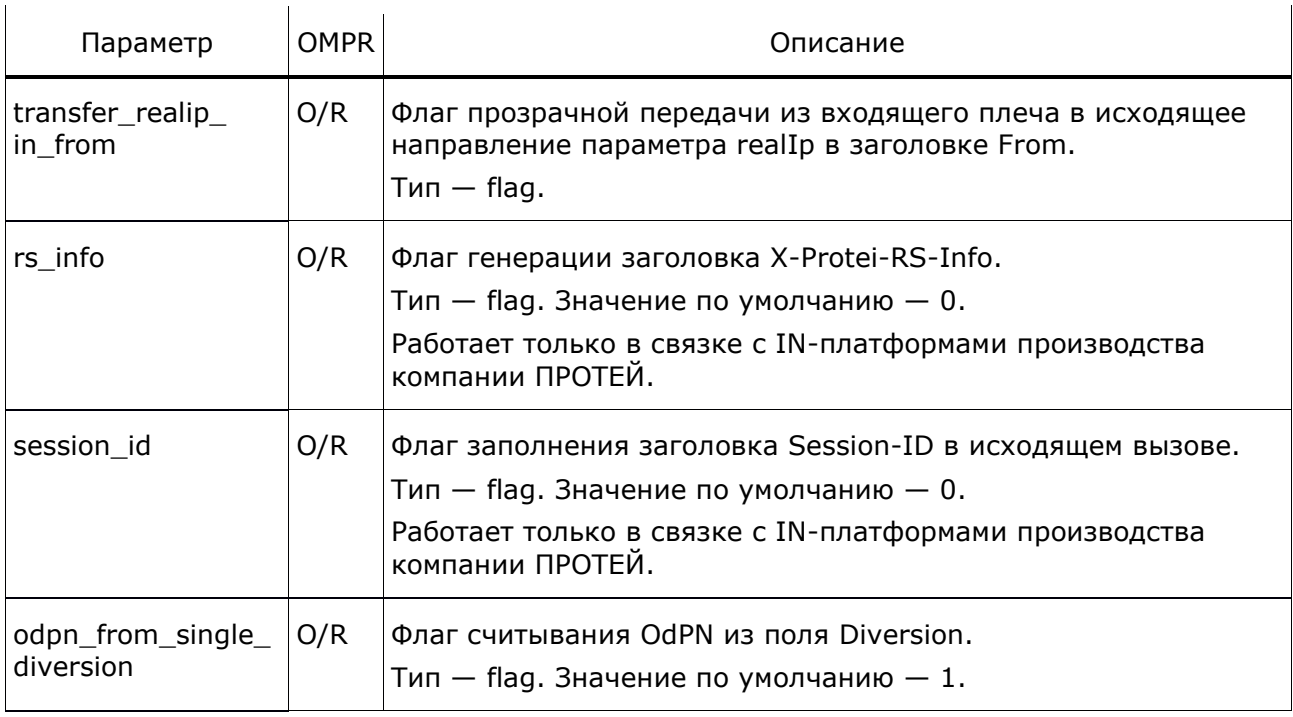

```
signaling_termination_manager = {
   allocator = {
     type = "SSW.STM.pcp";
    params = "{read_folder=/psc/service_switching_controller.script;
     entry_point_name=A::input;}";
    on error = { type = "SSW.STM.pcp";
      params = "{read_folder=/psc/service_switching_controller.script;
      entry point name=A::input; }";
     }
   }
  st = {sip = \{cache = { size = 7000; } release_isup_cug = 1;
      use p asserted id = 1;
      allow prack = 0;early acm t = 20000;
      keepalive t = 0;
       multiply_coefficient = 2;
      last\_via\_gw = 0;rs\_info = 1;session id = 1; }
   }
}
```
#### <span id="page-27-0"></span>4.2.5 Конфигурация модуля Bearer Control (bcm.cfg)

Путь до конфигурационного файла: /config/ssw/ bcm.cfg.

В данном конфигурационном файле допускается настраивать только Количество портов, открываемых для обслуживания RTP-/RTCP-сессий: mcu handlers cache.size. Остальные параметры файла категорически не рекомендуется изменять в целях безопасности системы (длина CallID и количество логик).

Пример конфигурационного файла:

```
bearer controller manager = {
  init handler = { type = "SSW.BCM.Init.PM"; }
  mcu handlers cache = { size = 7000; }
  bearer controller = {
    handler = { type = "SSW.BCM.BC.PM"; }
    cache = { size = 2; }
    local rtp address = "192.168.126.77";
  \mathcal{E}\rightarrow
```
#### <span id="page-27-1"></span> $4.2.6$ Настройка системы журналирования (trace.cfg)

Путь до конфигурационного файла - trace.cfg.

В файле настраивается подсистема журналирования.

Файл перезагружается командой

./reload trace.cfg

#### Таблица 8 - Параметры trace.cfg

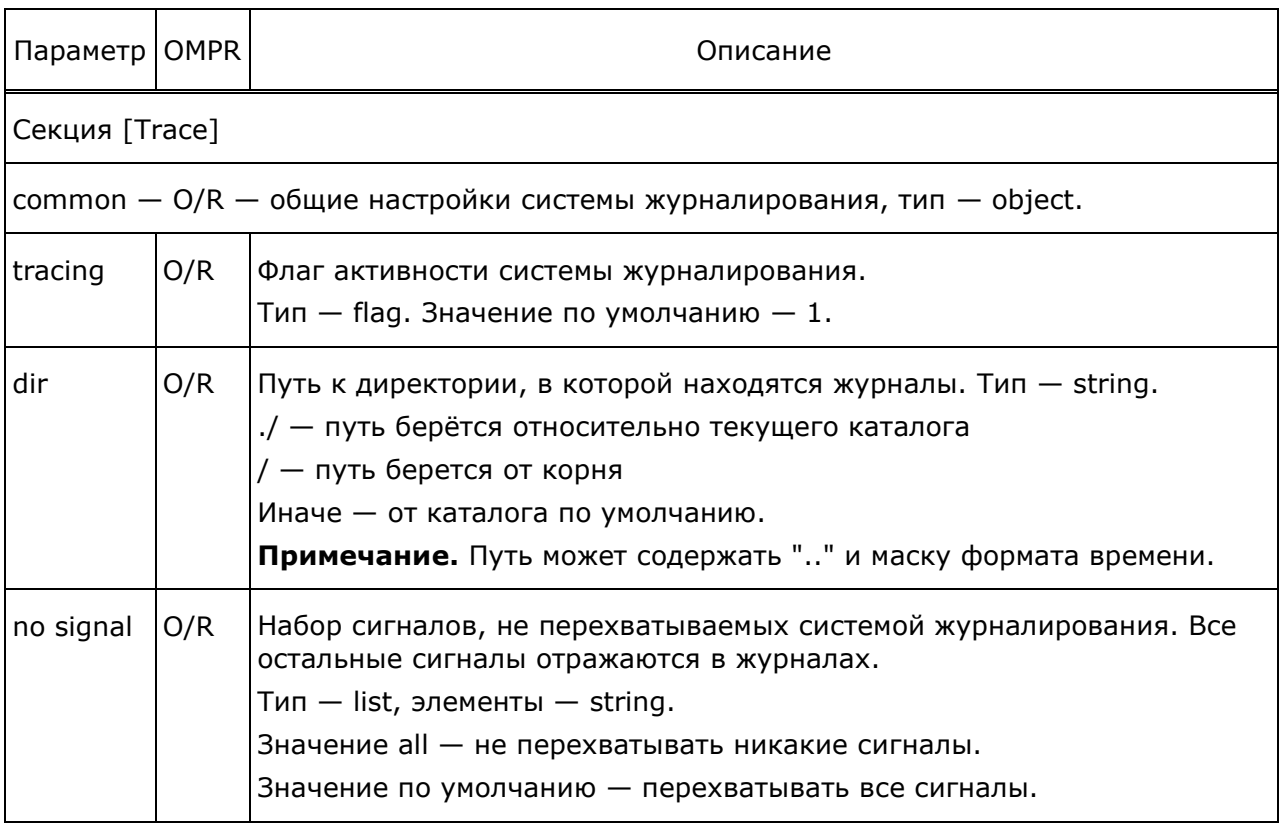

# <mark>π</mark> протей

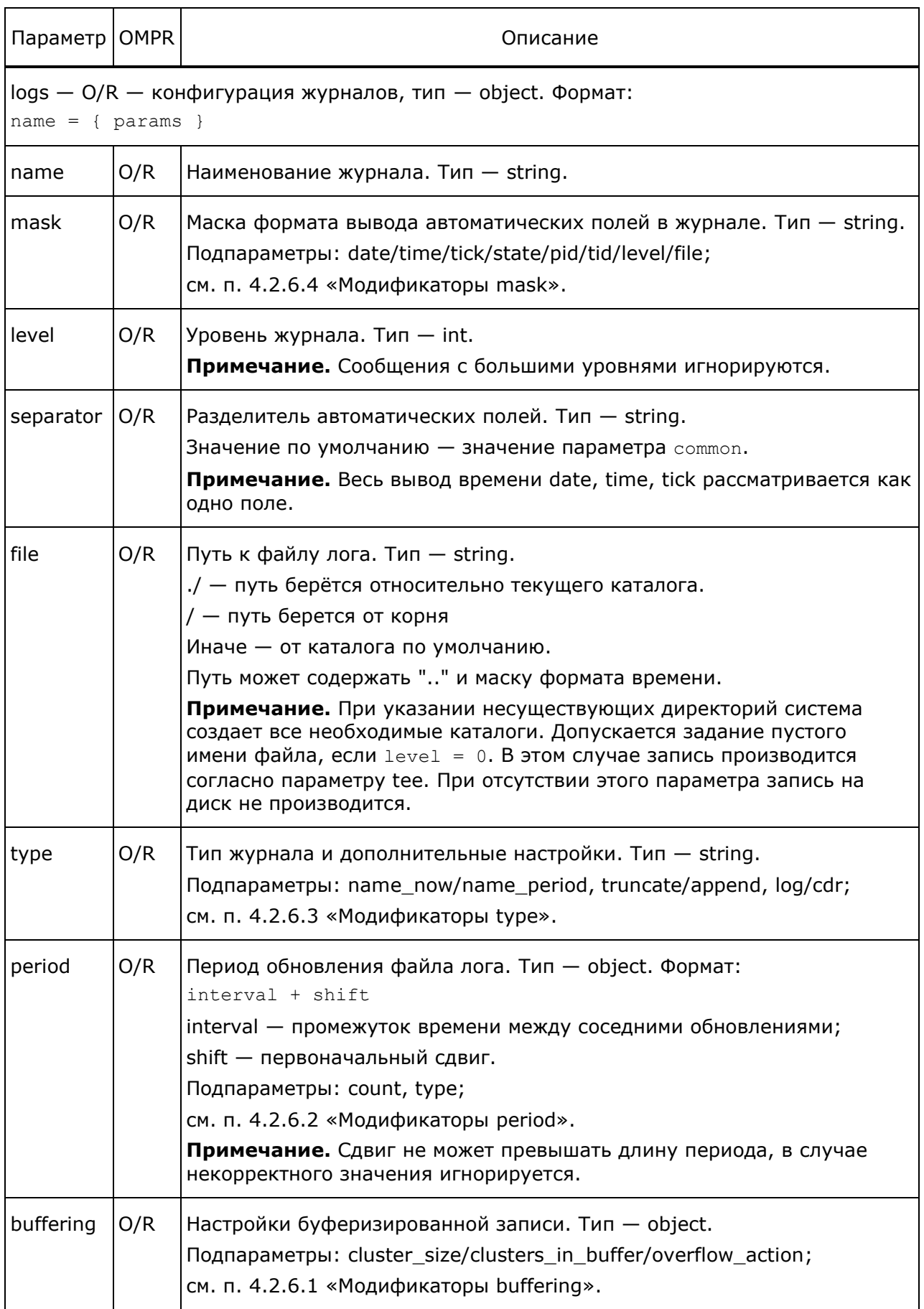

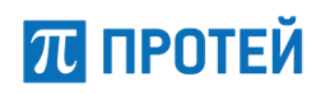

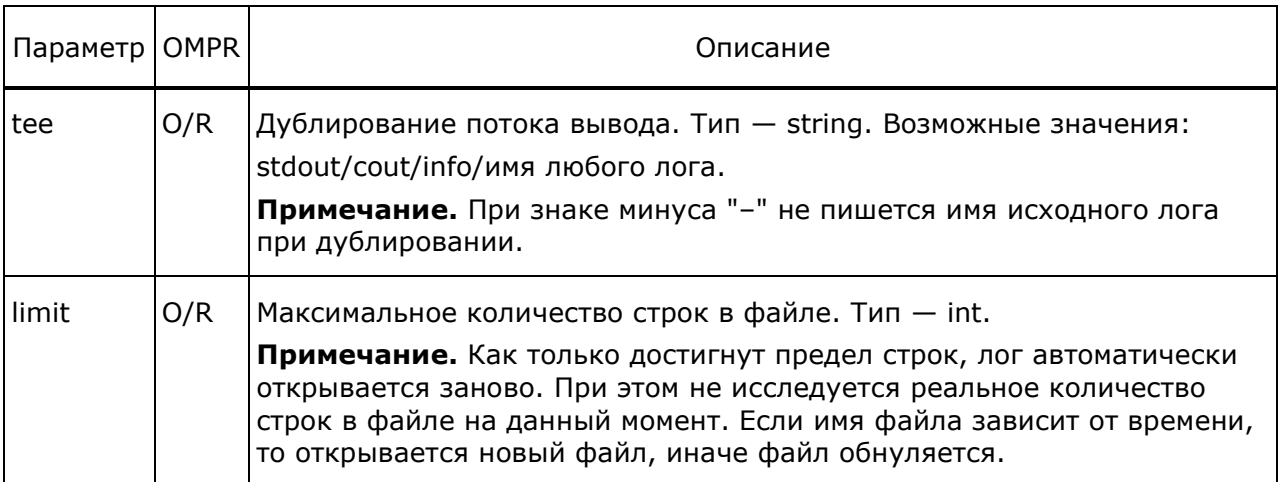

```
[Trace]
common = \{tracing = 1;dir = ./logs;no\_signal = all;\overline{1}logs = {alarm cdr = {file = alarm_cdr.log;mask = date & time;separator = "; ";
    period = 1 hour;type = cdr;level = 10;\} ;
  alarm trace = \{file = alarm trace.log;
    mask = date & time;separator = "; ";
    period = 1 hour;type = cdr;level = 10;\};
  ss stat = {
    file = "cdr/stat/ss stat-%Y%m%d-%H%M.log";
    mask = date & time & size;level = 10;separator = ";period = 1 hour;type = cdr;\vert;
```
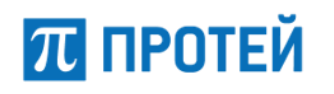

```
rs conf trace = {
   file = "rs conf trace.log";
   mask = date & time & tick;level = 10; };
  rs_conf_info = {
    file = "rs_conf_info.log";
   mask = date & time & size;level = 10 };
  rs_conf_warning = {
   file = "rs_conf_warning.log";
   mask = date & time & tick;level = 10; };
}
```
### <span id="page-30-1"></span>**4.2.6.1 Модификаторы buffering**

Ниже описаны модификаторы параметра.

Таблица 9 — Модификаторы buffering

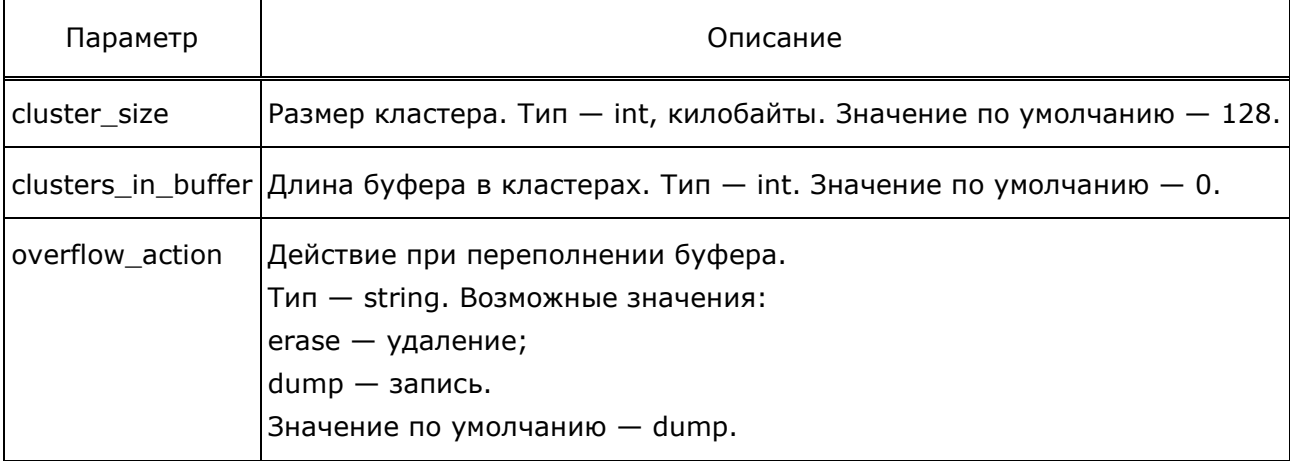

### <span id="page-30-0"></span>**4.2.6.2 Модификаторы period**

Ниже описаны модификаторы параметра.

Таблица 10 — Модификаторы period

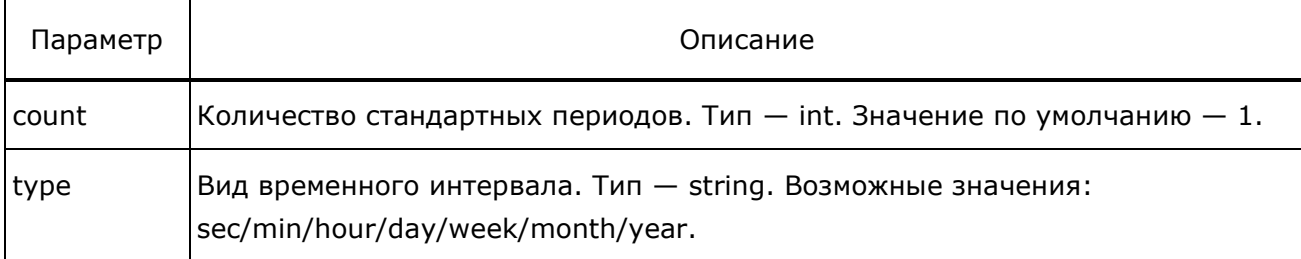

# **ПРОТЕЙ**

### <span id="page-31-1"></span>**4.2.6.3 Модификаторы type**

Ниже описаны модификаторы параметра.

### Таблица 11 — Модификаторы type

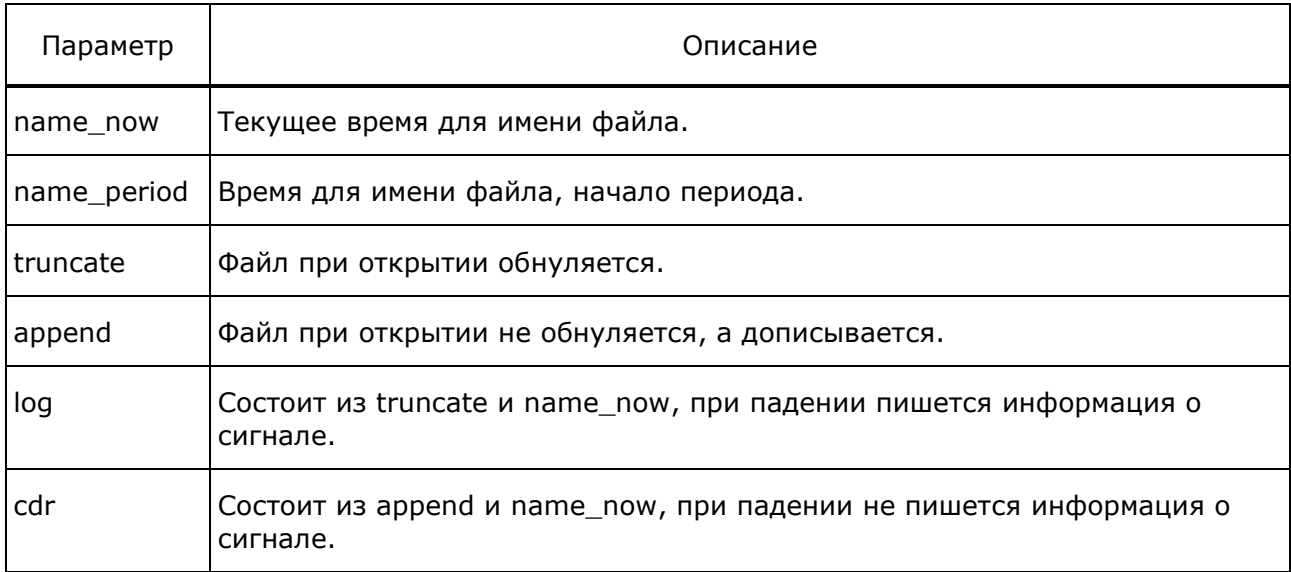

### <span id="page-31-0"></span>**4.2.6.4 Модификаторы mask**

Ниже описаны модификаторы параметра.

Таблица 12 — Модификаторы mask

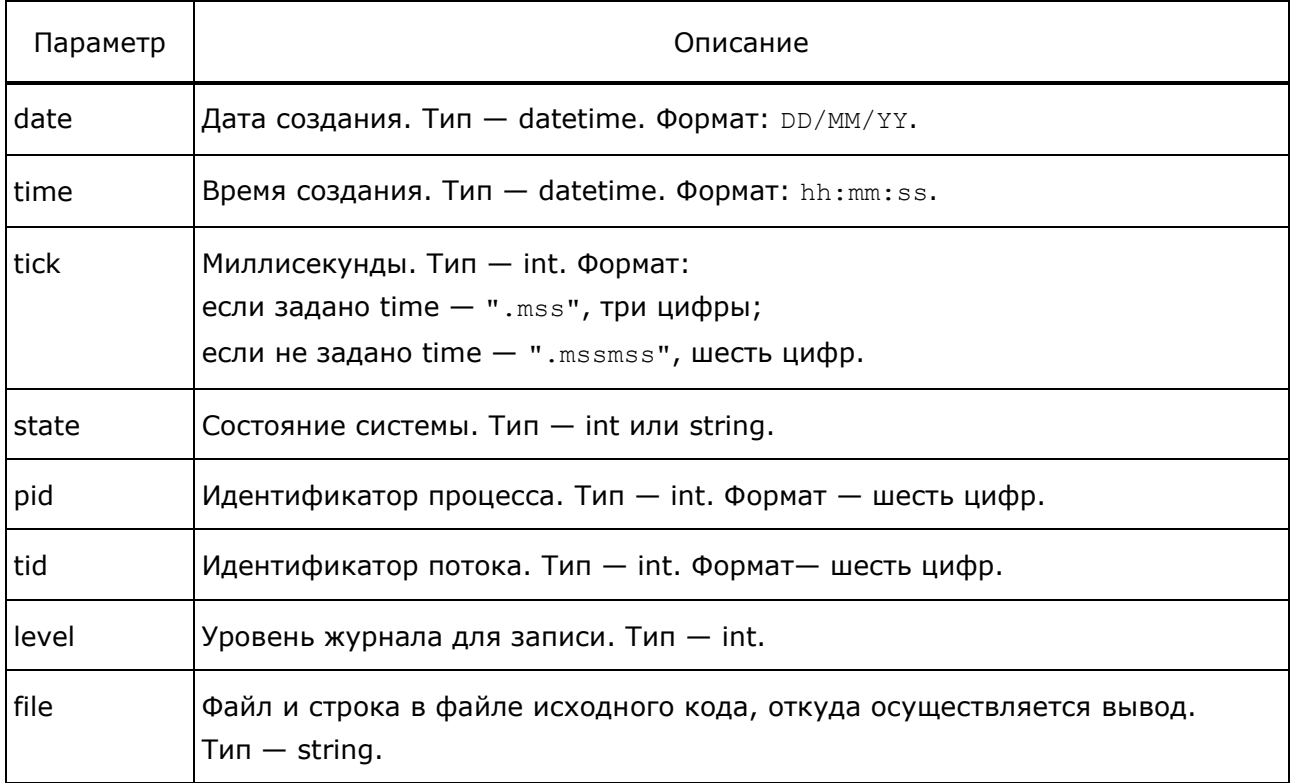

#### **4.2.6.5 Список основных журналов**

#### Таблица 13 — Основные журналы системы

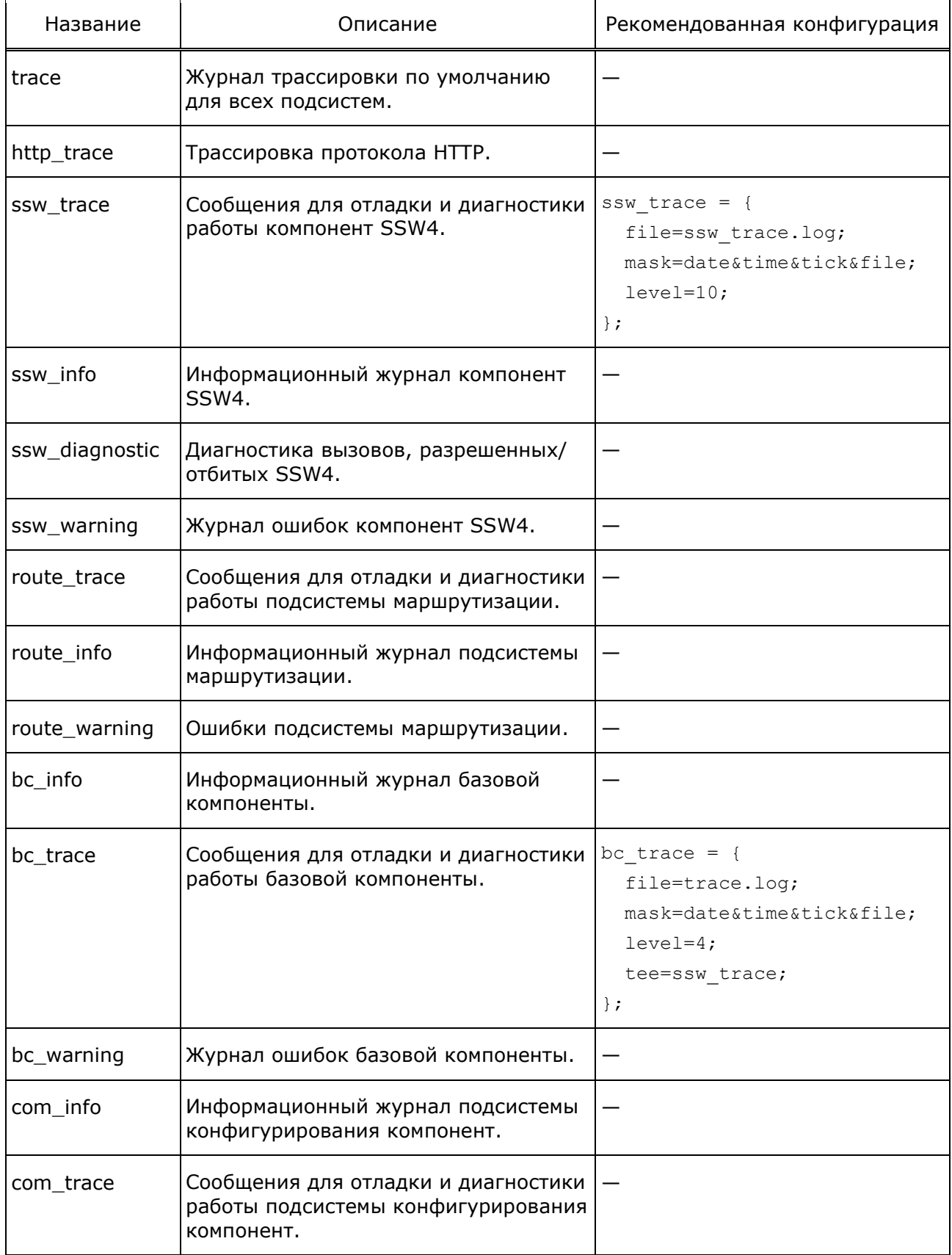

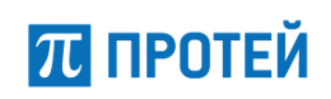

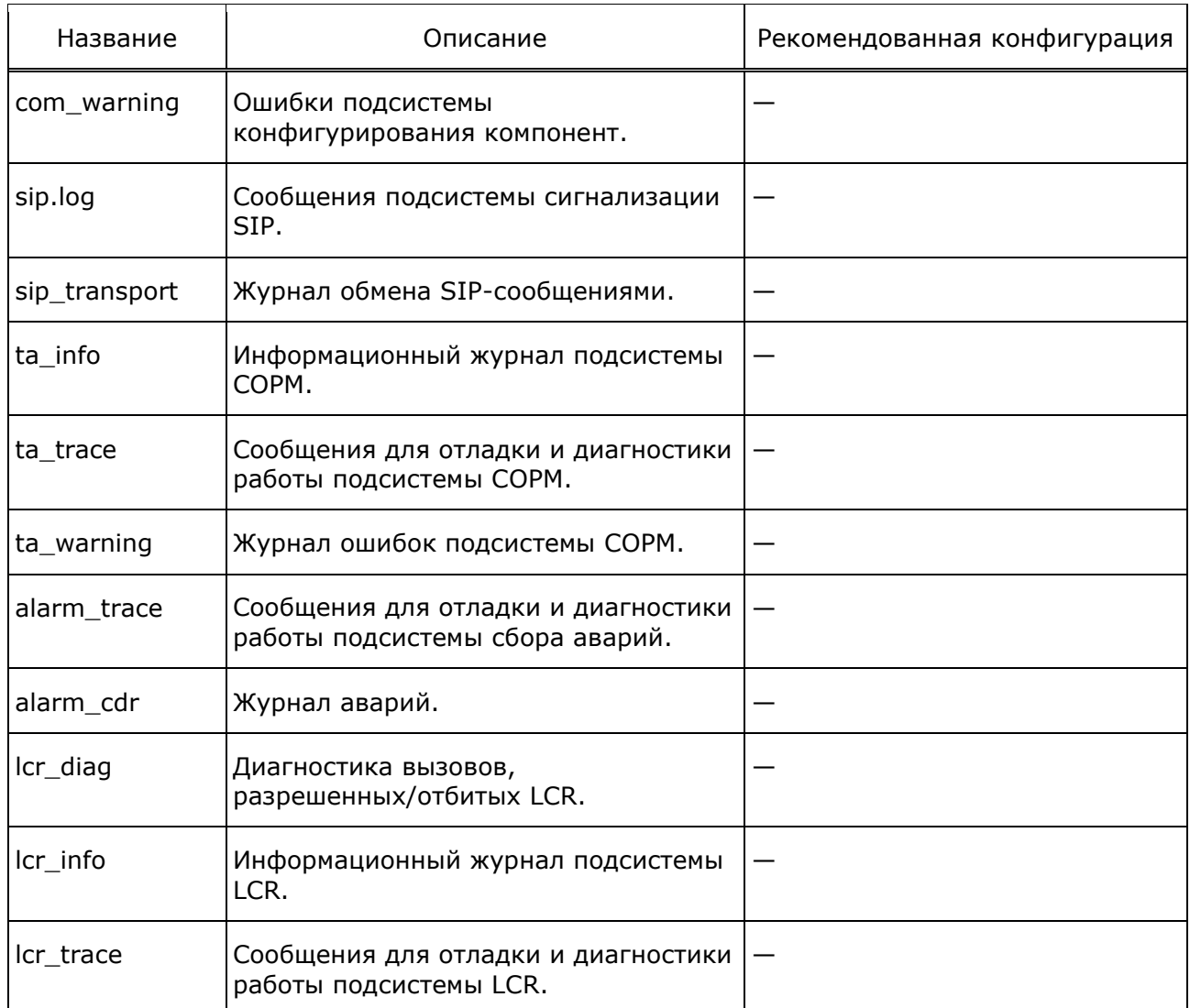

## <span id="page-33-0"></span>**4.2.7 Тип обработки вызова dp.script**

В скрипте dp.script осуществляется определение типа обработки вызова ядром SSW.Core.

Скрипт содержит набор триггерных точек, в которых задаются критерии, определяющие логику управления вызовом (при соблюдении заданных критериев передать обработку вызова определенной логике).

Если вызов не попал ни под один критерий, будет осуществлена обработка в режиме Softswitch 4-го класса (транзитный вызов).

Доступные логики управления вызовом:

- ‒ Ad.GMSC логика GMSC;
- $Ad.CAP \pi$ огика N-CSI.

Например, можно задать маску номерной емкости и задать для нее логику обработки imSwitch4/GMSC.

**Примечание.** Для лучшего понимания содержания скрипта dp.script, а также в качестве рекомендаций по составлению новых масок номеров, следует обращаться к «Приложению [А»](#page-67-1).

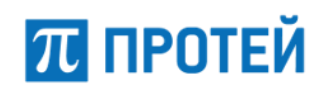

При изменении номерной емкости рекомендуется обратиться к производителю для консультации.

Упрощенный пример описания dp.script с комментариями:

```
node CheckDP
  table Origination Attempt( "CgPN", " CdPN", "in protocol" )
     case ( any, any, exact("loop") )
       addparam( "handler", "Ad.GMSC" );
       return;
     case ( any, any, any )
       addparam( "handler", "Ad.CAP.1" );
       return;
  table Termination Attempt ( "CgPN", "CdPN")
     case (any, regex("7921[[:digit:]]{7}"))
      addparam( "handler", "Ad.GMSC" );
       return;
     case (any, regex("7958[[:digit:]]{7}"))
       addparam( "handler", "Ad.GMSC" );
       return;
```
- table Origination Attempt( "CqPN", " CdPN", "in protocol" ) **определение** логики управления вызовом для входящего плеча по условию номеров CgPN, CdPN и протокола in\_protocol;
- $case$  ( any, any, exact("loop") ) если вызов (любой) пришёл из loop (локальной петли);
- $adaparam$ ( "handler", "Ad.GMSC" ); назначение управляющей логики GMSC;
- case ( any, any, any ) для любого вызова;
- addparam ( "handler", "Ad.CAP.1" ); назначение управляющей логики САР (N-CSI) Номер 1 (параметры задаются в cap.cfg, секция CSI c ID=1);
- table Termination Attempt( "CgPN", "CdPN") определение логики управления вызовом для исходящего плеча по условию номеров CgPN и CdPN
- ‒ case (any, regex("7921[[:digit:]]{7}")) если CdPN начинается с префикса "7921".

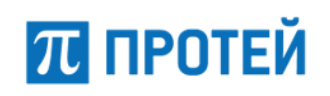

## <span id="page-35-0"></span>**4.3 Конфигурация подсистемы сбора аварий (ap.cfg)**

Путь до конфигурационного файла: /config/ap.cfg.

Файл содержит настройки подсистемы аварийной индикации, параметры SNMP– соединения и правила преобразования компонентных адресов в SNMP–адреса.

**Внимание!** Крайне не рекомендуется менять параметры в этом файле.

Таблица 14 — Параметры ap.cfg

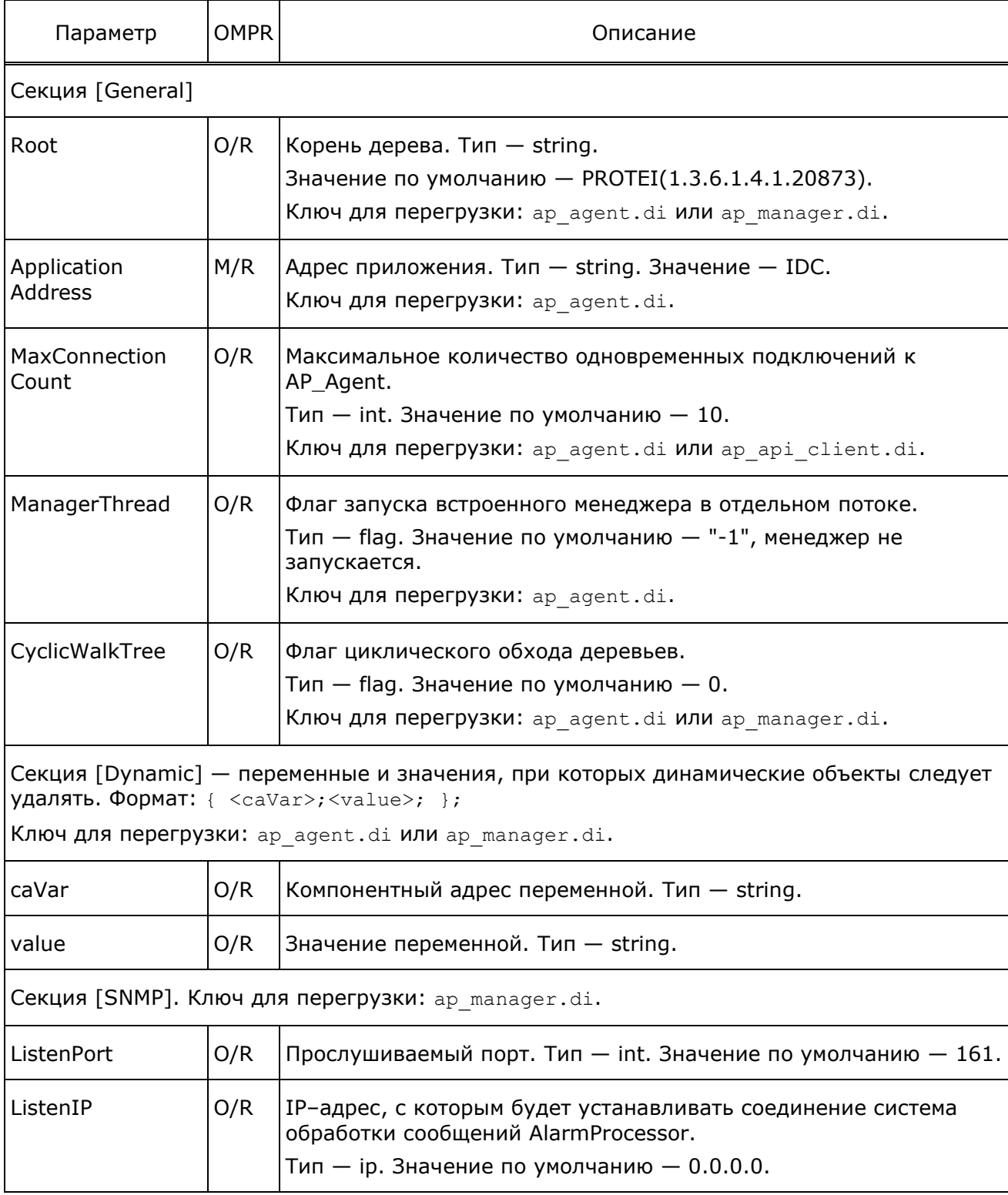

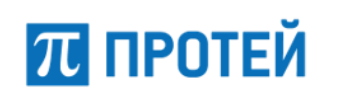

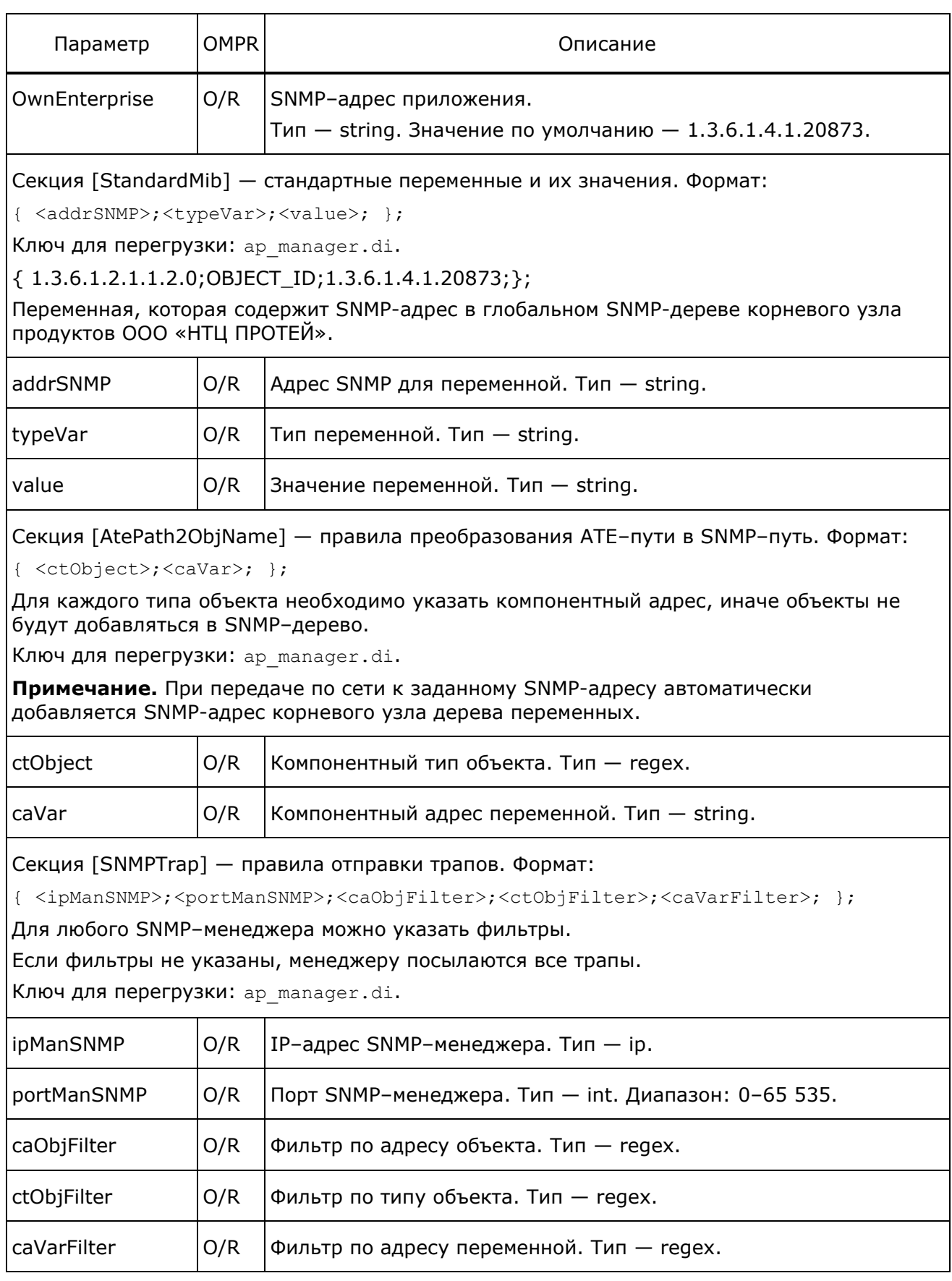

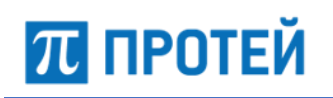

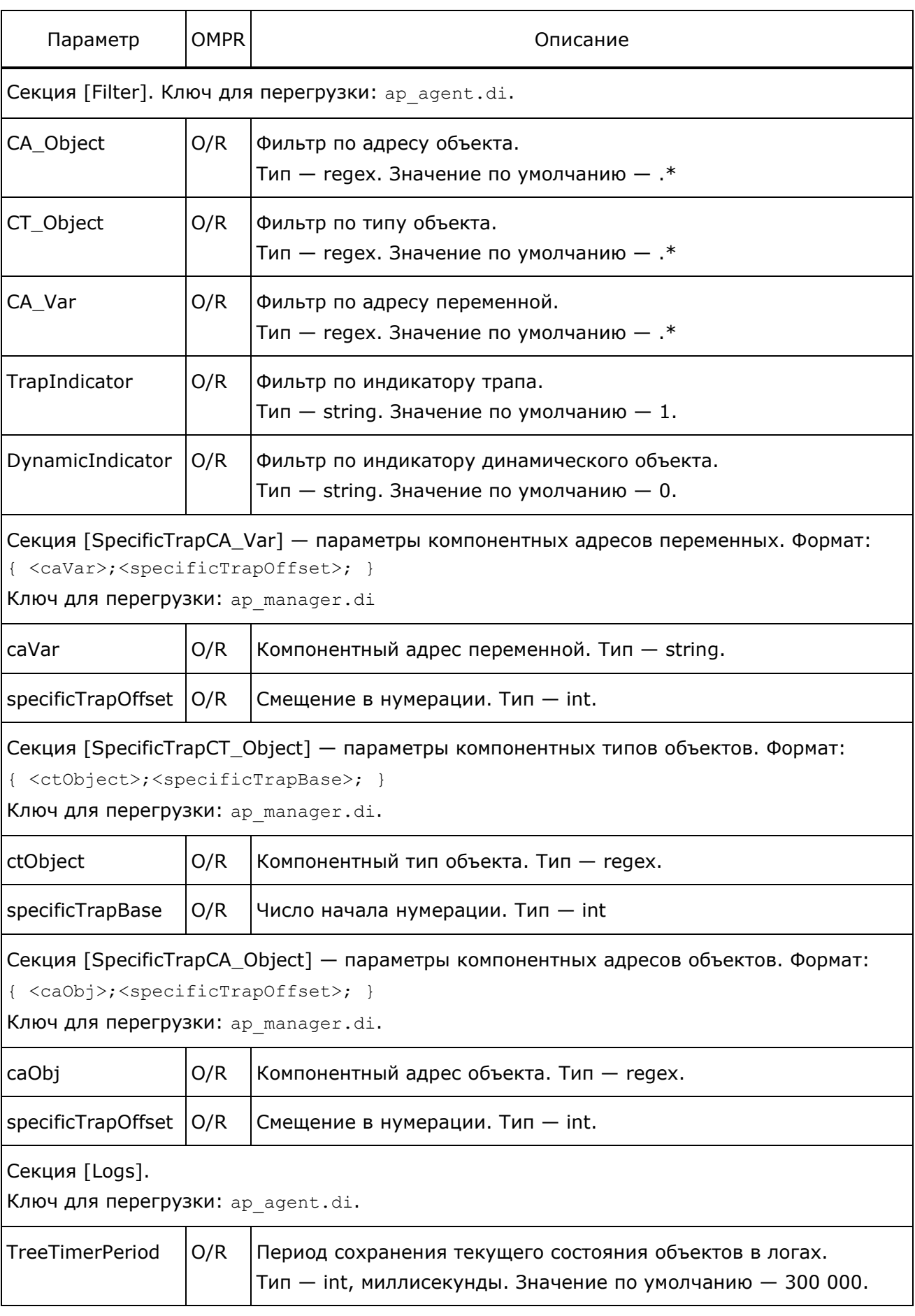

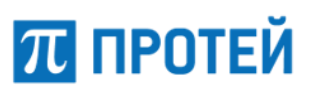

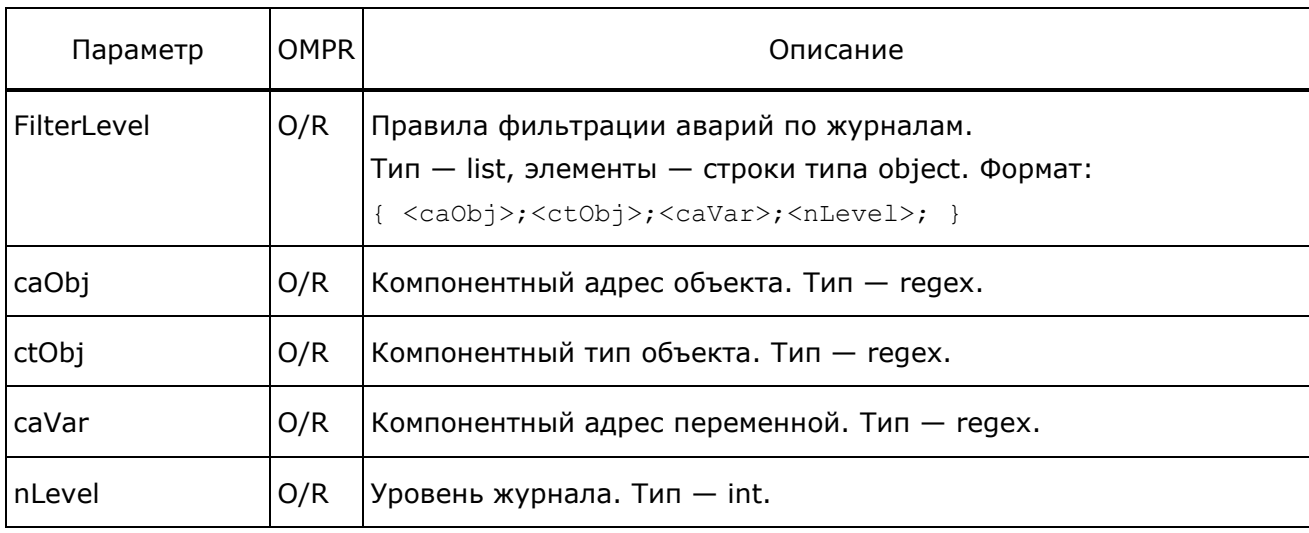

#### <span id="page-38-0"></span> $4.4$ Отбор номеров со стороны СОРМ (address types.script)

Скрипт address types служит для определения типа номеров и возможности их преобразования (номер, тип, признак) в сторону СОРМ ПУ.

Скрипт находится в /config/address\_types/address\_types.script.

#### <span id="page-38-1"></span> $4.4.1$ Принцип работы с рср-скриптами

Перед выполнением скрипта приложение формирует «контекст», состоящий из набора именованных параметров со значениями - входные параметры.

Эти параметры можно использовать как ключи в таблицах скрипта. В процессе выполнения скрипта происходит создание/модификация/удаление параметров из контекста. После выполнения скрипта приложение обрабатывает «контекст» путем считывания значений используемых параметров.

Таким образом, рср-скрипт позволяет гибко настраивать значения выходных параметров на основе входных параметров и описанных в скрипте правил.

#### $4.4.1.1$ Краткое описание формата рср

Описание блоков рср-скрипта:

- Узел (node) именованный объект. Каждый узел должен содержать как минимум одну таблицу.
- Таблица (table) это именованный объект, который фиксирует и упорядочивает набор ключей для последующих условных инструкций. Каждая таблица состоит из одной и более условных инструкций. В данном случае правил преобразования номера.
- Набор ключей ключи, по которым выполняется проверка входных данных.
- Условная инструкция (case) позволяет выполнять условный переход либо к связанному с ней блоку встроенных функций, либо к следующей условной инструкции.

Условная инструкция содержит блок логического условия и блок встроенных функций.

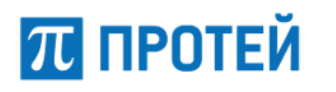

Типы логических объектов (ЛО):

- regex набор регулярных выражений; если неявный параметр удовлетворяет хотя бы одному из них, то значение ЛО - истина, иначе - ложь;
- exact набор строк (точное совпадение); если неявный параметр точно совпадает хотя бы с одним из них, то значение ЛО - истина, иначе - ложь;
- schedule набор расписаний; если переданный неявный параметр в виде ГГГГ-ММ-ДД ЧЧ: ММ: СС удовлетворяет хотя бы одному из них, то значение ЛО - истина, иначе - ложь;
- ascii templ (at) набор масок утилиты ASCII Template. Маски связаны между собой отношением 'ИЛИ';
- ip набор масок утилиты IP Scheme Checker. Маски связаны между собой отношением 'ИЛИ'.
- file exact набор строк в файле; в качестве аргумента в описании переменной можно указать лишь одну строчку, содержащую путь к файлам file\_exact (наличие файла и единственность аргумента проверяется на этапе трансляции). Если неявный параметр точно совпадает хотя бы с одной из строк в файле, то значение ЛО истина, иначе - ложь.

Объекты типа file\_exact являются глобальными между различными объектами типа script одно процесса, причем существует однозначное соответствие между объектами типа file\_exact и абсолютным путем к файловой системе file\_exact. При этом переменные в двух разных скриптах одного процесса, указывающие на одну и ту же файловую систему file exact, ссылаются на один и тот же объект типа file exact.

Примечание. Список аргументов в выражении функционального вида - это набор строчек, разделенных запятыми.

Объявление переменных служит для введения имени переменной в таблицу именованных переменных и последующего обращения к переменной по этому имени. Объявление переменной начинается с ключевого слова expression, за которым следует в круглых скобках тип объявляемой переменной, затем идентификатор переменной и список значений, заключенный в фигурные скобки.

Логическое условие - условие выполнения связанного с инструкцией блока встроенных функций. Если все значения, выбранные ключами в описании текущей таблицы, удовлетворяют соответствующим логическим выражения, выполняется блок встроенных функций. Каждая условная инструкция должна содержать один блок встроенных функций.

Исполнение условных инструкций в таблице происходит последовательно.

Если логические выражения текущей условной инструкции оказались истинными, то выполняется связанный с ним блок встроенных функций. После этого, если не было инструкций передачи управления или выхода, происходит выход, аналогичный по своим последствиям инструкции return.

Если же одно из логических выражений текущей условной инструкции оказалось ложным, то исполнение связанного блока не произойдет, и управление будет передано следующей условной инструкции. Если, в результате исполнения таблицы, достигается конец кода таблицы, то произойдет выход, аналогичный по своим последствиям **ИНСТРУКЦИИ** return.

#### $4.4.1.2$ Блок встроенных функций

Блок встроенных функций - это действия, выполняемые с входными данными. В данном случае преобразование номера в соответствии с функциями, заданными в блоке. Описание основных функций, которые можно настроить в скрипте:

- param(<ключ>) имеет один параметр, в качестве параметра принимает либо строковый литерал, либо целочисленный литерал (автоматически преобразуемый в строковый литерал). Возвращает строковый литерал, соответствующий ключу, значение которого было передано функции в качестве параметра.
- addparam (<ключ>, <значение>) создает пару <ключ>, <значение>. Если ключ существовал - изменяет значение, соответствующее ключу.
- setparam ( <ключ>, <значение>) устанавливает значение, соответствующее ключу. Если такого ключа не найдется, то произойдет ошибка времени исполнения (Unknown context param).
- return инструкция выхода из скрипта.

#### Синтаксис:

```
return <имя ПФ> (<строка1>, ..., <строкаN> ); // N может быть равно 0.
return <crpoka1>, ..., <crpokaN>;
return;
```
Возможны три варианта выполнения инструкции:

- Во время трансляции выполняется зарегистрированная пользовательская функция. Ей на вход передаются строчки из круглых скобок.
- Если функция вернула true, она может передать транслятору данные, которые затем могут быть получены во время исполнения в программе.
- Если функция вернет false, тогда произойдет ошибка трансляции. Во время исполнения этой инструкции строки, записанные через запятую, копируются в список возврата в порядке их указания. Во всех трех случаях при передаче управления инструкции return происходит прерывание выполнения скрипта.

#### <span id="page-40-0"></span> $4.4.2$ Настройки скрипта

Скрипт address\_types содержит 2 таблицы:

- Get определение типа номера по маске, который передается на ПУ;
- $\text{SetControl}$  определение номера, типа номера и его признака для постановки на контроль.

#### $4.4.2.1$ Таблица Get

Входные параметры скрипта — телефонные номера.

Выходные параметры - типы номеров.

Таблица Get содержит ключ "PhoneNumber".

В блоке саѕе задаются логические условия для проверки телефонных номеров на соответствие заданным правилам.

Описание правил задания масок номеров и регулярных выражений представлено в Приложении.

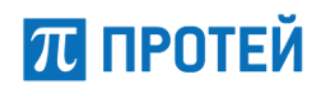

#### Пример:

```
table Get( "PhoneNumber")
{
   // Own numbers only complete
   case ( users )
     addparam ("CalculatedPhoneType","1");
   // Check spec
   case ( at("1.(2)") )
     addparam ("CalculatedPhoneType","6");
   // Check MN Kazahstan
   case ( at("7[67].(9)"))
     addparam ("CalculatedPhoneType","5");
   // Check MG
   case ( at("7.(10)"))
     addparam ("CalculatedPhoneType","4");
   // Check MN
   case ( at(".(5,35)"))
     addparam ("CalculatedPhoneType","5");
   default
     addparam ("CalculatedPhoneType","-1");
```
#### };

Описание работы скрипта:

- 1. На вход скрипта поступил телефонный номер.
- 2. Выполняется проверка номера попадания под правило phone number.
- 3. Если номер попал под правило, выполняется встроенная функция данного условия:
- ‒ Задается параметр "PhoneType" со значением «1».
- ‒ Пользовательская функция передает транслятору полученный выходной параметр.
- 4. Если номер не попал под правило, выполняется переход к выполнению следующего логического условия таблицы.
- 5. Если в результате исполнения таблицы достигнут конец кода таблицы, то произойдет переход к выполнению инструкции return.

### **4.4.2.2 Таблица SetControl**

Настройки таблицы SetControl осуществляется аналогично таблице Get.

Входные параметры скрипта — телефонные номера.

```
Выходные параметры — телефонные номера, типы номеров.
```
Пример:

```
table SetControl( "PhoneNumber", "PhoneType", "IsCompleteNumber")
{
   // Own numbers only complete
  case ( users, own, complete)
     addparam ("CalculatedPhoneType","1");
   // Check spec
   case ( at("1.(2)"), special, complete)
     addparam ("CalculatedPhoneType","6");
   // Check MN Kazahstan
   case ( at("7[67].(9)"), international, complete)
     addparam ("CalculatedPhoneType","5");
   case ( at("7[67].(0,9)"), international, incomplete)
     addparam ("CalculatedPhoneType","5");
   // Check MG
   case ( users, national, complete)
     // Our numbers as national - error
     addparam ("CalculatedPhoneType","-1");
  case ( at("7980000.(4)|7980888.(4)|79587.(0,6)|7958222.(0,4)|79584[0-2].(0,5)|
   79584[6-9].(5)|7958430.(0,4)|7958555.(0,4)|795859[5-9].(0,4)|
   79586[01].(0,5)"), national, incomplete)
     // Our numbers is incomplete - error - dont work !!
     addparam ("CalculatedPhoneType","-1");
   case ( at("7.(10)"), national, complete)
     addparam ("CalculatedPhoneType","4");
  case (at("7. (0, 10)"), national, incomplete)
     addparam ("CalculatedPhoneType","4");
   // Check MN
  case ( at("7.(0,10)"), international, any)
     // national numbers as international - error
     addparam ("CalculatedPhoneType","-1");
   case ( at(".(5,35)"), international, complete)
     addparam ("CalculatedPhoneType","5");
   case ( at(".(0,35)"), international, incomplete)
     addparam ("CalculatedPhoneType","5");
   default
     addparam ("CalculatedPhoneType","-1");
```
};

## <span id="page-43-0"></span>**4.5 Настройка параметров взаимодействия (om\_interface.cfg)**

Путь до конфигурационного файла: /config/om\_interface.cfg.

Настройки связи между функциональными модулями сохраняются в файле конфигурации с именем om\_interface.cfg.

Таблица 15 — Параметры om\_interface.cfg

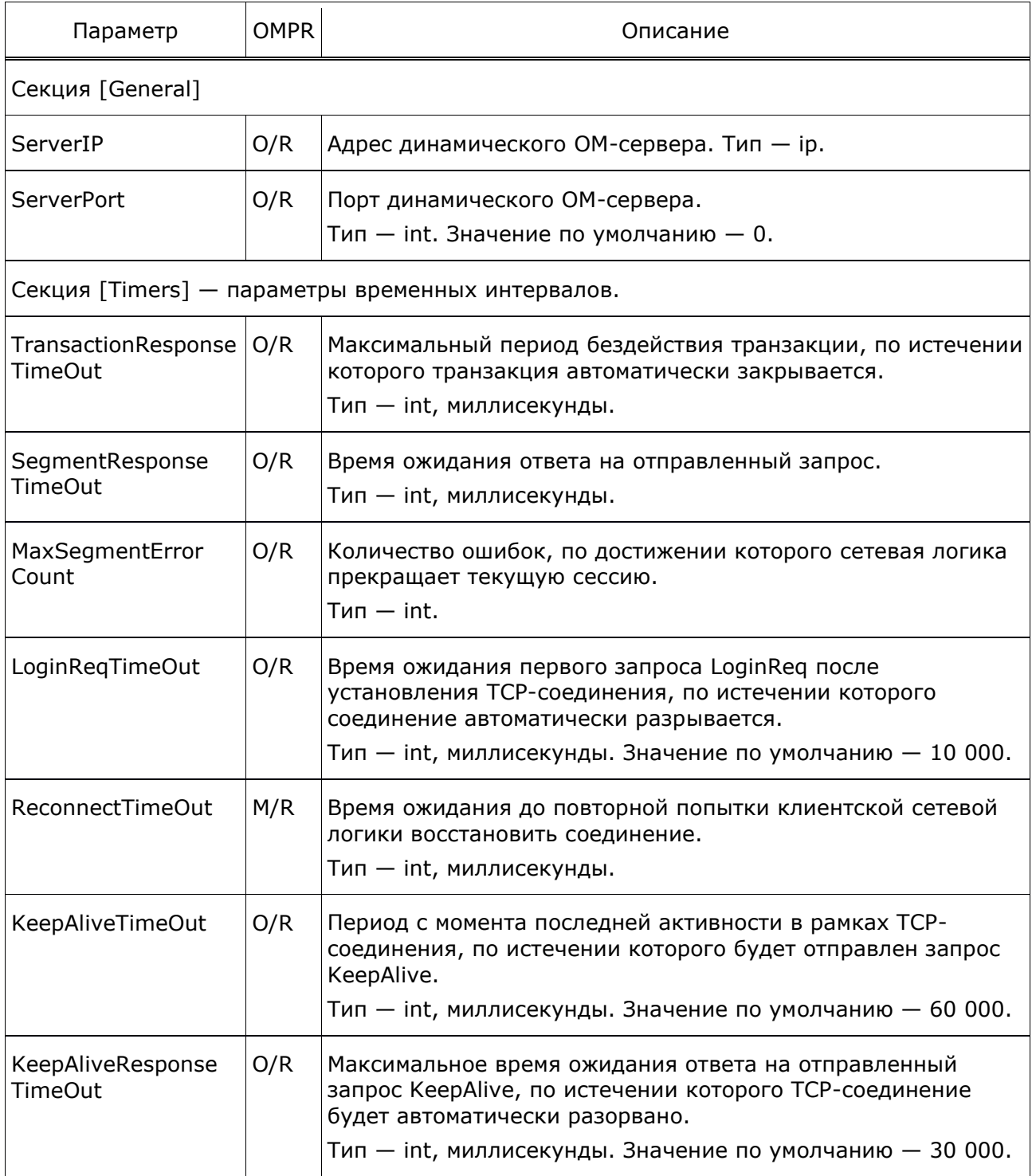

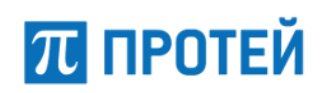

```
[Dynamic]
Port = 30000;Timers = {
 LoginRegTimeOut = 10000;ReconnectTimeOut = 1000;KeepAliveTimeOut = 30000; KeepAliveResponseTimeOut = 10000;
}
[Automatic]
Timers = {
  LoginReqTimeOut = 10000;
  ReconnectTimeOut = 1000;KeepAliveTimeOut = 30000; KeepAliveResponseTimeOut = 10000;
}
ConnectionLogics = {
  CCL.0 = {MaxTransactionCount = 1000;
     IP_Address = 192.168.108.51; #SORM Server IP
    Port = 12345; Login = Login;
     Password = Password;
    ServiceID = VOP MI;
   }
}
Directions = { Dir.VOP MI = { Primary = { Connections = { CCL.0; }; } } }
```
## <span id="page-44-0"></span>**4.6 Настройка параметров канала ПУ (lii.cfg)**

Путь до конфигурационного файла: /config/lii.cfg.

В файле описываются параметры подключения к ПУ СОРМ.

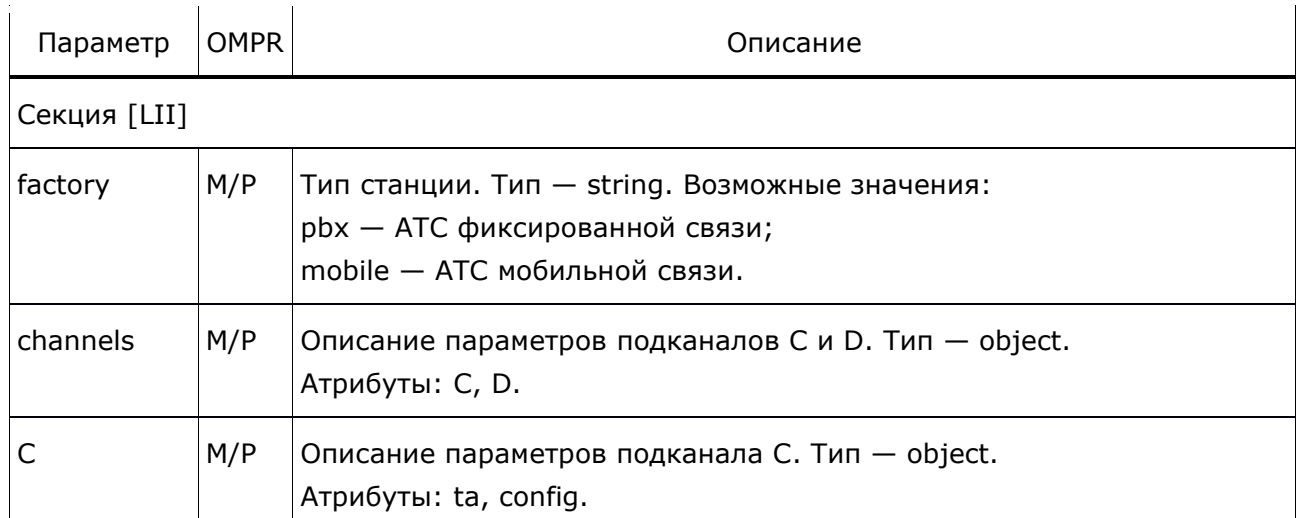

Таблица 16 — Параметры lii.cfg

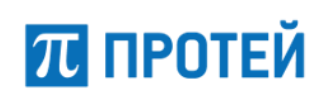

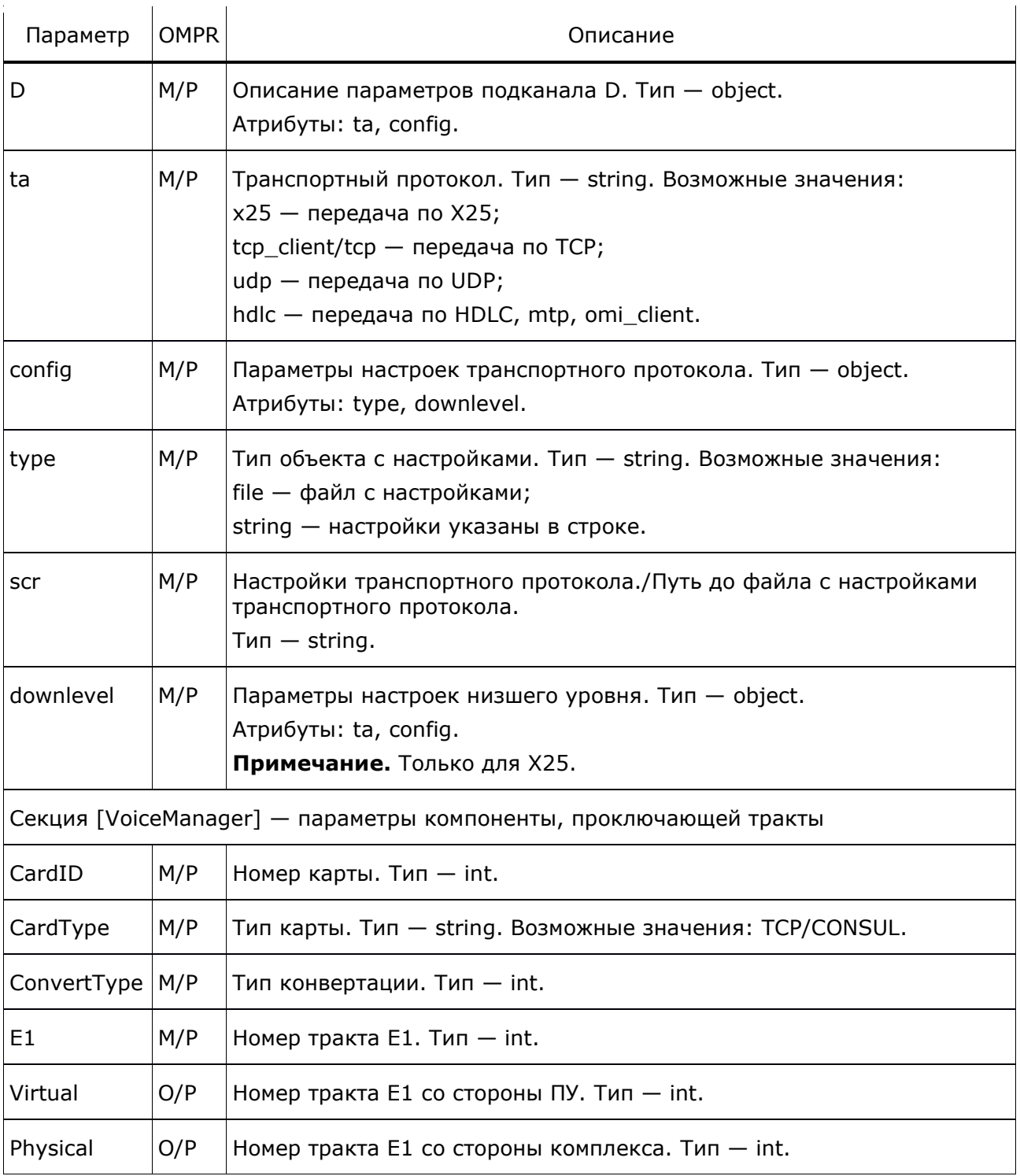

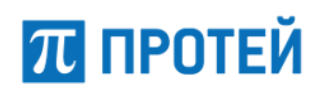

```
[LII]
{
  factory = ru pbx2;
  channels = \{C = \{ ta = omi_server;
      config = {
        type = string;
        src = "DestAddr = LIGWC";
       }
     }
    D = \{ ta = omi_server;
      config = {
        type = string;
        src = "DestAddr = LIGWD"; }
     }
   }
}
[VoiceManager]
CardID = 0;E1 = { } {
     Virtual = 0;
     Physical = 1;
   };
}
```
## <span id="page-46-0"></span>**4.7 Настройка удаленного проключения RTP-канала (vop\_mi.cfg)**

Путь к конфигурационному файлу: /config/vop\_mi.cfg.

Таблица 17 — Параметры vop\_mi.cfg

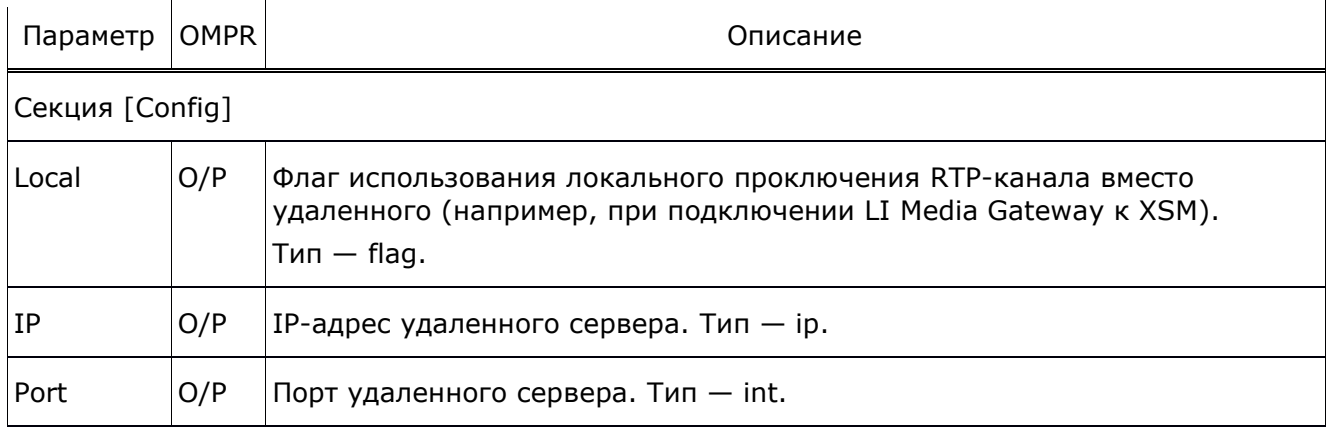

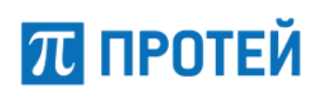

```
[Config]Local = 1;IP = 127.0.0.1;Port = 40000;
```
#### <span id="page-47-0"></span>4.8 Конфигурация подсистемы COPM (xsm\_gmsc.cfg)

Путь к конфигурационному файлу: /config/xsm\_gmsc.cfg.

В файле указаны настройки для организации СОРМ в GMSC-подсистеме.

Перегрузка конфигурации выполняется командой ./reload xsm\_gmsc.cfg.

Таблица 18 - Параметры xsm\_gmsc.cfg

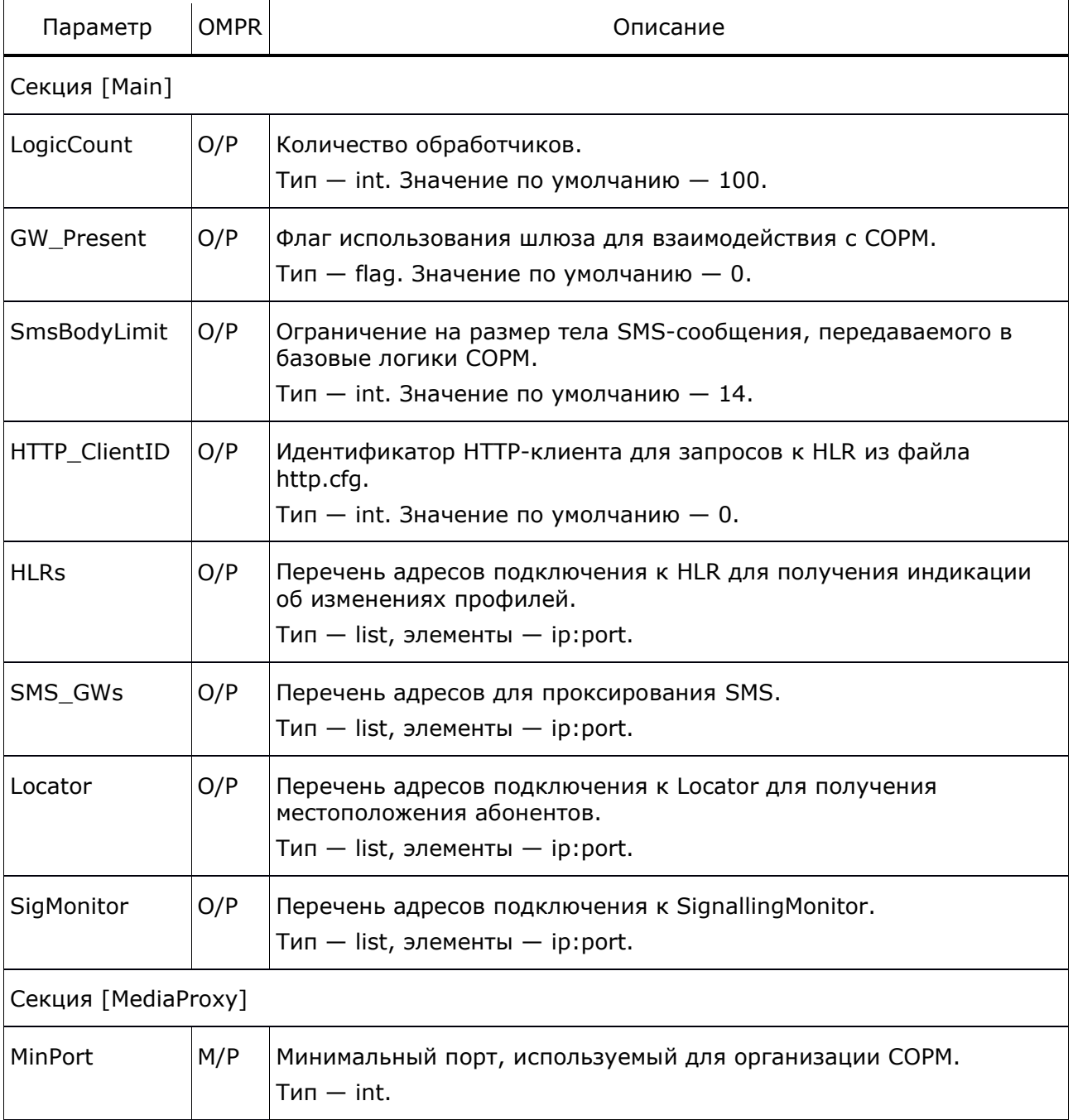

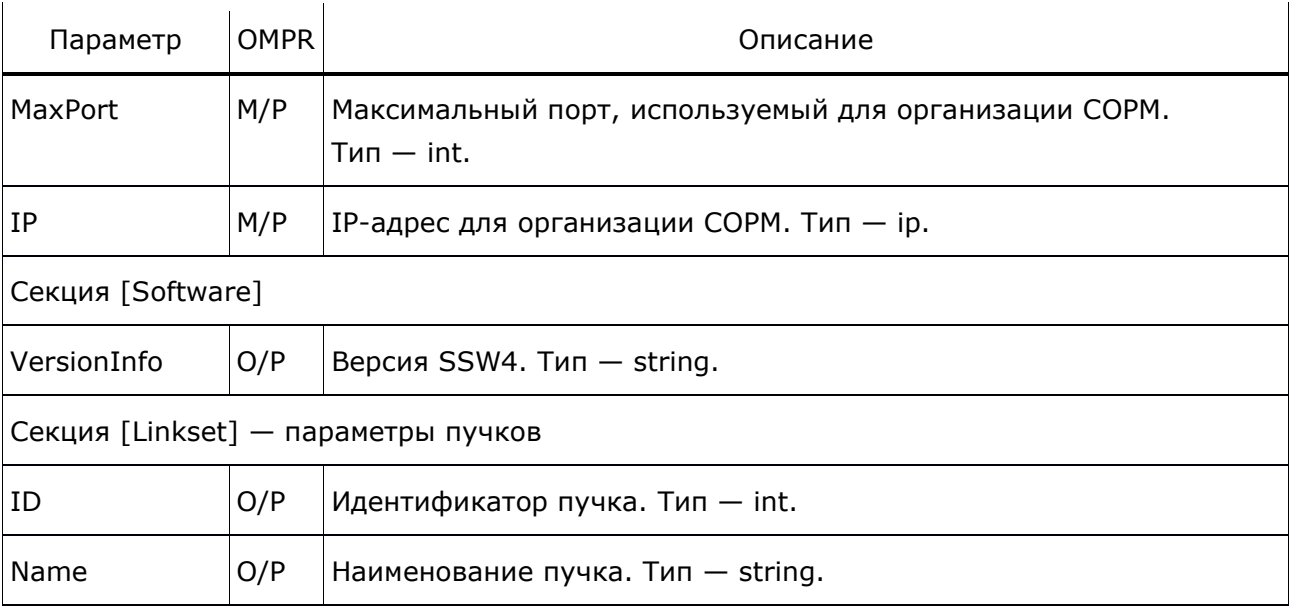

```
[Main]
LogicCount = 12000;
UsePhysical = 1;
GW_Present = 1;
[Provisioning]
User = support;
Password = elephant;
CaseID = CaseID;
DirID = DirID;
[RadiusHandler]
[MediaProxy]
MinPort = 60000;MaxPort = 60999;IP = "10.188.30.41";
[Software]
VersionInfo = "Protei-SSW4";
[Linkset]
{
 ID = 1;Name = "192.168.10.18:5060";
}
{
  ID = 2; Name = "192.168.10.28:5060";
```
}

## <span id="page-49-0"></span>**4.9 Конфигурация подсистемы статистики (statistics.cfg)**

Путь к конфигурационному файлу: /config/statistics.cfg.

Таблица 19 — Параметры statistics.cfg

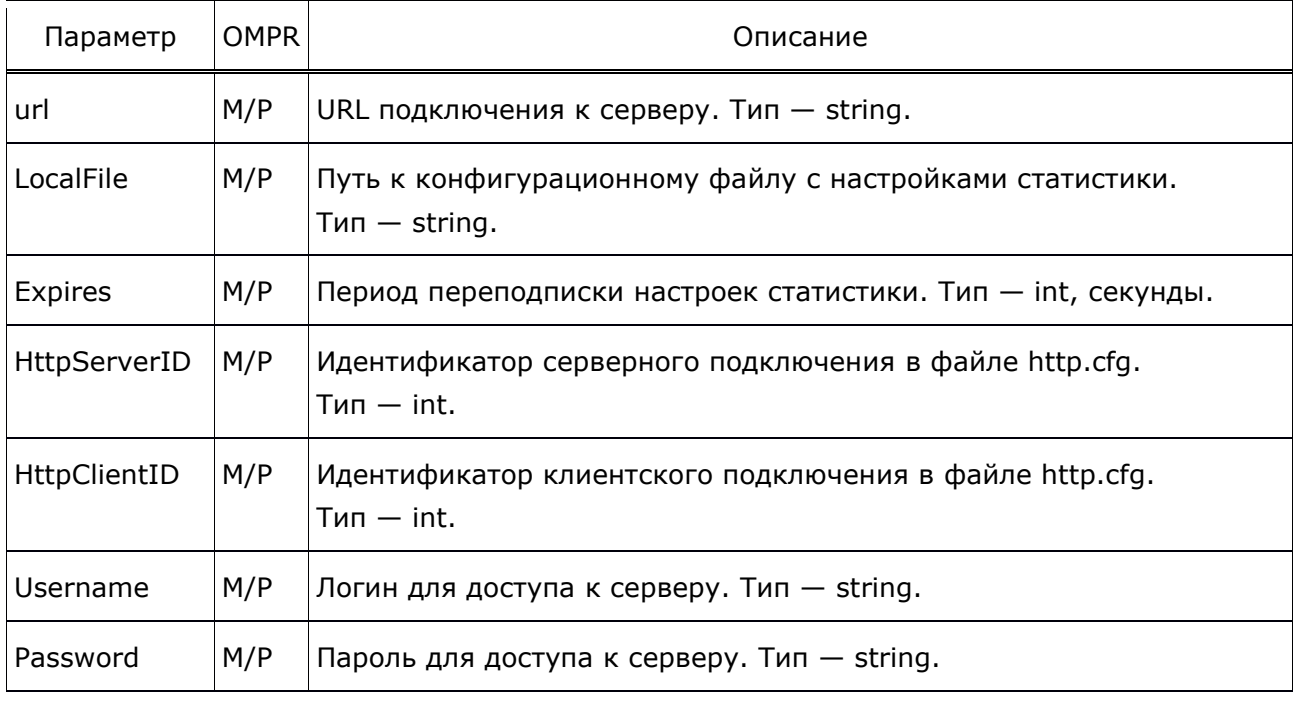

Пример конфигурационного файла:

```
url = "http://localhost:19999/statistic?method=subscript";
LocalFile = ./config/statistics.xml
Expires = 600;
HttpServerID = 2;
HttpClientID = 1;
Username = rsss;
Password = elephant;
```
Конфигурационный файл с актуальными настройками интервалов ведения статистики, обработанный после PUSH-запроса со стороны Web-интерфейса, находится в директории /config/statistics.xml.

## <span id="page-49-1"></span>**4.10 Конфигурация подсистемы маршрутизации**

Путь к конфигурационному файлу: /config/routing.cfg.

Таблица 20 — Параметры routing.cfg

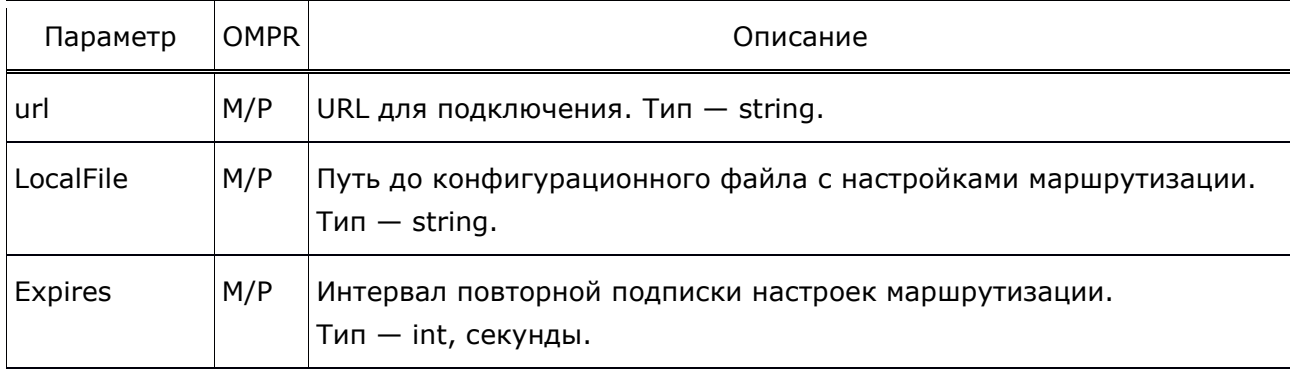

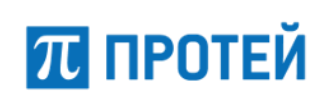

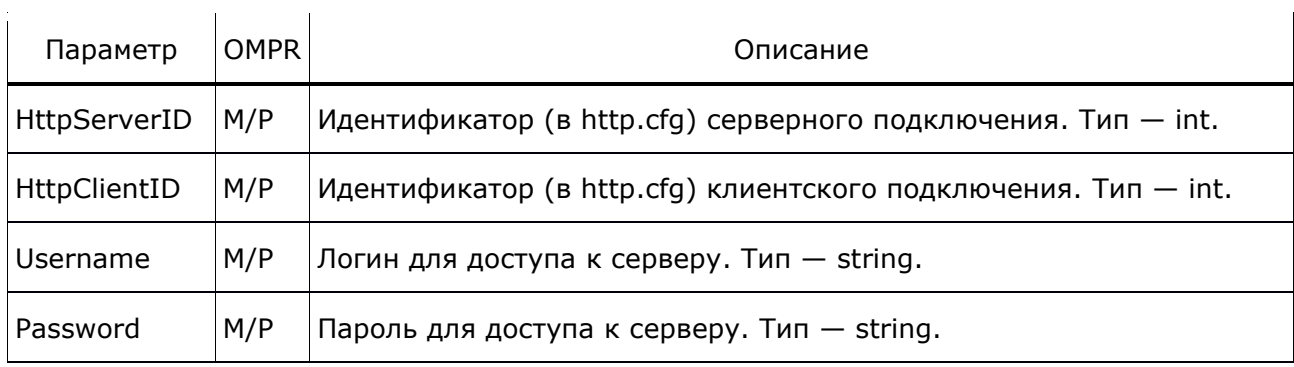

```
url = "http://localhost:9999/config?method=subscribe";
LocalFile = ./config/routing.xml
Expires = 60;HttpServerID = 1;
HttpClientID = 1;
Username = rsss;
Password = elephant;
```
Конфигурационный файл с актуальными настройками маршрутизации, обработанный после PUSH-запроса со стороны Web-интерфейса, находится в директории /config/routing.xml.

Порядок настройки подсистемы маршрутизации описан в документе «SSW4. Руководство по работе с Web-интерфейсом».

## <span id="page-50-0"></span>**4.11 Конфигурация HTTP-интерфейса**

Путь к конфигурационному файлу: /config/http.cfg.

Таблица 21 — Параметры http.cfg

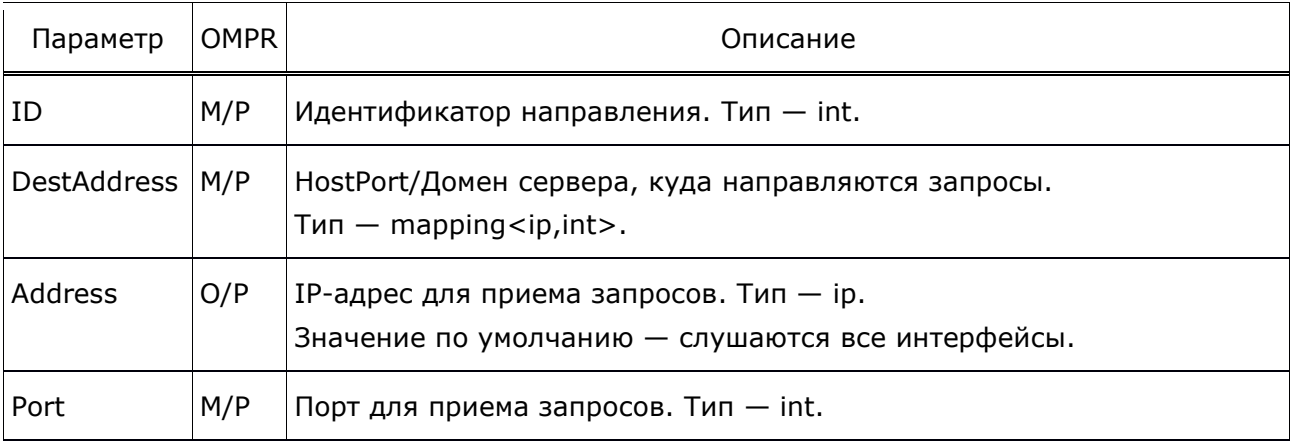

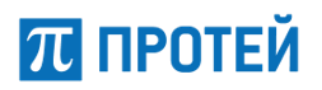

```
[Common]
ParseAllHeaders = 1;
[Client]
{
 ID = 0;
  DestAddress = { "1.1.1.1"; "9090"; };
}
{
 ID = 1; DestAddress = { "127.0.0.1"; "9999"; };
}
[Server]
{
 ID = 1; Address = "127.0.0.1";
 Port = 34351;};
{
 ID = 2; Address = "127.0.0.1";
 Port = 34352;};
```
#### <span id="page-52-0"></span>5 Администрирование и техническое обслуживание

SSW4 предоставляет возможность удаленного администрирования и управления по защищенному соединению TCP/IP/SSH/HTTP/HTTPS.

Для администратора системы доступна следующая функциональность:

- управление маршрутами и направлениями:  $\equiv$
- конфигурирование правил маршрутизации;
- конфигурирование параметров использования периферии;
- конфигурирование параметров соединения для взаимодействия с внешними биллинговыми системами, системами управления;
- управление подсистемой аварийного оповещения (критерии генерации трапов, настройки MIB);
- просмотр CDR и статистической информации.

Для конфигурирования приложения логики услуг может быть использован интерфейс командной строки.

CDR файлы и отчеты доступны в формате raw csv (в виде текстовых файлов).

Для целей аварийной индикации, сбора статистической информации и получения информации о занятости логик SSW4 поддерживается протокол SNMP.

#### <span id="page-52-1"></span> $5.1$ **Утилиты**

Таблица 22 — Утилиты SSW4

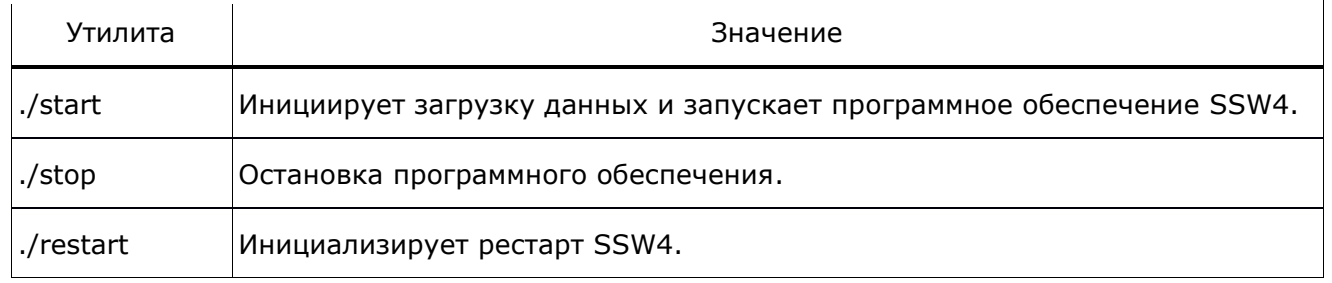

Примечание. При изменении параметров конфигурации должен производиться перезапуск SSW4, если используется кластерное решение (см. подраздел 3.6 «Резервирование»), то перезапуск выполнять через средства управления кластером.

# $\pi$  протей

#### <span id="page-53-0"></span>**Журналы CDR** 6

SSW4 пишет два CDR журнала по каждому входящему и исходящему вызову: call.cdr и billing.cdr.

SSW<sub>4</sub>

Примечание: LOOP - это signalling termination, используемый при переадресации вызова в T\_BCSM.

Имя результирующего CDR файла может формироваться следующим образом:

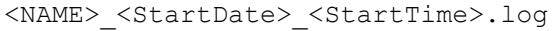

- <NAME> идентификатор станции. Если станция всего одна, то можно просто cdr.
- <StartDate> <StartTime> дата и время (например, первой записи) в файле в формате YYYYMMDD, HH24MISS.

Разделитель полей — точка с запятой.

Файлы формируются при наступлении следующих событий:

- по временному признаку (например, через 60 мин);
- при достижении количества записей;
- при превышении размераю

Пример названия файлов imSwitch4 (SSW4): cdr 20211008 1700.log.

#### <span id="page-53-1"></span> $6.1$ call.cdr

#### Формат записи:

RecordDateTime;CallID;CallLegId;CallDirection;SignalingType;CgPN;CdPN;OdPN;RdPN; CqPC;HostPort;ReleaseInit;ReleaseCause;CallStart;TalkStart;CallStop; TalkDuration; CallDuration; GatewayName; IMSI; ACqPN;

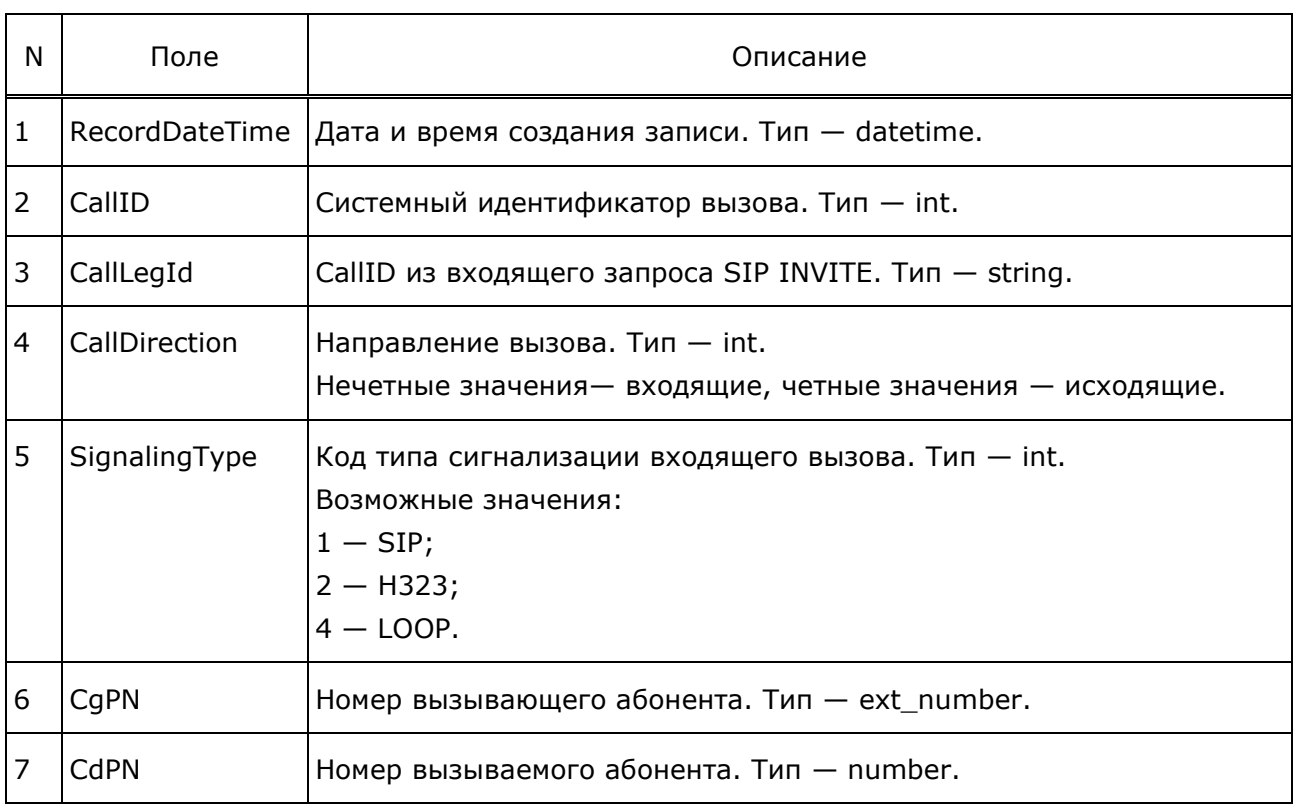

#### Таблица 23 — Описание полей

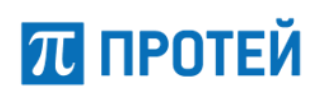

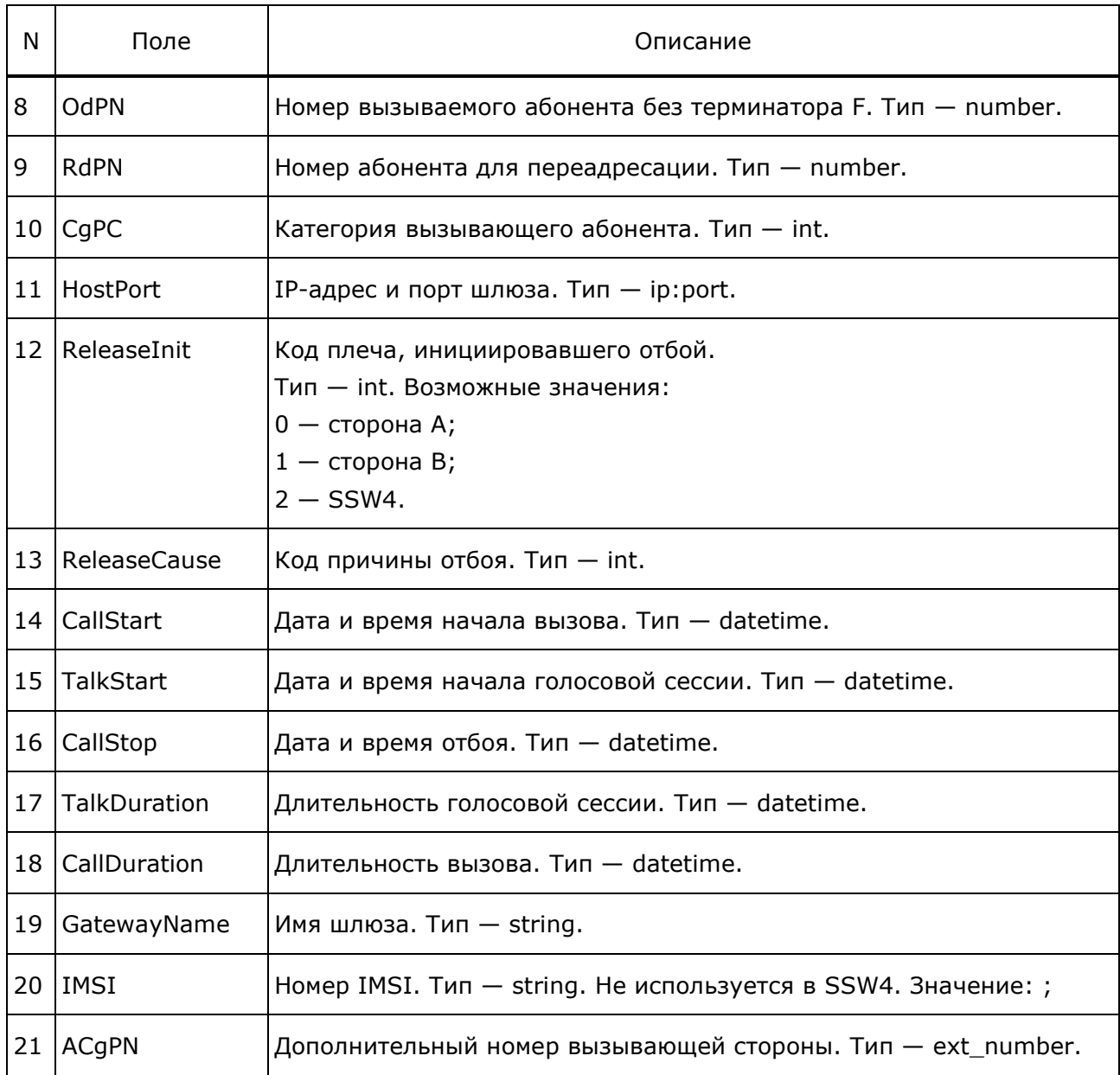

#### Пример:

2021-10-08 11:30:55.020;0001616001BB80BA; fp68j8awqa6jw31q547afl6q16p7jp71@SoftX3000\_0001616001BB43EB\_0001;1;1; 78125185981;119212014163;79212014163;79212014163;10;"10.11.1.4:5060";1;20; 2021-10-08 11:30:51.220;-;2021-10-08 11:30:55.020;0.000;3.799;GMSC;;; 2021-10-08 11:30:55.020;0001616001BB80BA; fp68j8awqa6jw31q547afl6q16p7jp71@\_0001616001BB80BC;2;1;78125185981;79212014163; 79212014163;79212014163;10;"10.13.3.3:5060";1;20;2021-10-08 11:30:51.239;-; 2021-10-08 11:30:55.020;0.000;3.782;GW.OUT;;;

# <span id="page-55-0"></span>**6.2 billing.cdr**

#### Формат записи:

RecordDateTime;CallLegId;IncomingGW;OutgoingGW;SignalingType;CgPN;CdPN;OdPN; RdPN;ReroutingCause;Redirection;Counter;CgPC;IncomingGwID;New CdPN; New Rerouting;Cause;New Redirection;Counter;MSRN;OutgoingGwID;ReleaseInit; ReleaseCause;CallStart;TalkStart;CallStop;TalkDuration;CallDuration;IsOcs;SCP; InQuota;OutQuota;IsRbt;IMSI;SessionID;BillingCgPN;BillingCdPN;BillingOdPN; BillingRgPN;VLR;CallRefNumber;ReceivedCgPN;ReceivedCdPN;ReceivedOdPN; ReceivedRgPN;ReceivedACgPN;CustomParam;

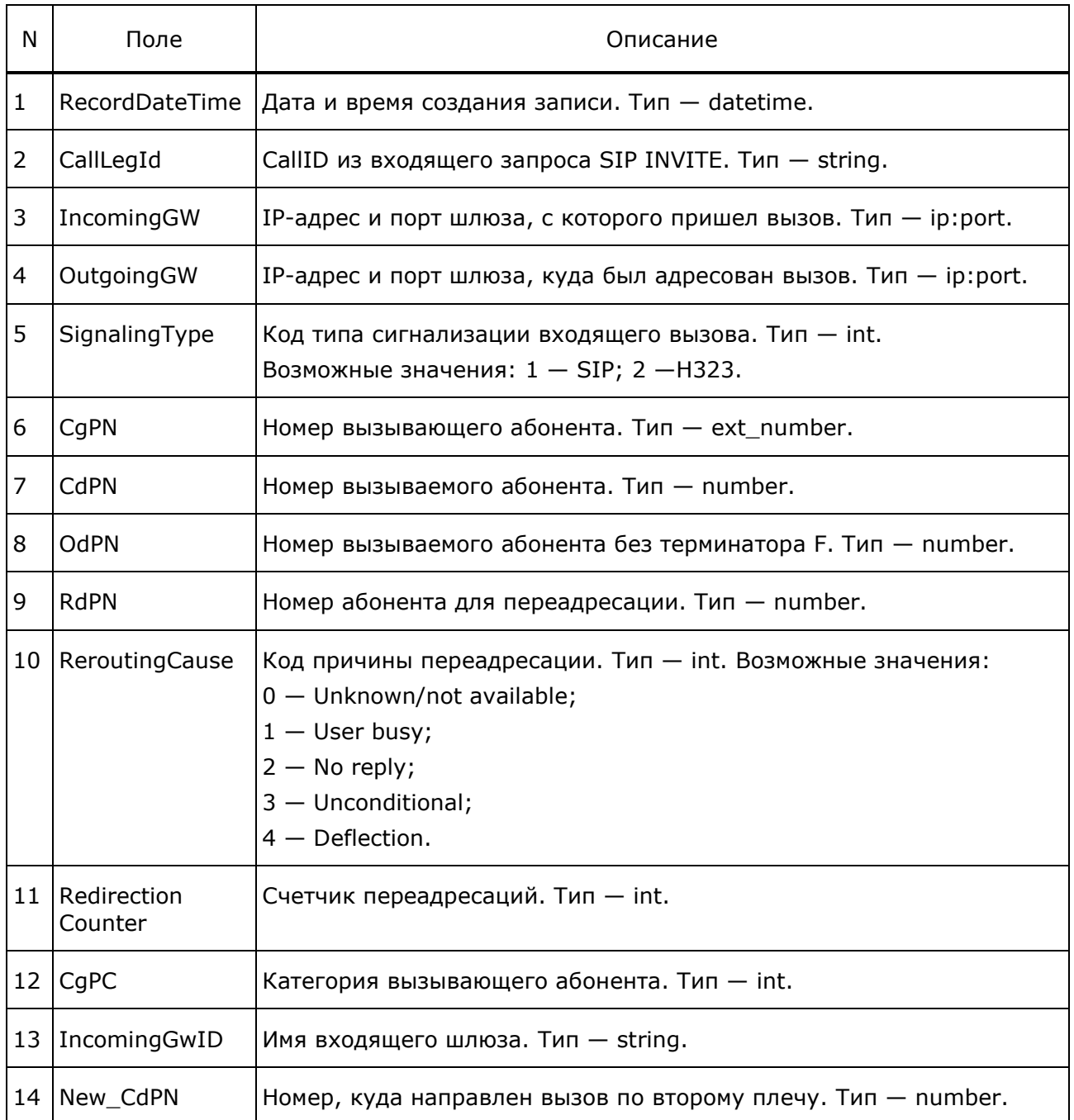

#### Таблица 24 — Описание полей

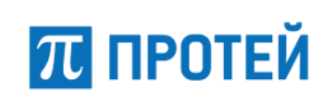

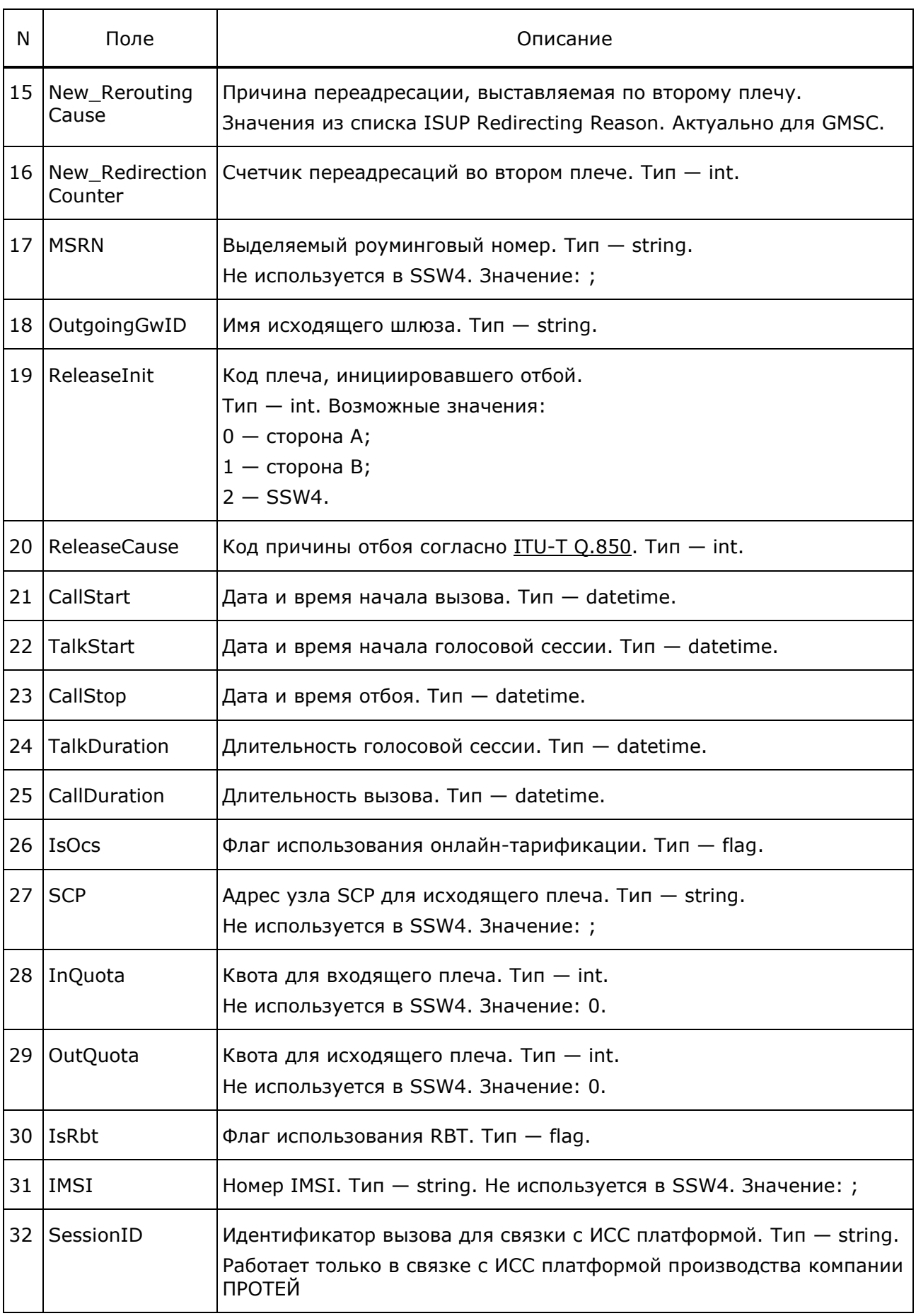

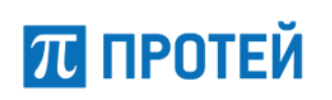

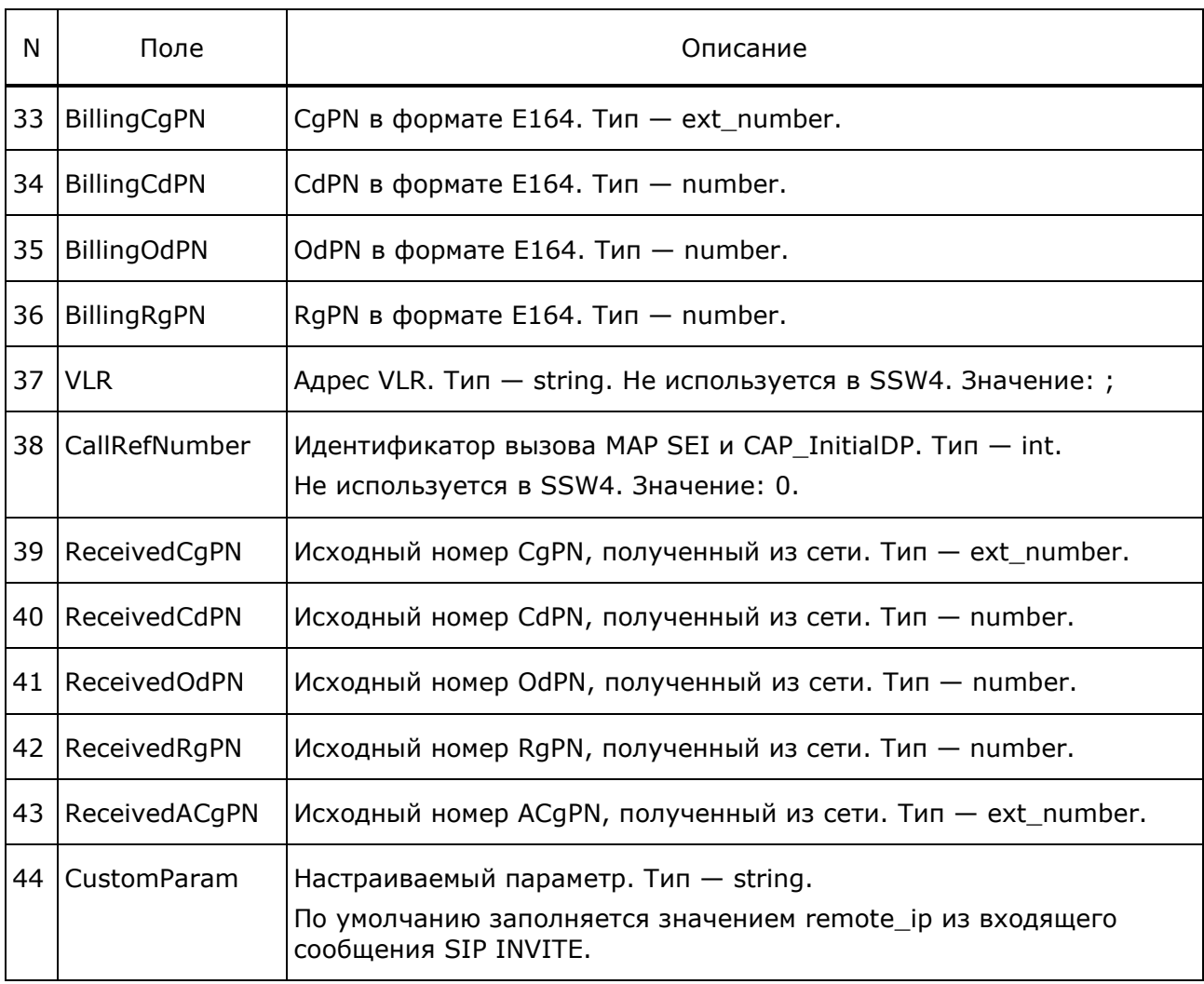

#### Пример:

2023-01-17 16:55:08.638;002163c1c89c6801\_0\_192.168.30.14:5060; "192.168.30.14:5060"; "192.168.9.28:5059";1;3:4:-1:79668892773;4:-1:79000085558; 79000085558;;0;0;0;MSK.SIP.SPLIVRSB.14;3:-1:9000085558;0;0;; MSK.SIP.KS2IVRSBo.28;1;16;2023-01-17 16:54:57.996;2023-01-17 16:55:05.650; 2023-01-17 16:55:08.629;2.979;10.633;0;;;;0;;f075bdb0b21b407db449bbb26dd0c441; 3:3:-1:79008892773;3:-1:9000085558;79000085558;;;;79008892773;79000085558; 79000085558;;;"zoon outgoing";

# <span id="page-58-0"></span>**7 Журнал статистики**

За ведение статистики отвечает подсистема статистики.

Статистика пишется в журнал ss\_stat в следующем формате:

record\_dt;section\_id;object\_id;call\_attemps;cps\_current;caps;congestion;scc;acd; ring\_time;asr;in\_cps\_current;in\_caps;in\_asr;in\_acd;in\_ring\_time;in\_ner; in current calls;in call attemps;in scc;out cps current;out caps;out asr; out acd;out ring time;out ner;out scc;out current calls;out call attemps; out\_successful\_calls;out\_release\_calls;state;ostate

Значение «-1» в полях asr и acr означает, что для их расчётов не было данных. Таблица 25 — Описание полей

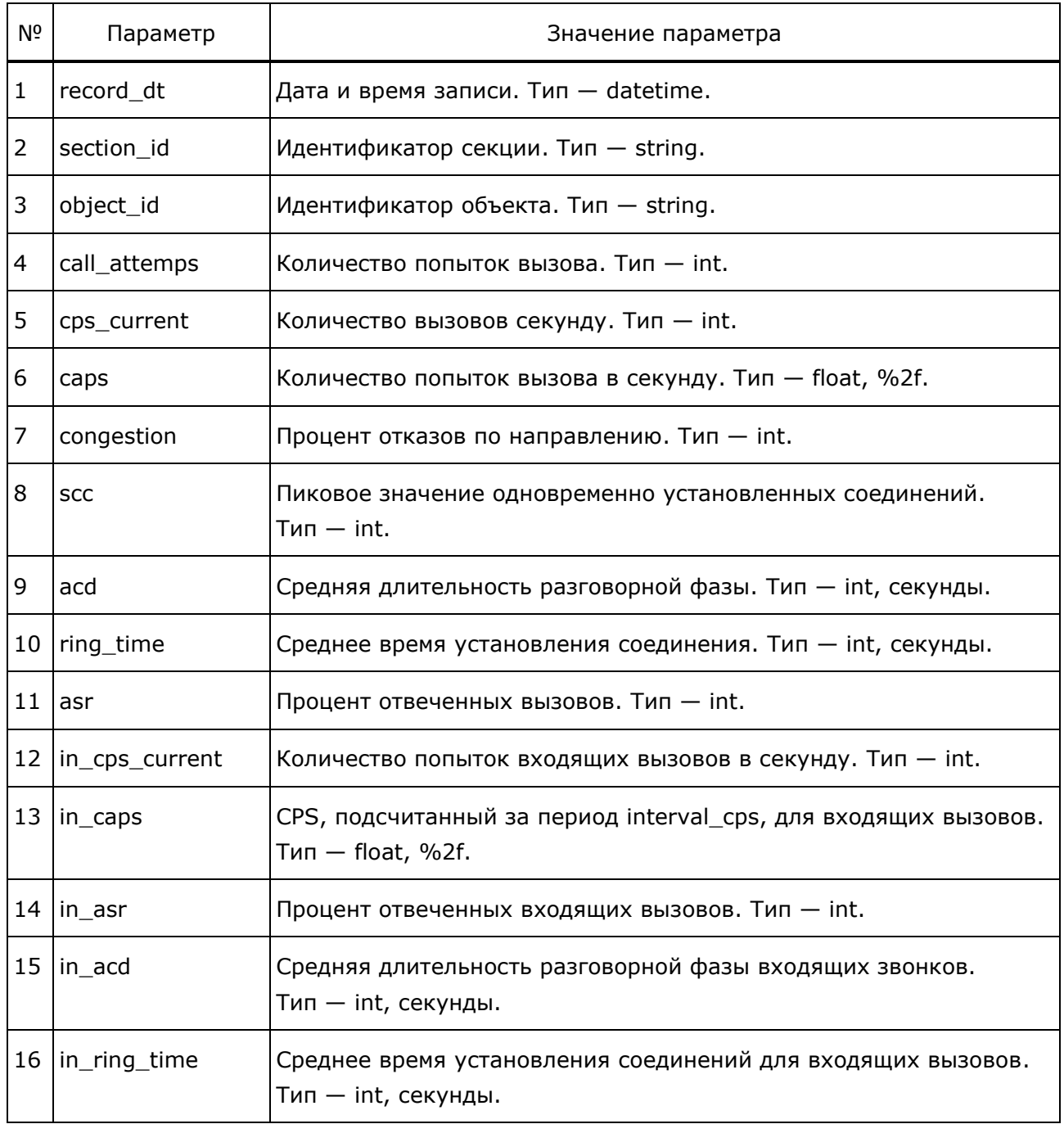

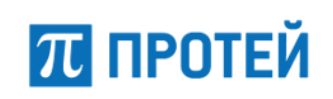

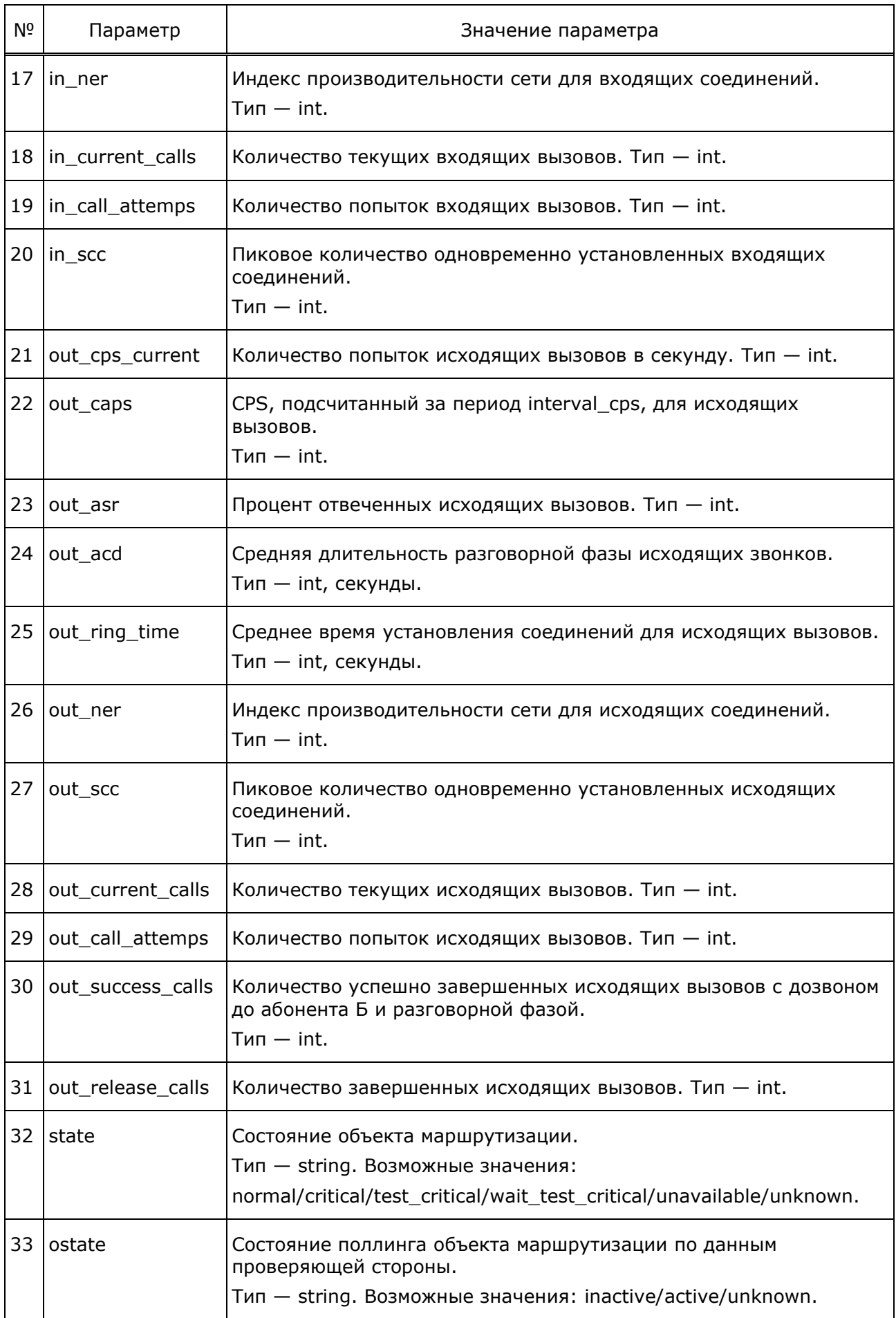

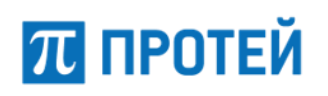

#### Пример:

2021-10-12 08:00:00.523;summary;direction;1458;21;24.30;1;724;61;3;55;0;0.00; -1;0;0;-1;0;0;0;21;24.00;55;61;3;66;724;832;1458;623;1430;normal; 2021-10-12 08:00:00.523;summary;gw;2473;34;41.22;1;1448;61;3;65;13;16.00;80;61; 3;94;831;1015;724;21;24.00;55;61;3;66;724;832;1458;623;1430;normal; 2021-10-12 08:00:00.523;summary;route;2473;34;41.22;1;1448;61;3;65;13;16.00;80; 61;3;94;831;1015;724;21;24.00;55;61;3;66;724;832;1458;623;1430;normal; 2021-10-12 08:00:00.523;direction;LCR;8;1;0.13;0;0;0;0;0;0;0.00;-1;0;0;-1;0;0;0; 1;0.00;0;0;0;0;0;0;8;0;8;normal;unknown; 2021-10-12 08:00:00.524;gw;MSK.SIP.GMSC;313;6;5.22;1;176;36;0;85;6;5.00;85;36;0; 95;182;313;176;0;0.00;-1;0;0;-1;0;0;0;0;0;normal;unknown; 2021-10-12 08:00:00.526;route;MSK\_SIP\_GMSC;313;6;5.22;1;176;36;0;85;6;5.00;85; 36;0;95;182;313;176;0;0.00;-1;0;0;-1;0;0;0;0;0;normal;unknown;

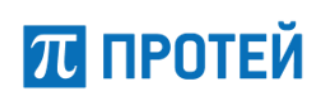

# <span id="page-61-0"></span>**8 Процедура резервирования (backup-restore)**

Процедура backup-restore является опциональным модулем поставки и может предоставляться по запросу. Процедура предназначена для осуществления холодного резервирования SSW4. Резервная копия SSW4/MGW содержит в себе следующие объекты:

- ‒ Общие настройки системы и приложений;
- ‒ Операционная система.

Таблица 26 — Описание полей

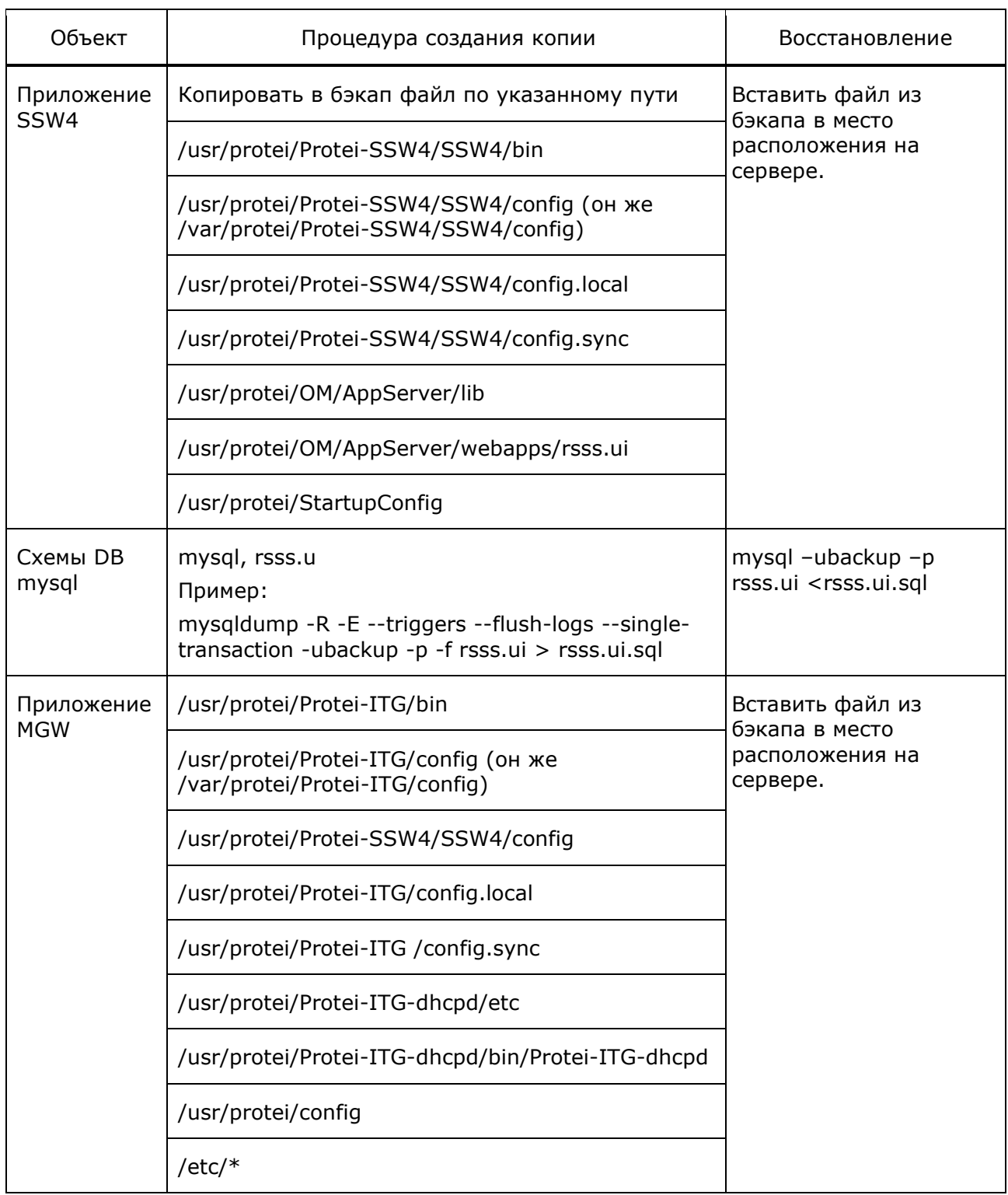

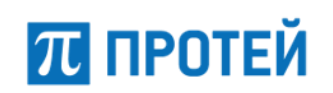

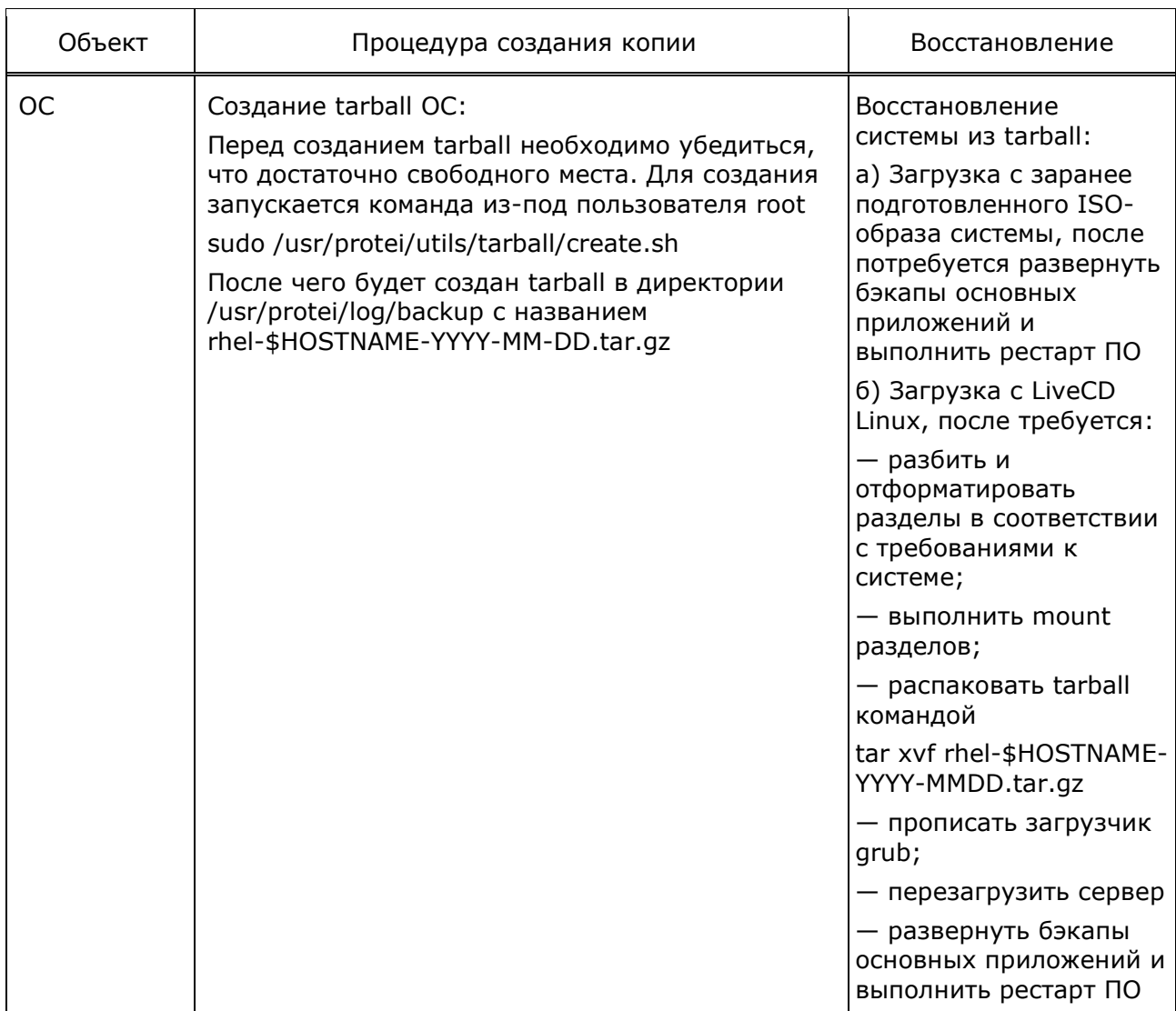

Периодичность создания резервных копий объектов системы составляет:

- общие настройки системы и приложений ежедневно;  $\equiv$
- операционная система раз в год.  $\overline{\phantom{a}}$

Срок хранения резервных копий объектов составляет:

- общие настройки системы и приложений три дня;
- операционная система один год.  $\overline{\phantom{0}}$

## <span id="page-63-0"></span>**9 SNMP и аварийная индикация**

## <span id="page-63-1"></span>**9.1 Аварийная индикация и статистика**

Подсистема Аварийной Индикации включает использование SNMP для интеграции с внешними системами мониторинга и решениями OSS. Данная подсистема поддерживает генерацию SNMP-трапов в случае возникновения аварийной ситуации, отправку статистических SNMP-трапов, а также формирование SNMP-трапов о превышении предельного значения занятости логик SSW4. Эти трапы содержат информацию о состоянии программного обеспечения, состоянии аппаратных компонентов и логик системы.

Поддерживаются следующие виды трапов:

- ‒ недостаток места на дисковых накопителях;
- ‒ перезагрузка сервера;
- ‒ перезапуск компонент прикладного ПО;
- ‒ превышение предельного процента занятости логик SSW4;
- статистические трапы по трафику.

## <span id="page-63-2"></span>**9.2 Мониторинг логик**

SSW4 предоставляет возможность конфигурирования предельного значения количества занятых логик, при превышении которого будет иметь место отсутствие прохождения вызова и формирование соответствующего трапа. Также, предусмотрен SNMP опрос статистических данных.

#### **ПРИМЕЧАНИЕ.**

Период обновления информации для выдачи по SNMP конфигурируется отдельно от периода записи информации в лог.

Для схемы Active/Standby возможна проверка состояния HA-кластера и активности нашего ПО средствами сервера мониторинга.

Таблица 27 — Описание параметров системы мониторинга

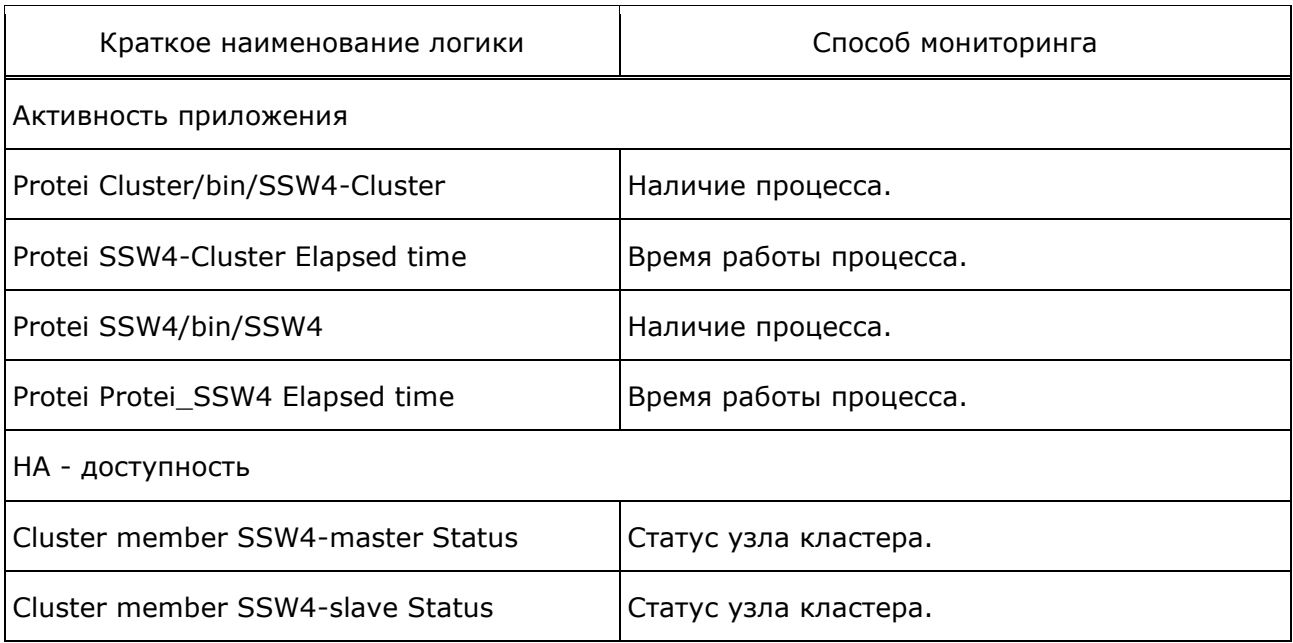

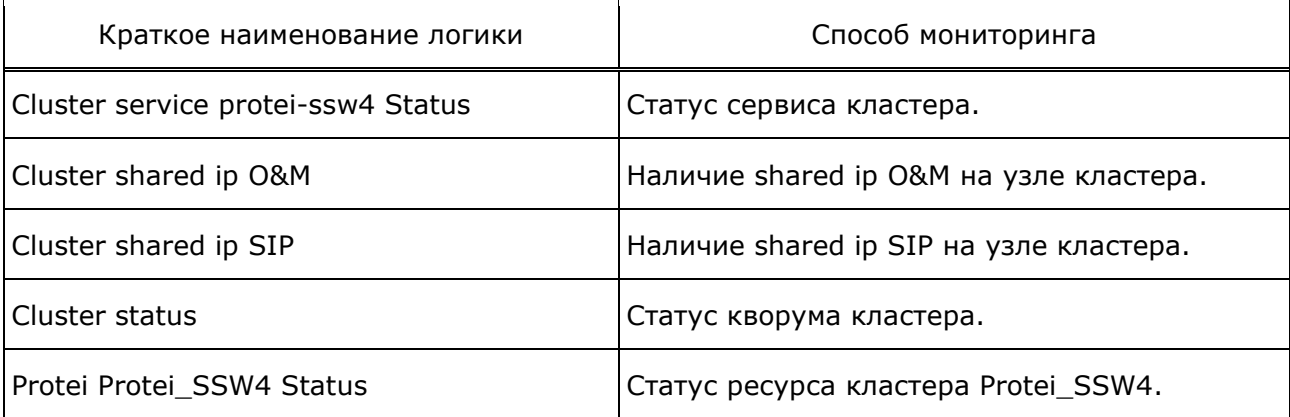

В таблице ниже представлен перечень логик системы с параметрами конфигурирования предельных значений.

Таблица 28 — Описание логик системы с предельными значениями

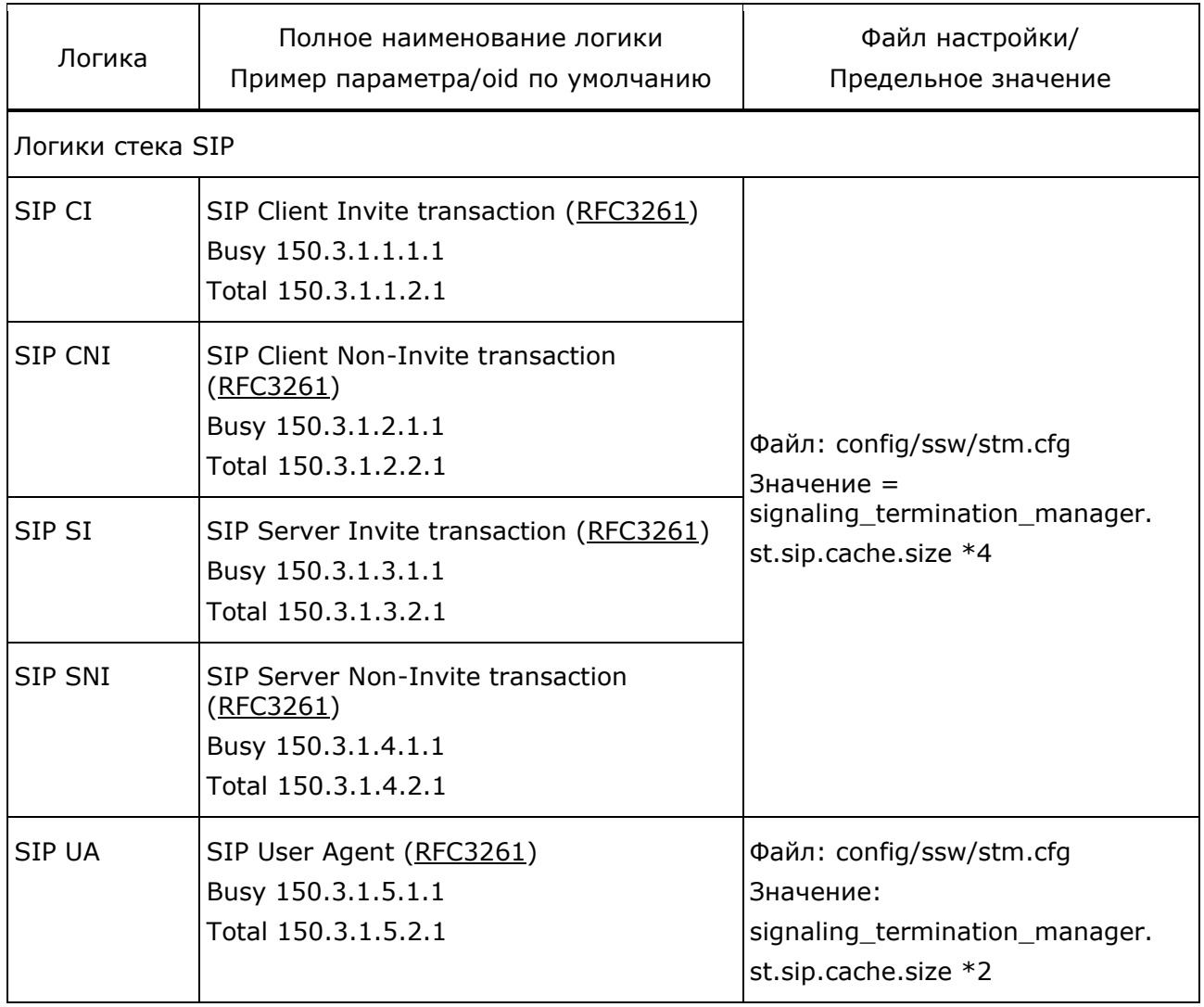

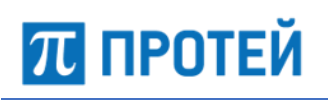

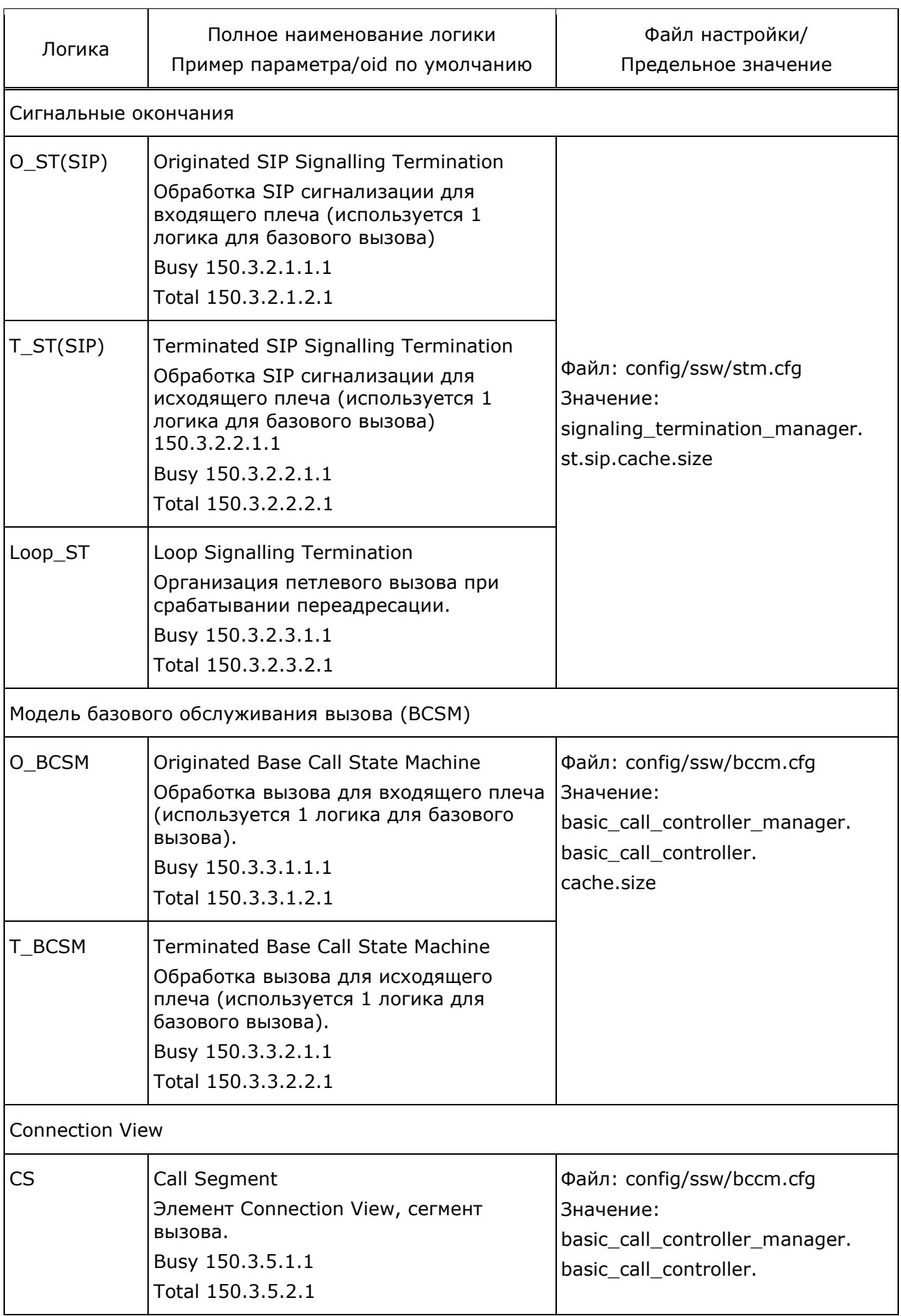

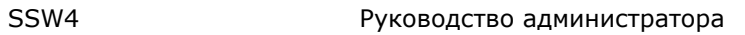

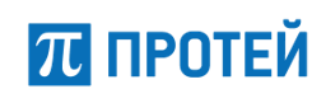

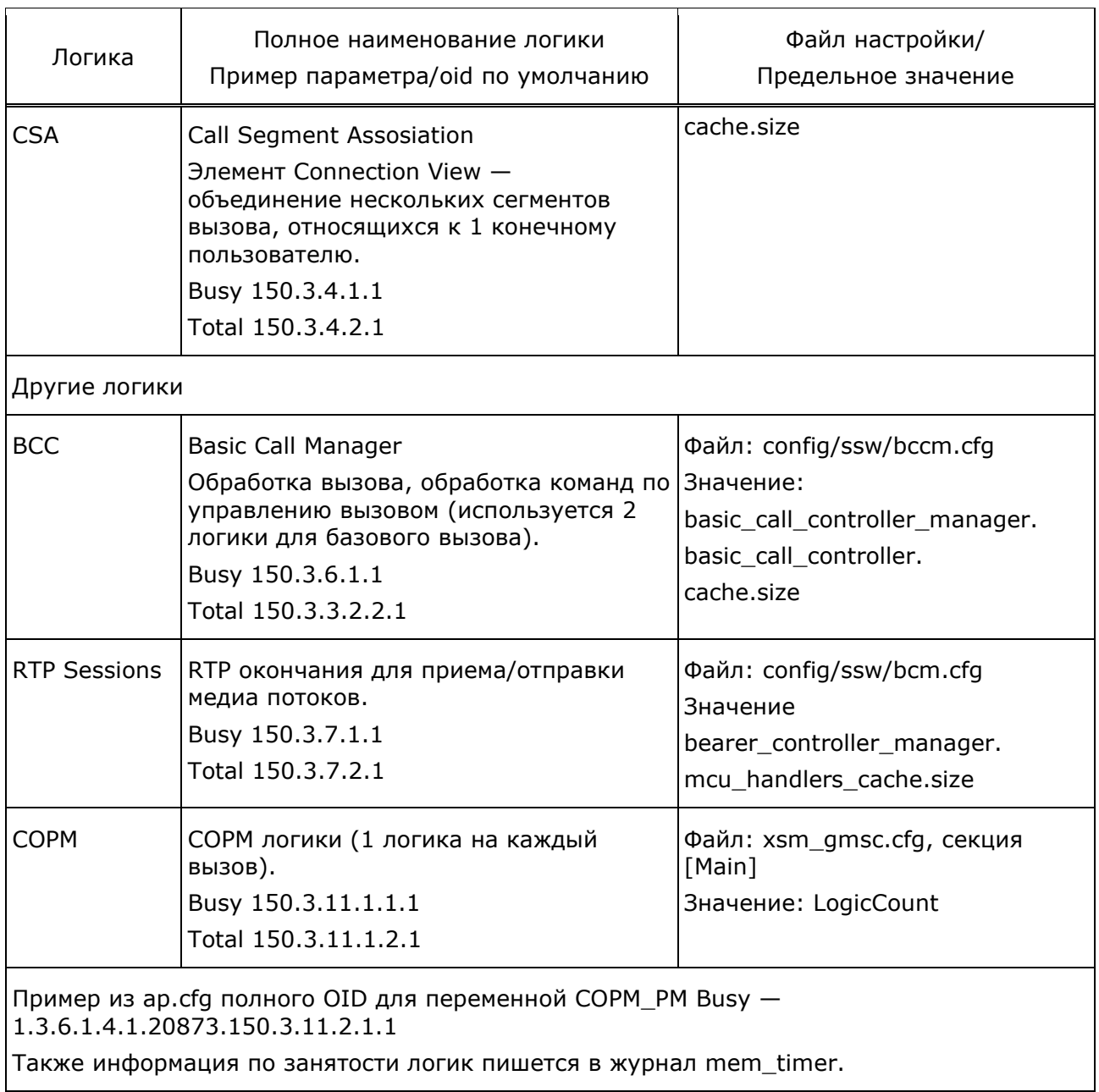

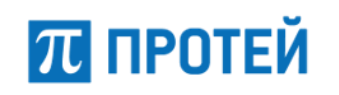

# <span id="page-67-1"></span><span id="page-67-0"></span>Приложение А. Рекомендации по составлению масок абонентских номеров при помощи регулярных выражений

### Рекомендации по составлению масок абонентских номеров при помощи регулярных выражений

Символы, используемые в регулярных выражениях

Важно! В регулярных выражениях не должно быть пробелов!

- '0' '9"А' -'F' цифры от '0' до '9' и от 'А' до 'F';
- . любой из доступных символов;
- \d любая цифра;
- \w любой символ латинского алфавита, включая буквы, цифры и знак подчеркивания;
- В конце каждого номера должен стоять знак `\$';
- [ ] набор символов.
- Используется для указания тех возможных значений, которым должна соответствовать либо текущая цифра номера, либо последовательность цифр.
- Может задаваться как при помощи отдельных символов, так и при помощи диапазонов. Например,  $[123]$  — соответствует набору 1,2,3,  $[1-3]$  — соответствует набору 1,2,3,  $[1-39]$  — соответствует набору 1,2,3,9.
- [^] отрицание набора символов.
- Используется для указания тех возможных значений, которым не должна соответствовать либо текущая цифра номера, либо последовательность цифр.
- Например,  $[$  ^4-6] соответствует любым символам, кроме 4, 5, 6.
- $\{\}$  кол-во повторений символа.

Внутри скобок может указываться как фиксированное число повторения символа, так и диапазон числа повторения от минимального до максимального значения. Например,  $\frac{d}{7}$ \$ — любые семь цифр или  $\frac{d}{7}$ ,11 \\$ — номер длиной от 7 до 11 любых цифр.

Если повторяющиеся символы должны входить в определенный набор символов, то символ набора должен предшествовать количеству повторений. Например,  $[07-9]\{7\}$ \$ номер из семи цифр, среди которых могут быть только цифры 0,7,8,9

- ? необязательная часть маски.
	- Например \+?79119410101 номер может начинаться с + или быть без него.
- | альтернативное выражение (соответствует слову «или»).

Применяется для задания сразу нескольких правил (масок) в одной строке. Например, 80951234567\$|80957654321\$ удовлетворяет двум номерам: 80951234567 и 80957654321.

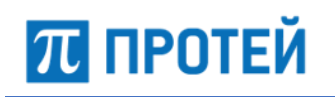

# **Приложение Б. Алгоритм работы входящей маршрутизации**

<span id="page-68-0"></span>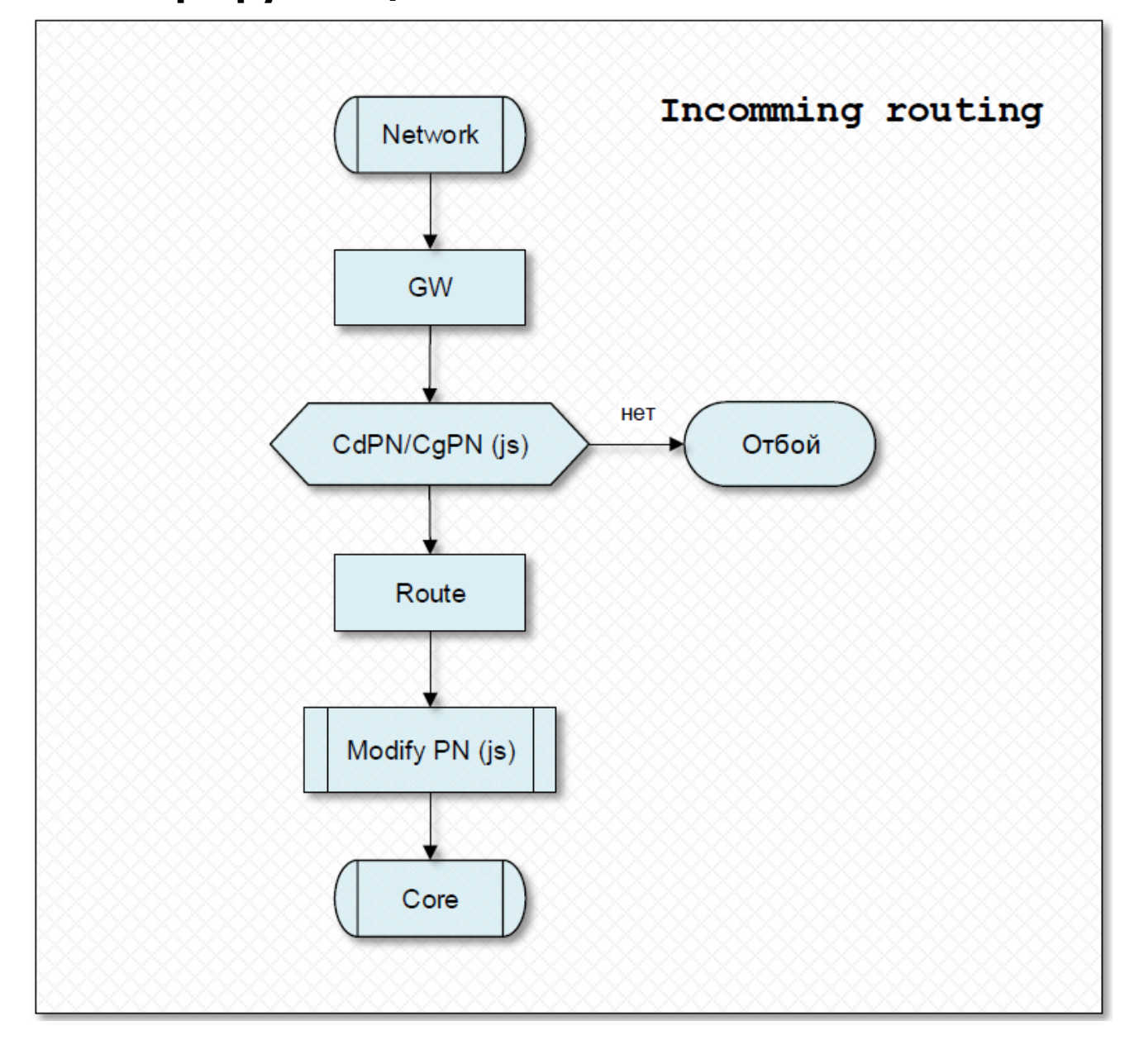

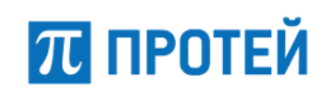

## **Приложение В. Алгоритм работы исходящей маршрутизации**

<span id="page-69-0"></span>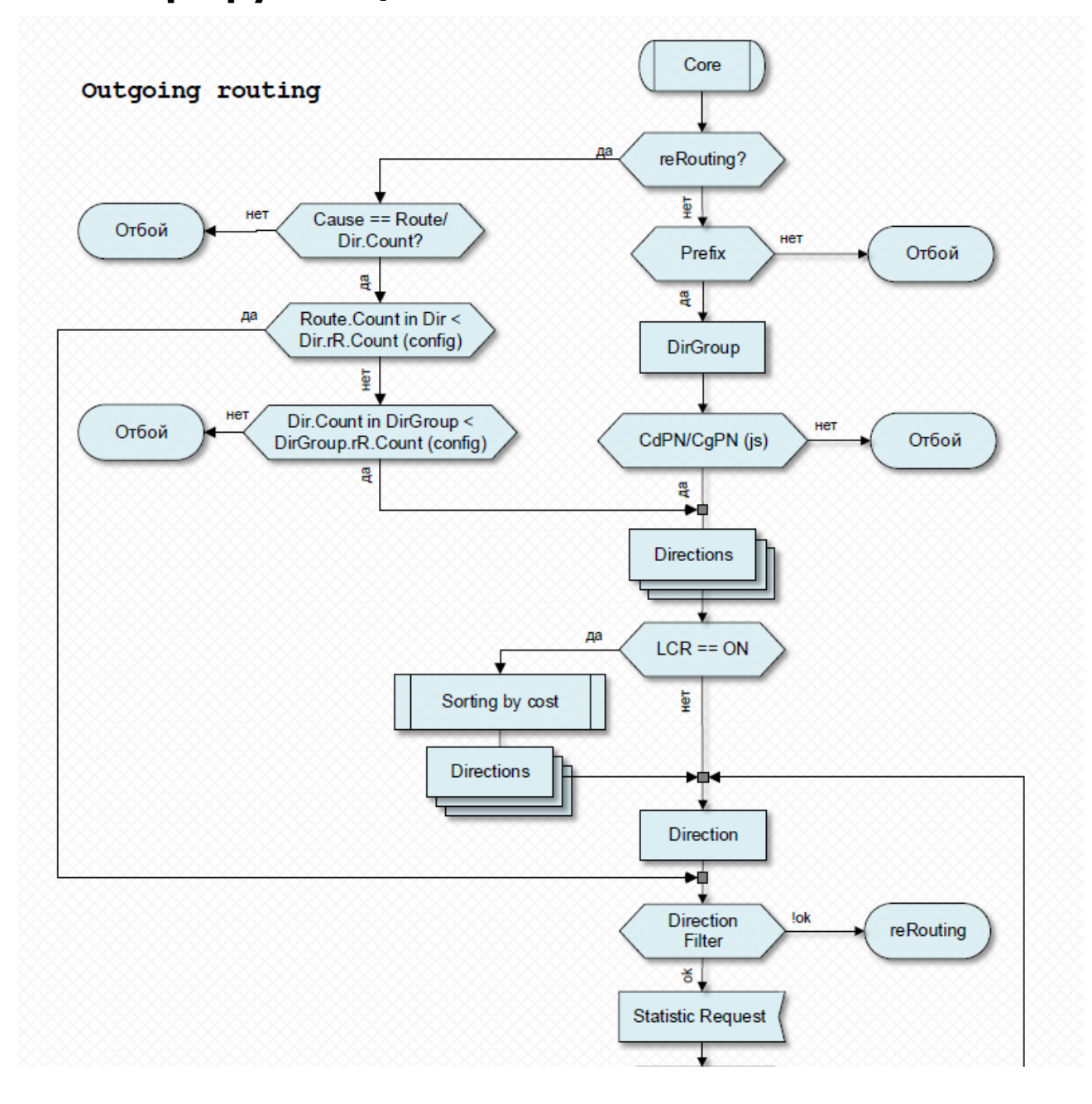

# **ПРОТЕЙ**

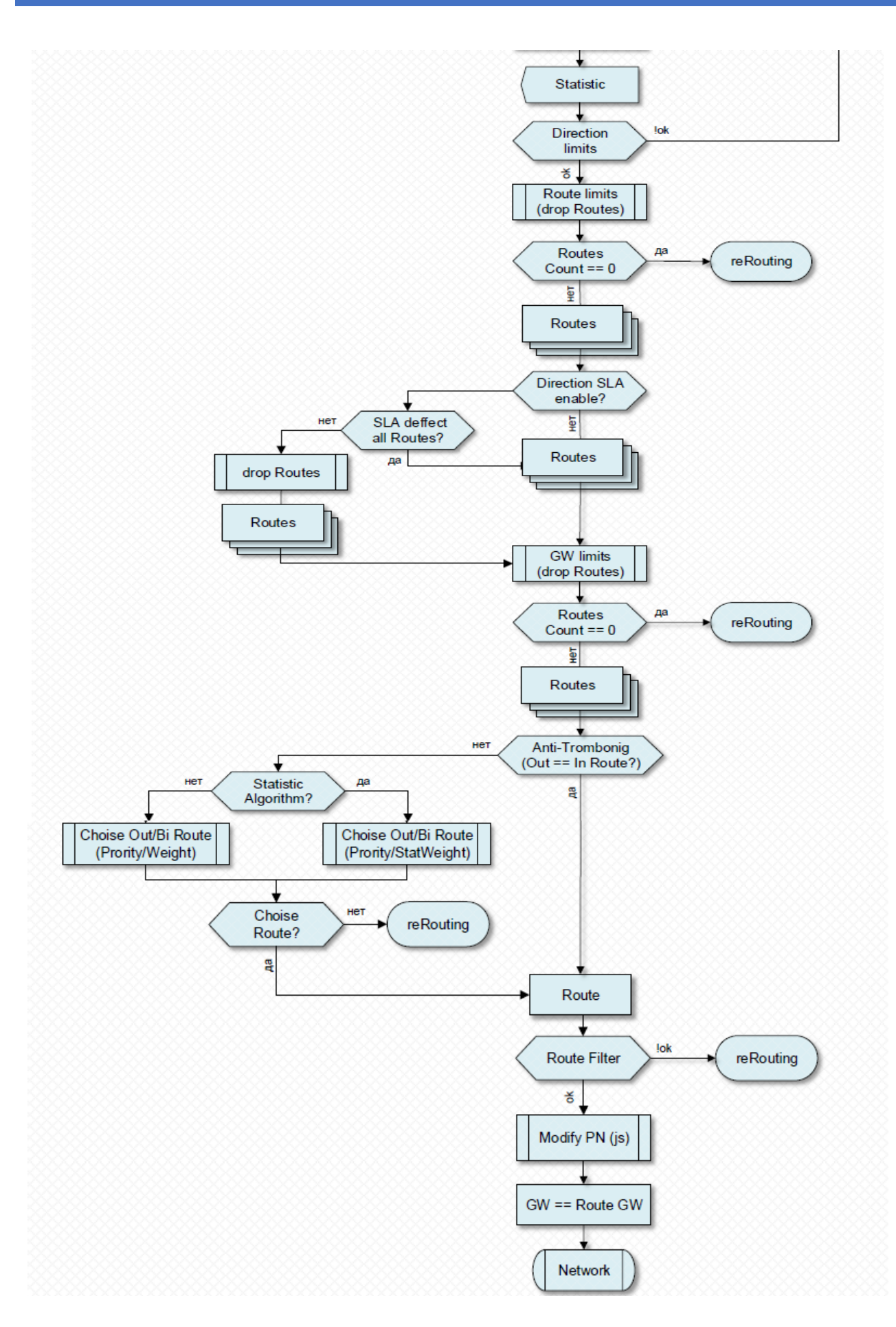